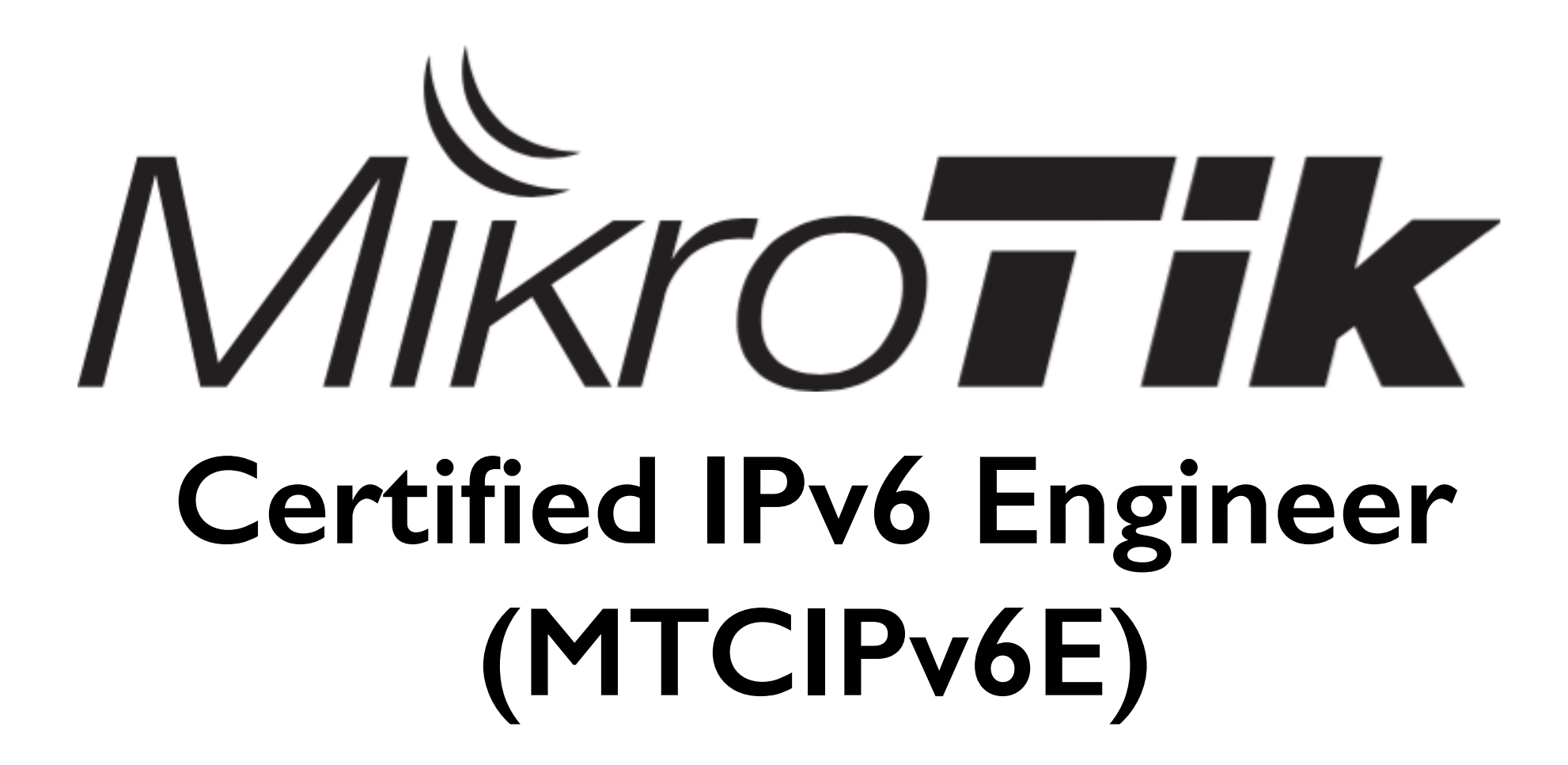

Riga, Latvia June 23 - June 24, 2016

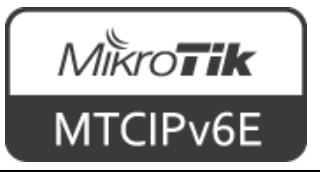

#### **About the Trainer**

- Name
- Experience

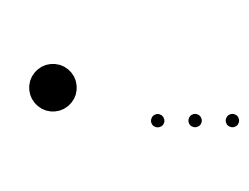

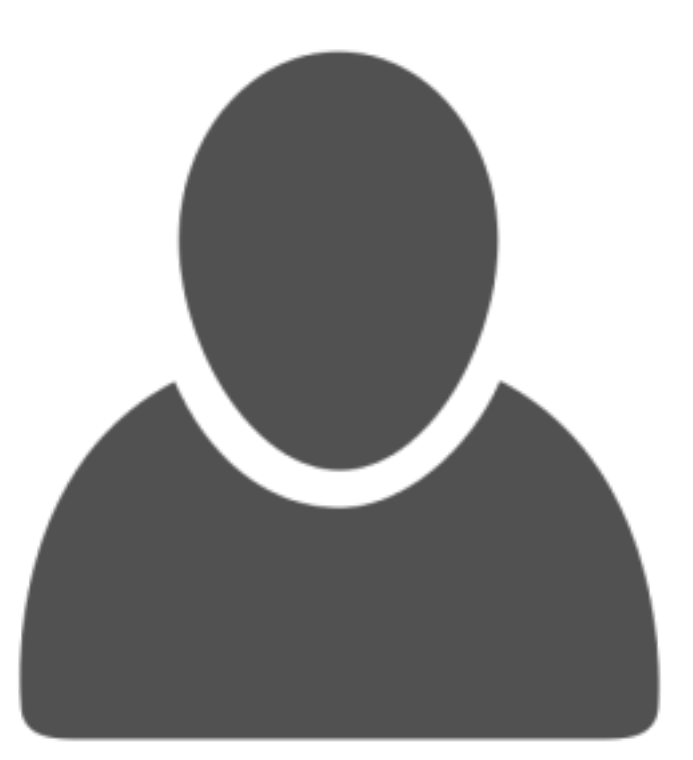

Your photo

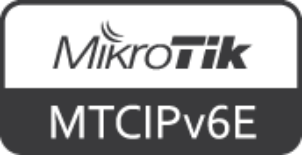

# **Course Objectives**

- Provide an overview of IPv6, most common transition mechanisms and how to implement it on RouterOS
- Hands-on training for MikroTik RouterOS IPv6 configuration, maintenance and troubleshooting

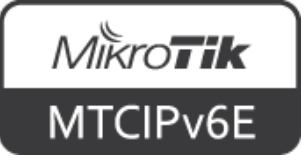

# **Learning Outcomes**

#### **The student will:**

- Be able to configure, manage and do basic troubleshooting of an IPv6 network on a MikroTik RouterOS device
- Be able to provide IPv6 services to clients
- Have a solid foundation and valuable tools to manage an IPv6 network

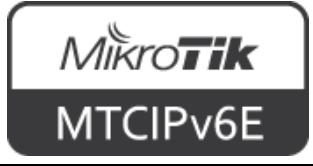

#### **MikroTik Certified Courses**

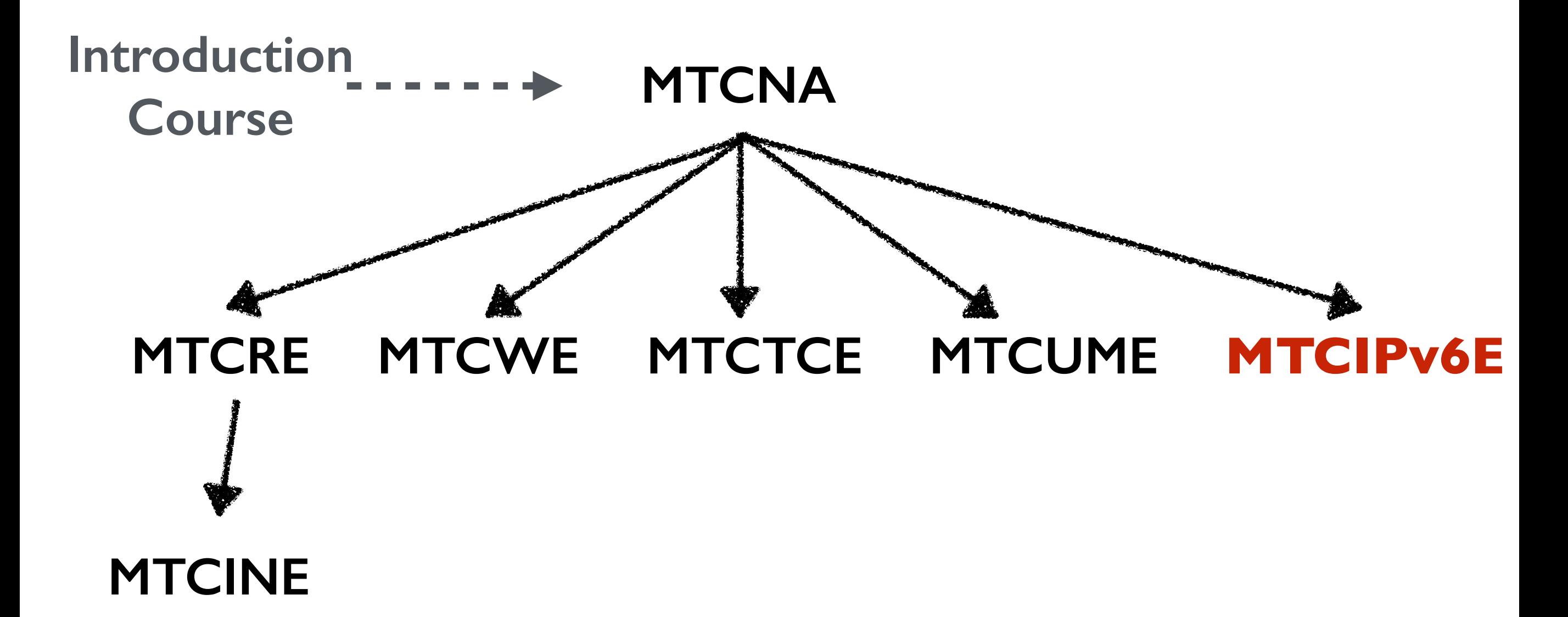

For more info see: [training.mikrotik.com](https://training.mikrotik.com)

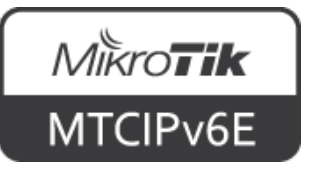

# **MTCIPv6E Outline**

- Module 1: Introduction to IPv6
- Module 2: IPv6 Protocol
- Module 3: IPv6 Packet
- Module 4: IPv6 Security
- Module 5: Transition Mechanisms
- Module 6: Interoperability

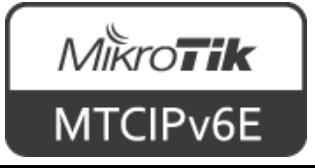

#### **Schedule**

- Training day: 9AM 5PM
- 30 minute breaks: 10:30AM and 3PM
- I hour lunch: 12:30PM
- Certification test: last day, 1 hour

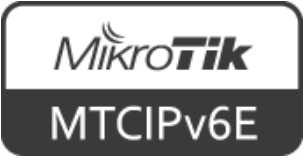

# **Housekeeping**

- Emergency exits
- Bathroom location
- Food and drinks while in class
- Please set phone to 'silence' and take calls outside the classroom

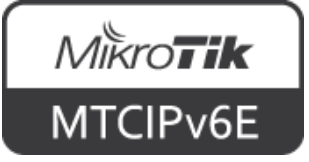

### **Introduce Yourself**

- Your name and company
- Your prior knowledge about IPv6 networking
- Your prior knowledge about IPv6 in RouterOS
- What do you expect from this course?
- Please, note your number (XY):

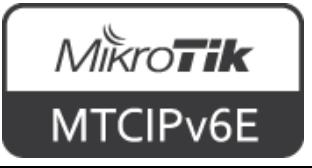

# MikroTik **Certified IPv6 Engineer (MTCIPv6E)Module 0**

**Recap from MTCNA**

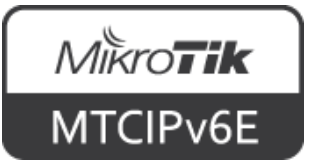

### **About MikroTik**

- Router software and hardware manufacturer
- Products used by ISPs, companies and individuals
- Mission: to make Internet technologies faster, more powerful and affordable to a wider range of users

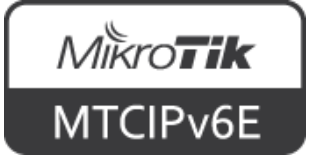

### **About MikroTik**

- 1996: Established
- 1997: RouterOS software for x86 (PC)
- 2002: First RouterBOARD device
- 2006: First MikroTik User Meeting (MUM)
	- Prague, Czech Republic
- 2015: Biggest MUM: Indonesia, 2500+

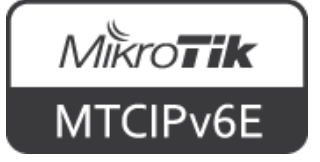

### **About MikroTik**

- Located in Latvia
- 160+ employees
- [mikrotik.com](http://mikrotik.com)
- [routerboard.com](http://routerboard.com)

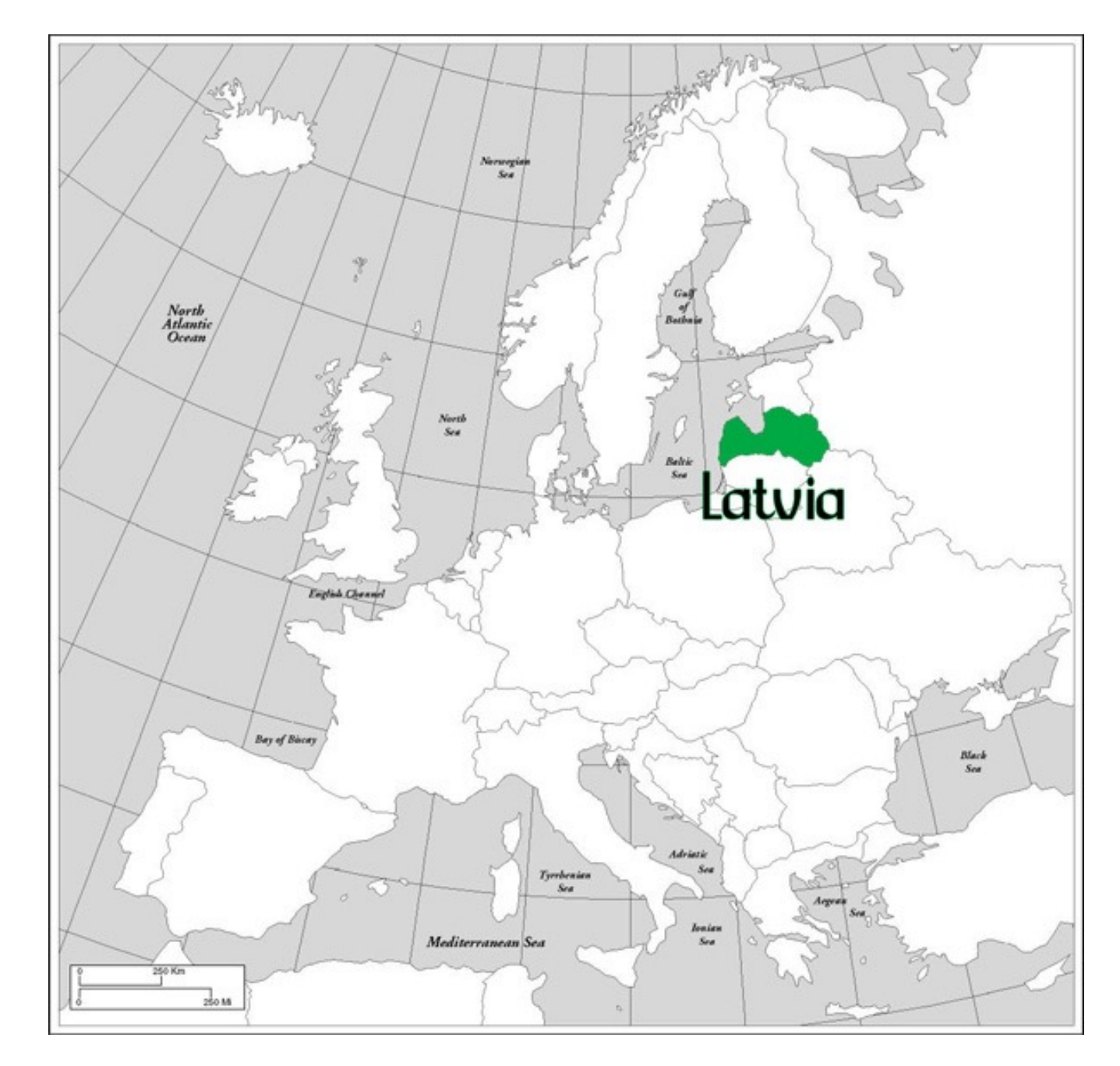

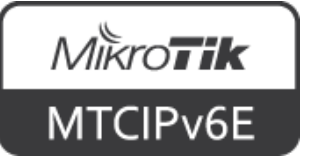

# **MikroTik RouterOS**

- Is the operating system of MikroTik RouterBOARD hardware
- Can also be installed on a PC or as a virtual machine (VM)
- Stand-alone operating system based on the Linux kernel

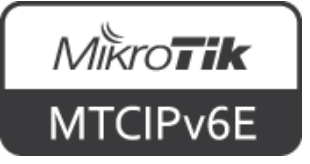

### **RouterOS Features**

- IPv6 support
- Full 802.11 a/b/g/n/ac support
- Firewall/bandwidth shaping
- Point-to-Point tunnelling (PPTP, PPPoE, SSTP, OpenVPN), DHCP/Proxy/HotSpot
- And many more... see: [wiki.mikrotik.com](https://wiki.mikrotik.com/wiki/Manual:RouterOS_features)

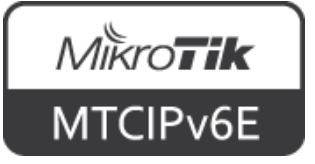

# **MikroTik RouterBOARD**

- A family of hardware solutions created by MikroTik that run RouterOS
- Ranging from small home routers to carrier-class access concentrators
- Millions of RouterBOARDs are currently routing the world

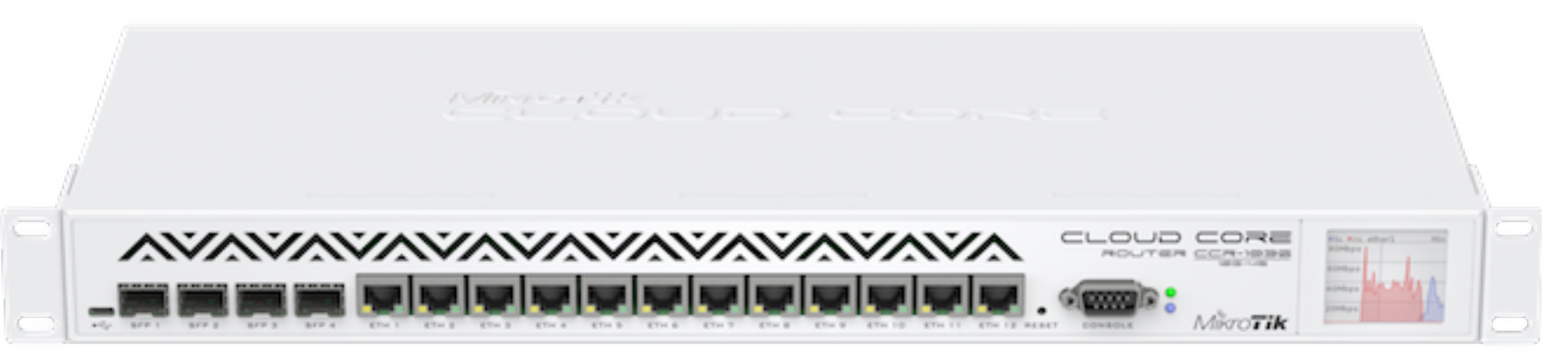

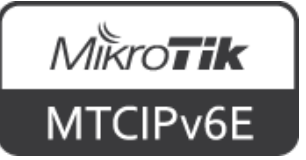

# **MikroTik RouterBOARD**

- Integrated solutions ready to use
- Boards only for assembling own system
- Enclosures for custom RouterBOARD builds
- Interfaces for expanding functionality
- **Accessories**

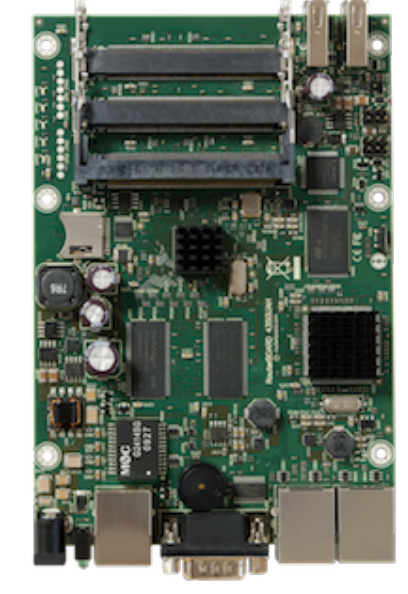

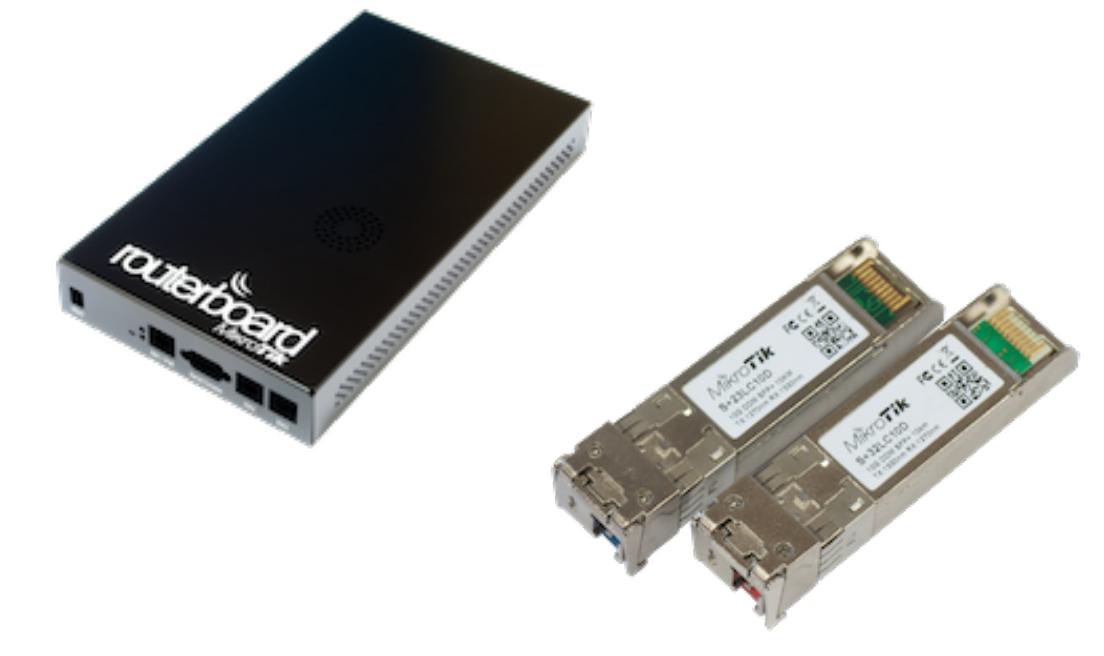

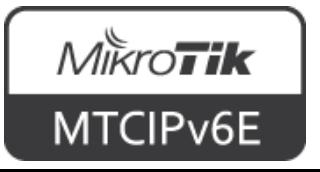

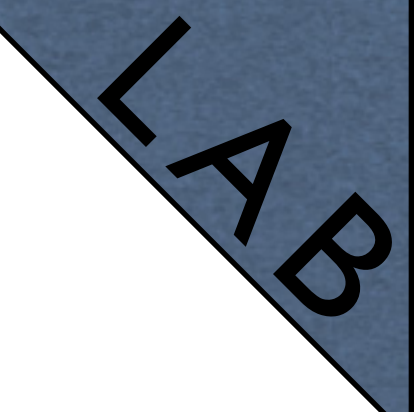

#### **Internet Access**

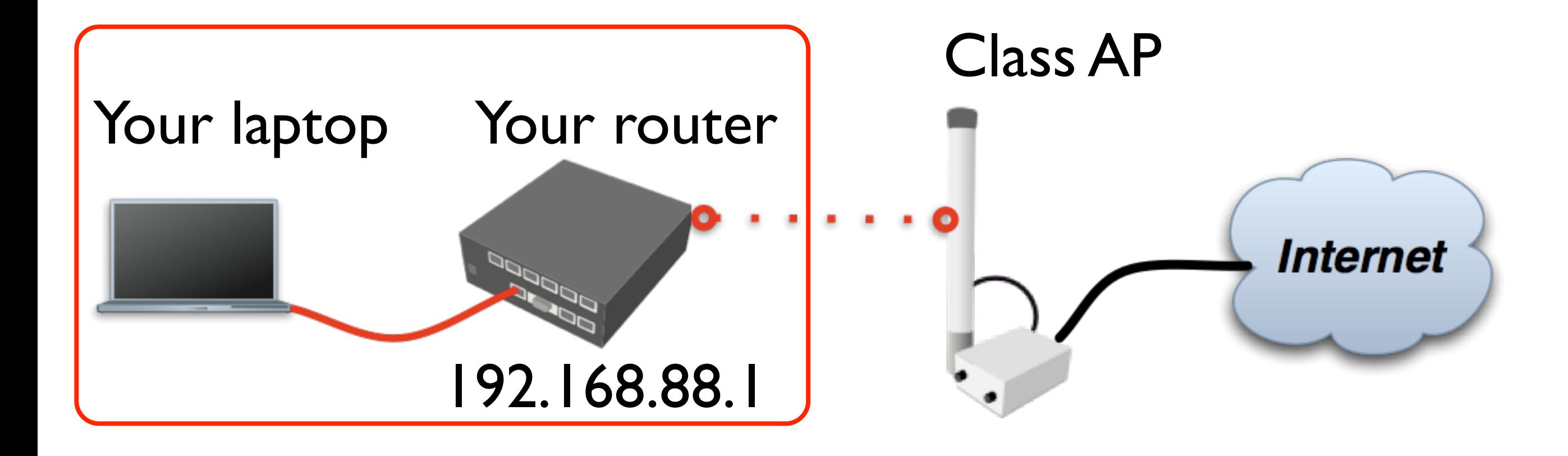

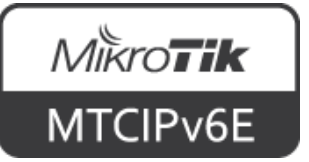

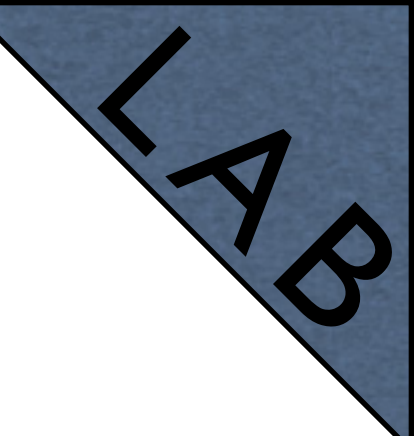

# **Laptop - Router**

- Connect laptop to the router with a cable, plug it in any of LAN ports (2-5)
- Disable other interfaces (wireless) on your laptop
- Make sure that Ethernet interface is set to obtain IP configuration automatically (via DHCP)

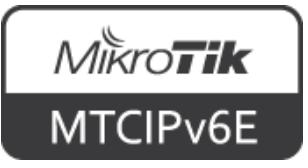

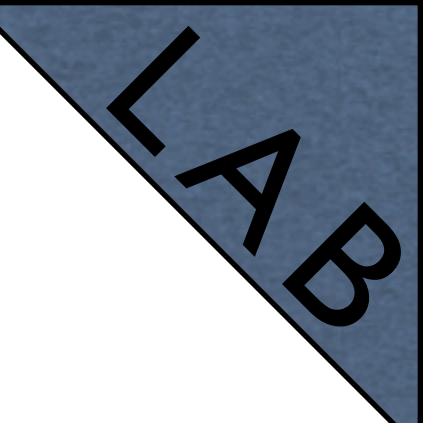

• The Internet gateway of your class is accessible over wireless - it is an access point **(AP)**

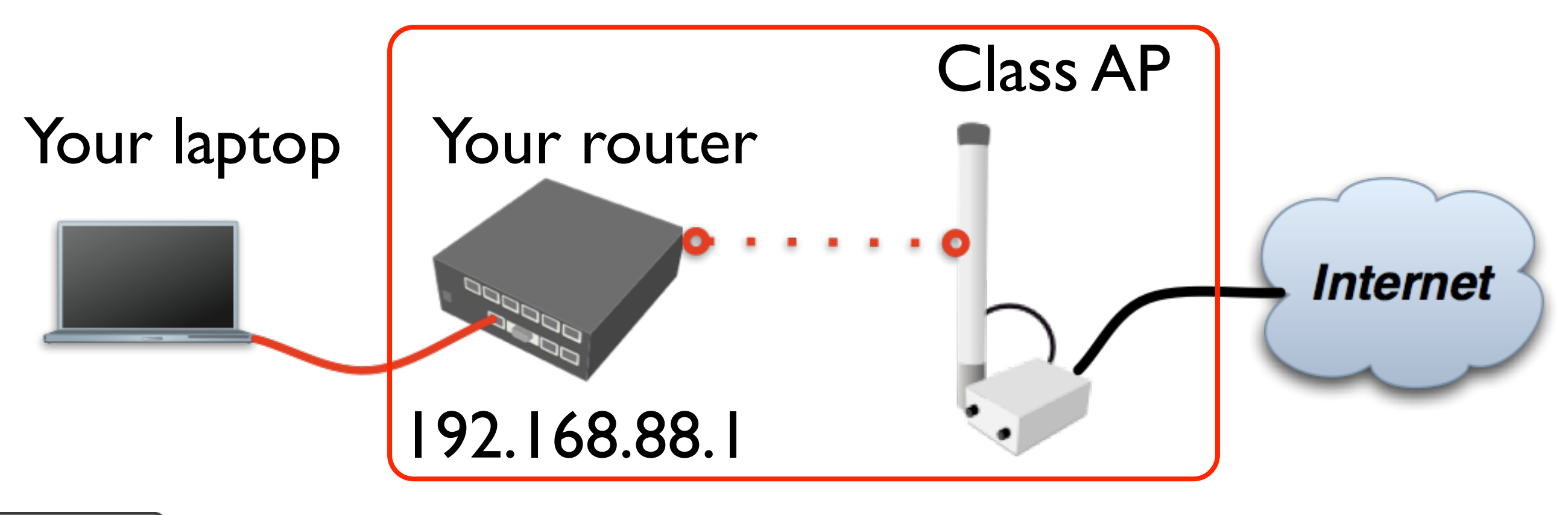

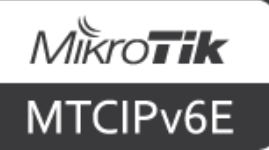

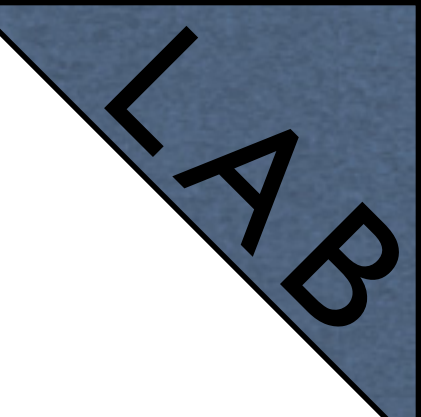

- To connect to the AP you have to:
	- Remove the wireless interface from the bridge interface (used in default configuration)
	- Configure **DHCP client** to the wireless interface

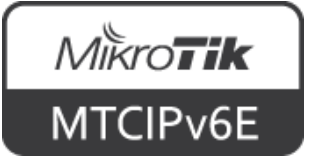

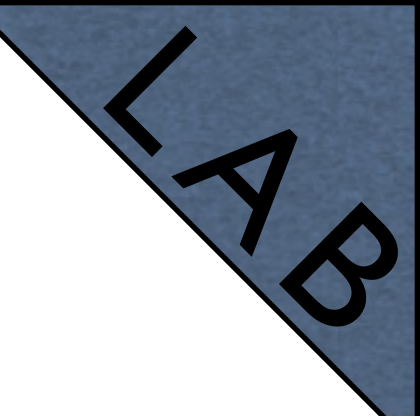

- To connect to the AP you have to:
	- Create and configure a wireless **security profile**
	- Set the wireless interface to **station** mode
	- And configure **NAT masquerade**

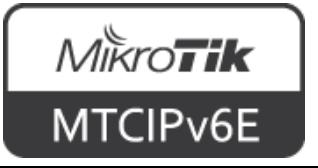

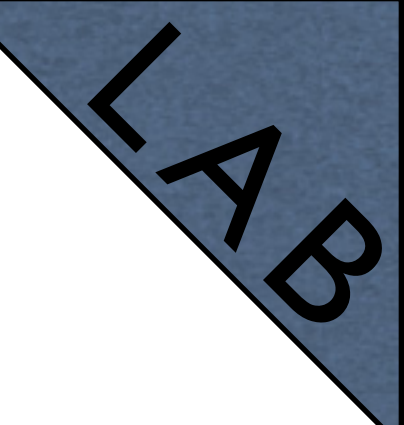

#### **Remove the WiFi interface from the bridge**

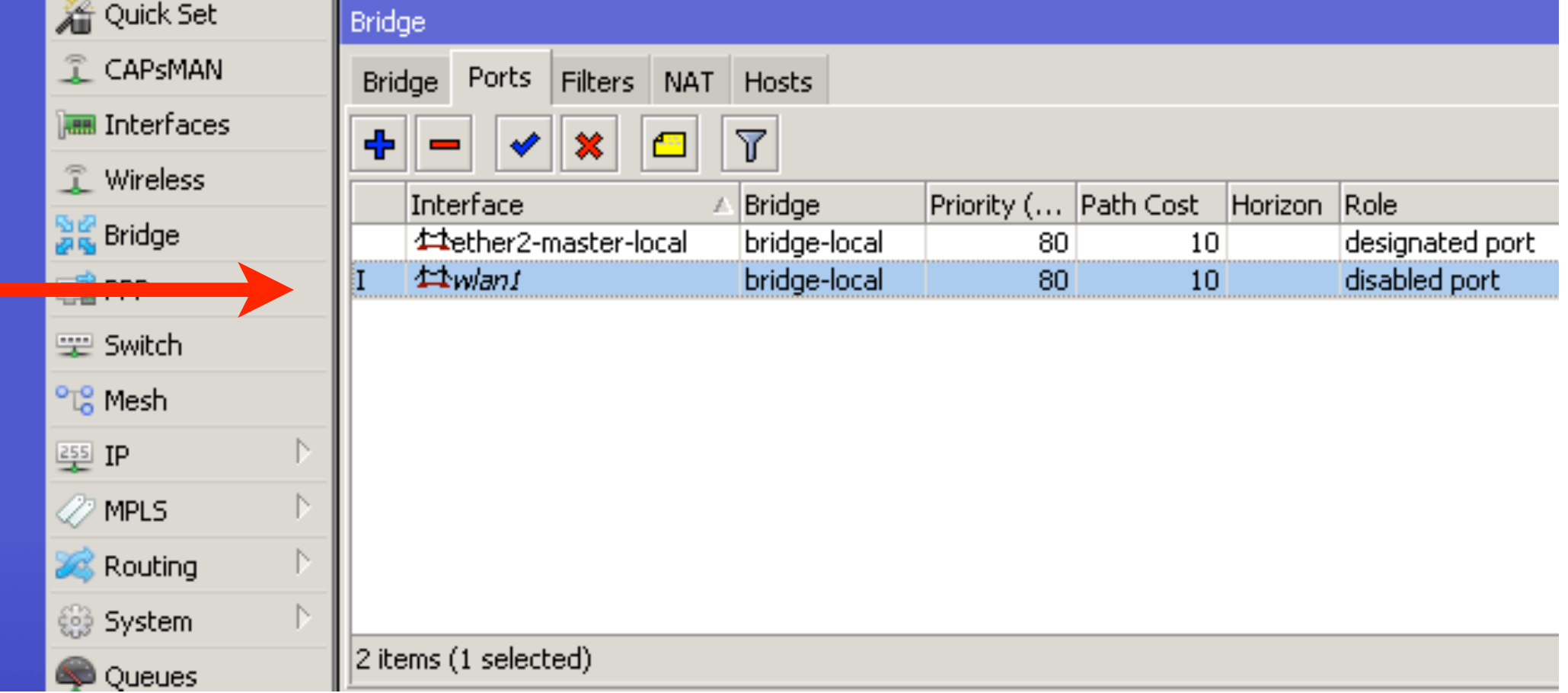

Bridge  $\rightarrow$  Ports

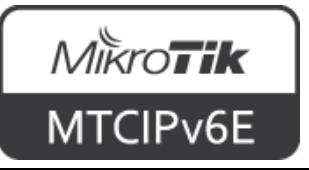

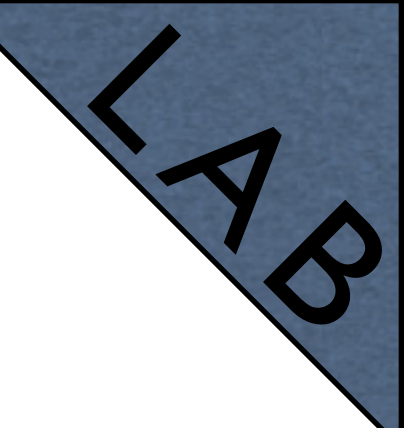

#### **Set DHCP client to the WiFi interface**

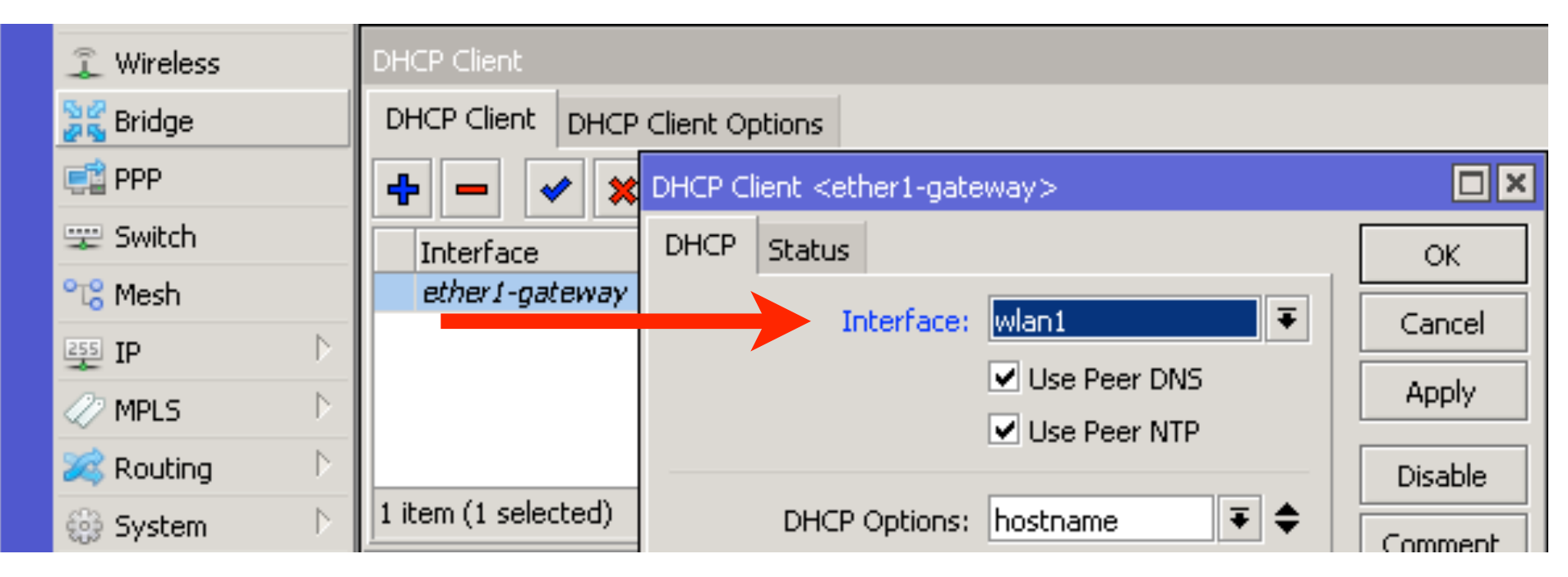

IP → DHCP Client

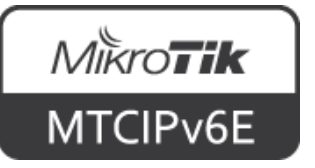

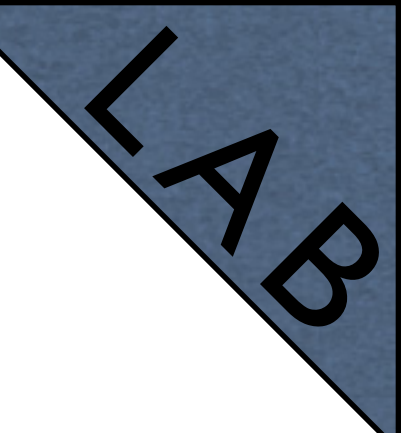

**Set Name and Pre-Shared Keys**

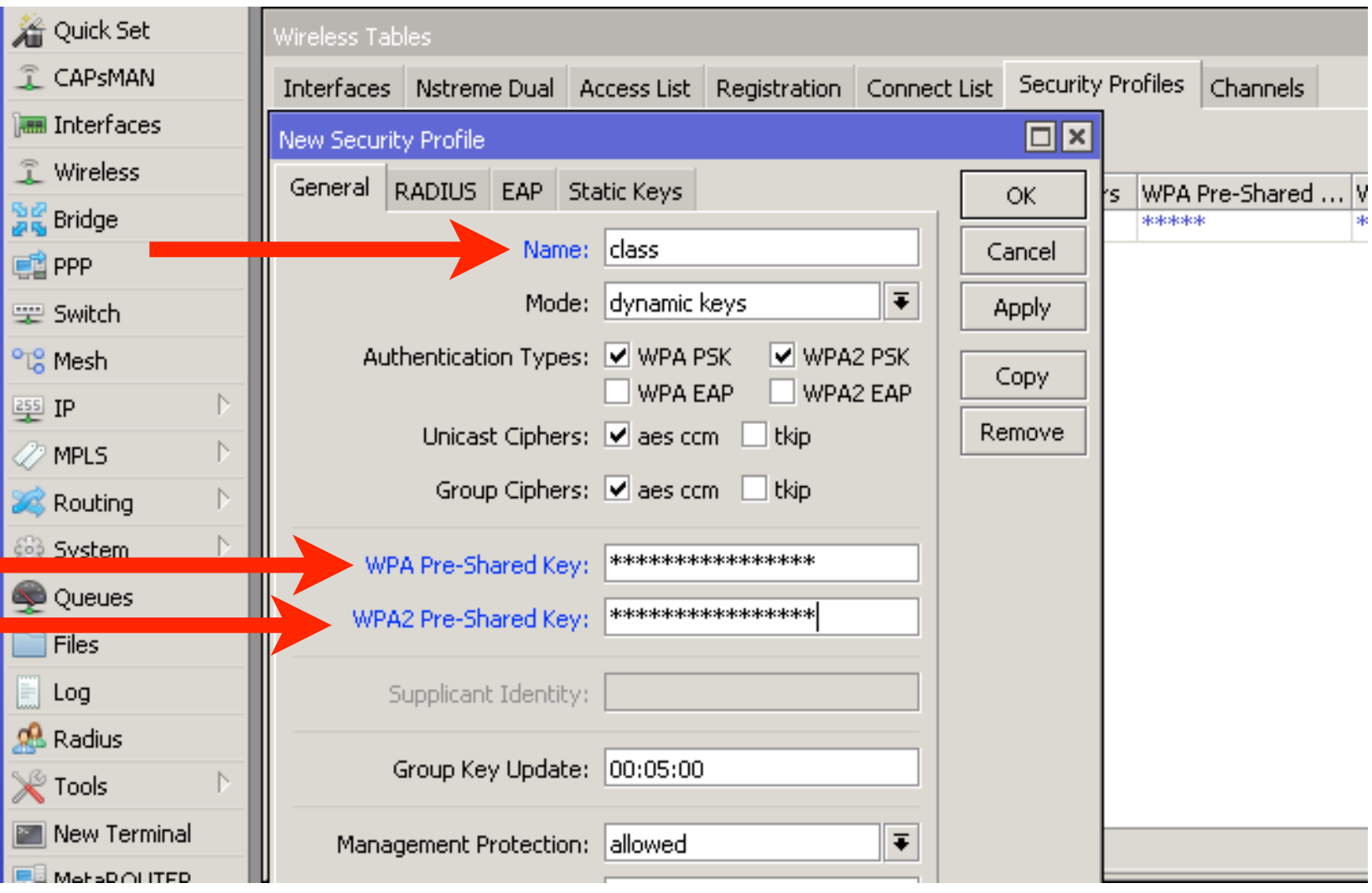

Wireless → Security Profiles

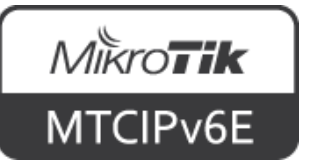

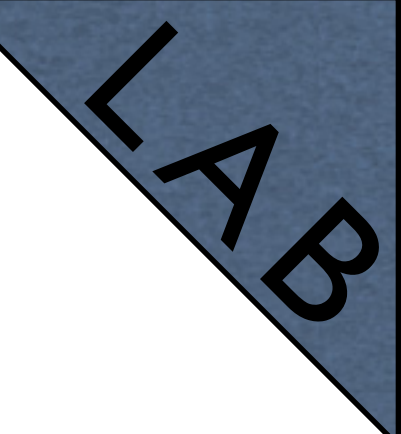

**Set Mode to 'station', SSID to 'ClassAP' and Security Profile to 'class'**

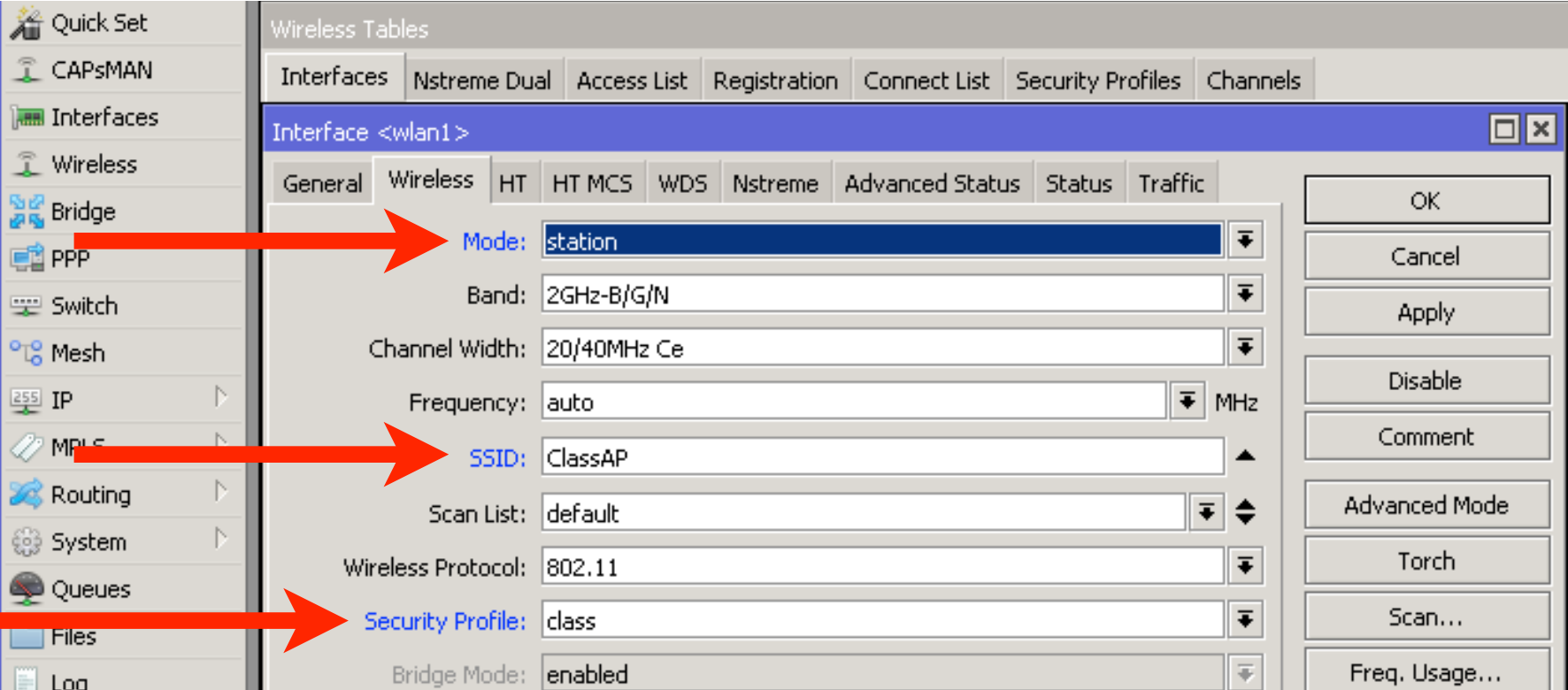

Wireless → Interfaces

• "Scan…" tool can be used to see and connect to available APs

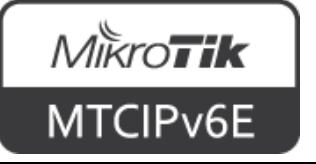

# **IPv6 on RouterOS**

- IPv6 support is not enabled by default
- The package is included
- To enable go to System  $\rightarrow$  Packages
- Select 'ipv6' and click Enable
- Reboot the router
- New menu 'IPv6' will appear in WinBox

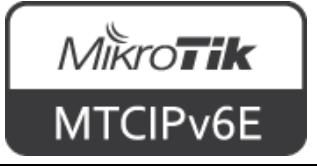

# **IPv6 on RouterOS**

• RouterOS functions are enabled/disabled by packages. Enable 'ipv6' and reboot

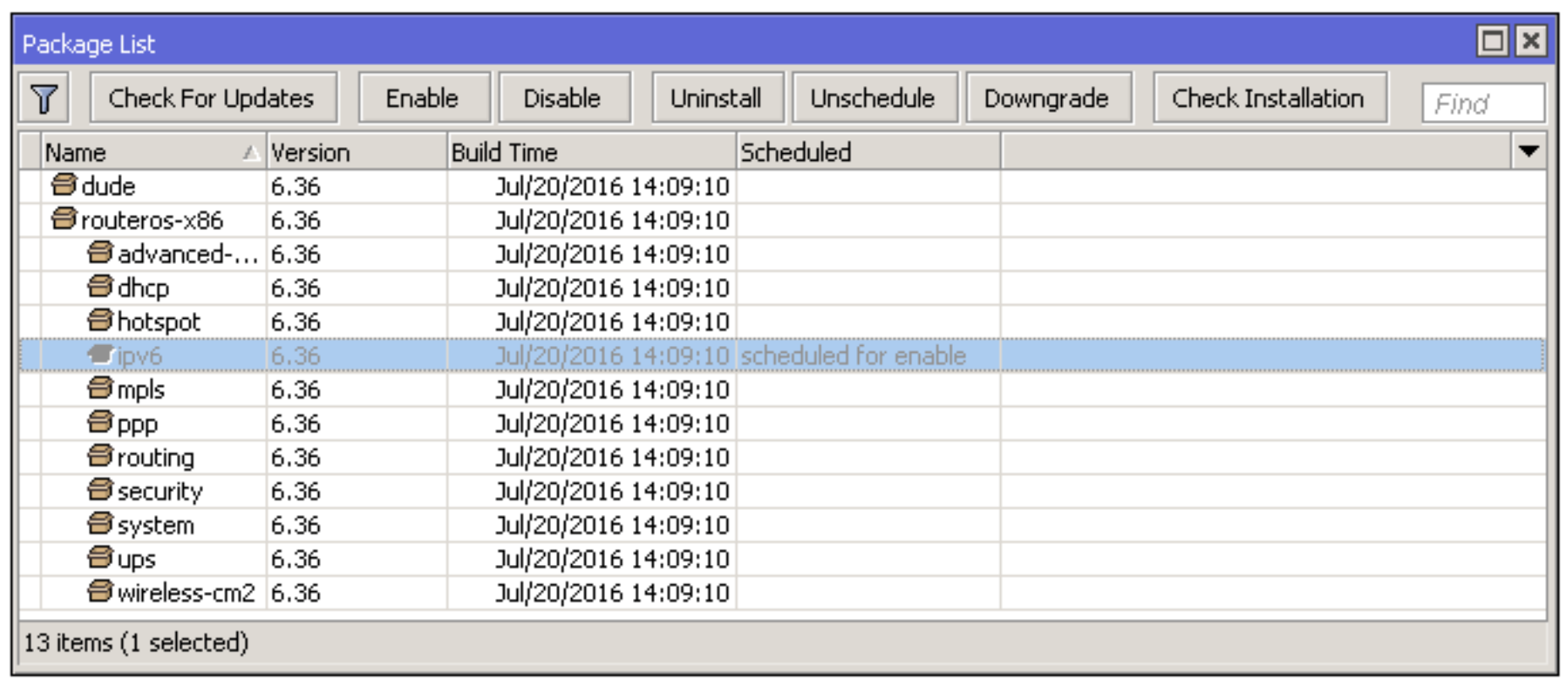

System  $\rightarrow$  Packages

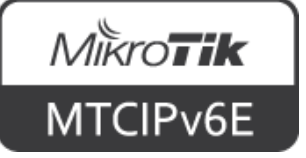

# **RouterOS Packages**

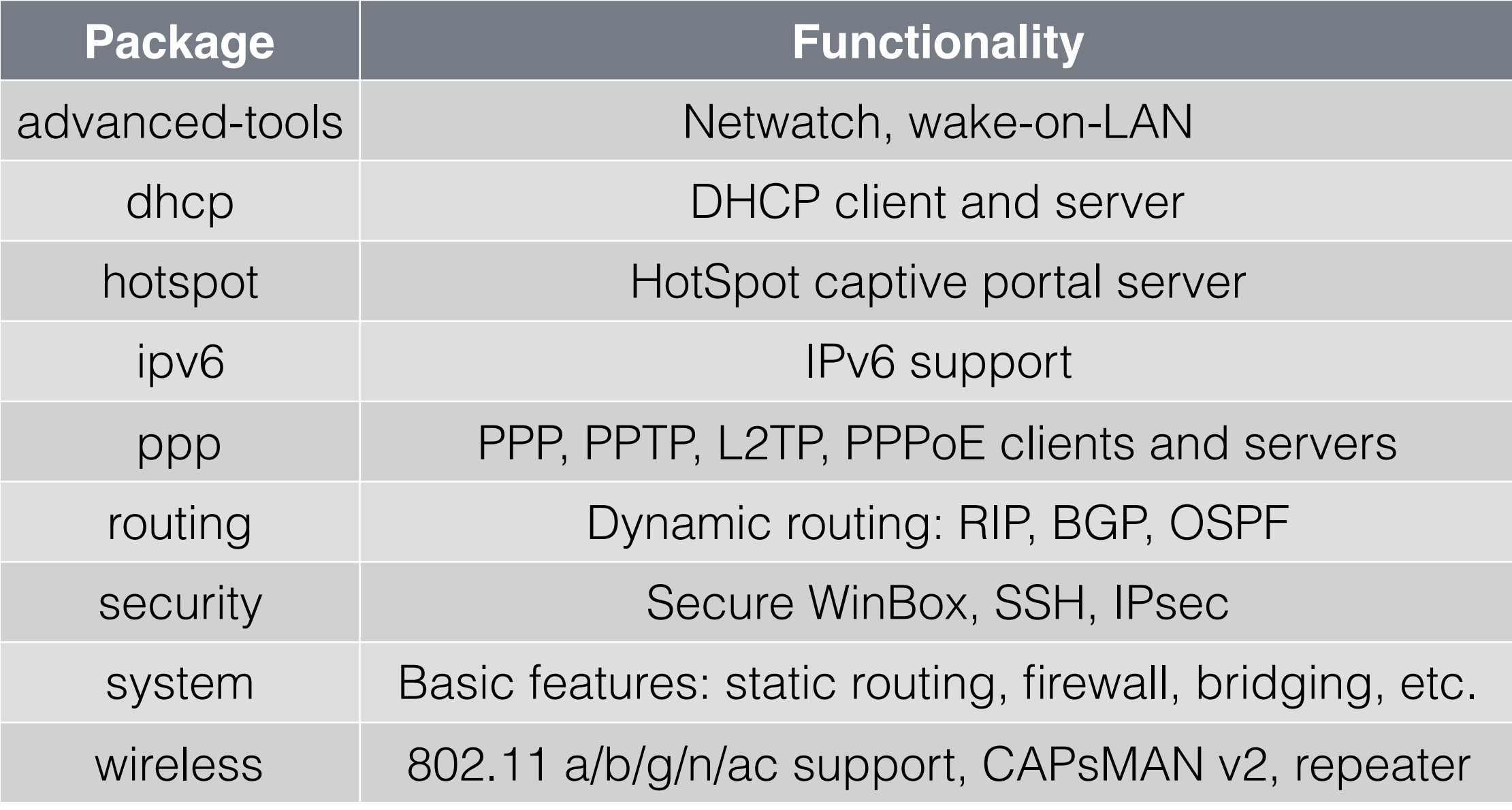

#### • For more info see [packages wiki page](http://wiki.mikrotik.com/wiki/Manual:System/Packages)

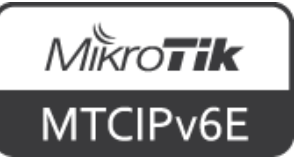

# **Router Identity**

• Option to set a name for each router

L

• Identity information available in different places

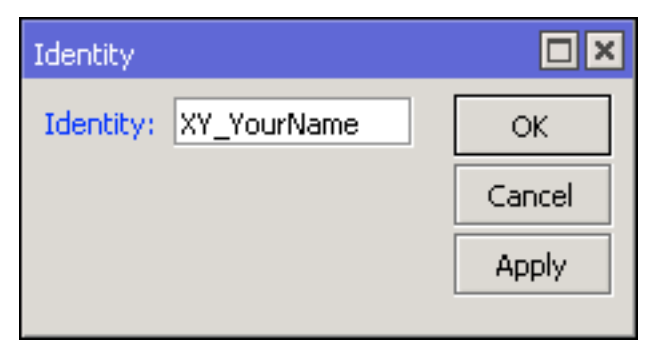

System  $\rightarrow$  Identity

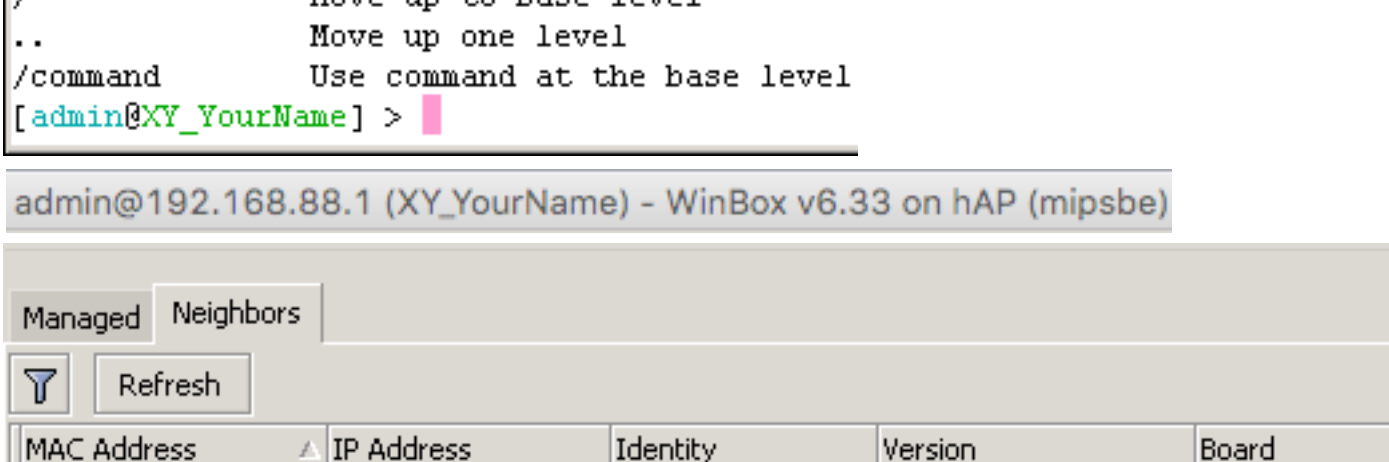

IXY YourName

|6.33 (stable)

RB951Ui-2nD

Motto un to hage lettel

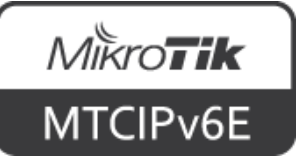

 $192.168.88.1$ 

D4:CA:6D:E2:65:90

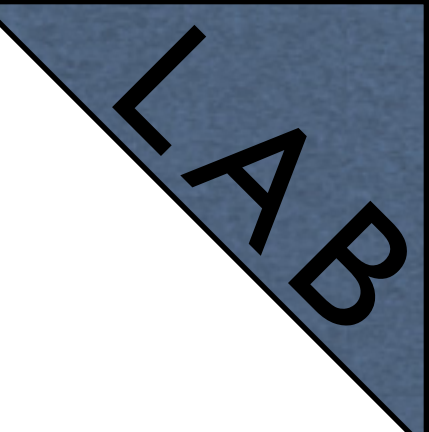

# **Router Identity**

- Set the identity of your router as follows: **YourNumber(XY)\_YourName**
- For example: **13\_JohnDoe**
- Observe the WinBox title menu

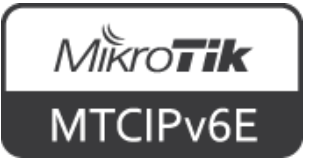

# **Additional Information**

- [wiki.mikrotik.com](http://wiki.mikrotik.com/wiki/Manual:TOC)  RouterOS documentation and examples
- [forum.mikrotik.com](http://forum.mikrotik.com) communicate with other RouterOS users
- [mum.mikrotik.com](http://mum.mikrotik.com)  MikroTik User Meeting page
- Distributor and consultant support

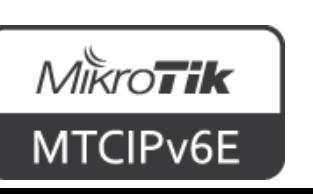

• [support@mikrotik.com](mailto:support@mikrotik.com)

# MikroTik **Certified IPv6 Engineer (MTCIPv6E)**

#### **Module 1**

**Introduction to IPv6**

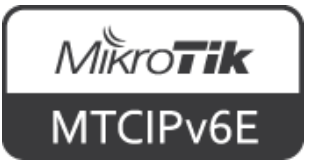

#### **IPv6**

- Internet Protocol version 6
- Designed as the successor to IPv4
- Development started in 1996
- First IPv6 specification in 1998 ([RFC 2460](https://tools.ietf.org/html/rfc2460))

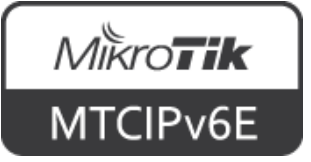

#### **IPv6 Adoption**

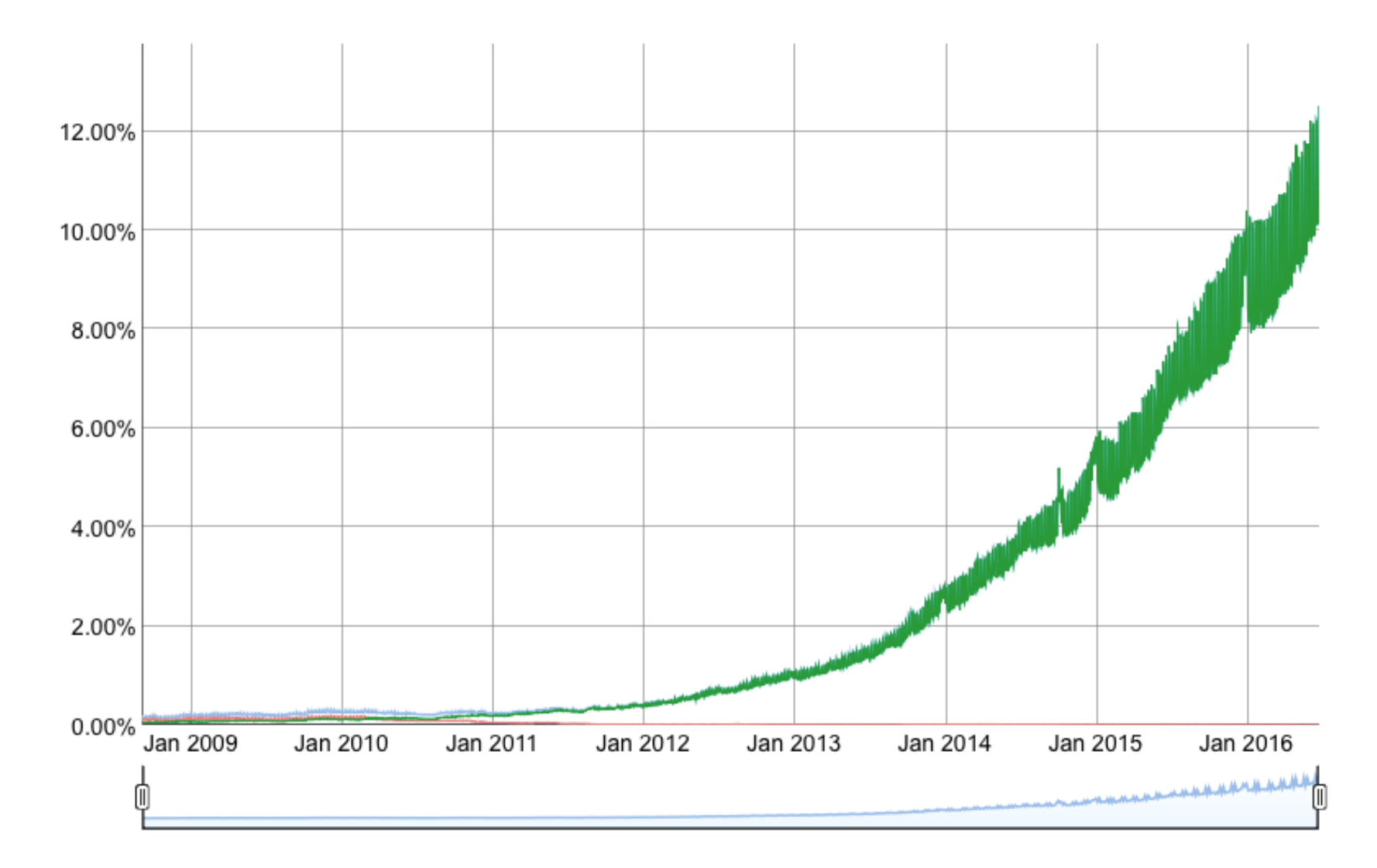

Current numbers according to Google can be [seen here](https://www.google.com/intl/en/ipv6/statistics.html#tab=ipv6-adoption&tab=ipv6-adoption)

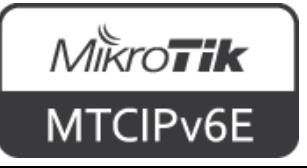

# **Comparison**

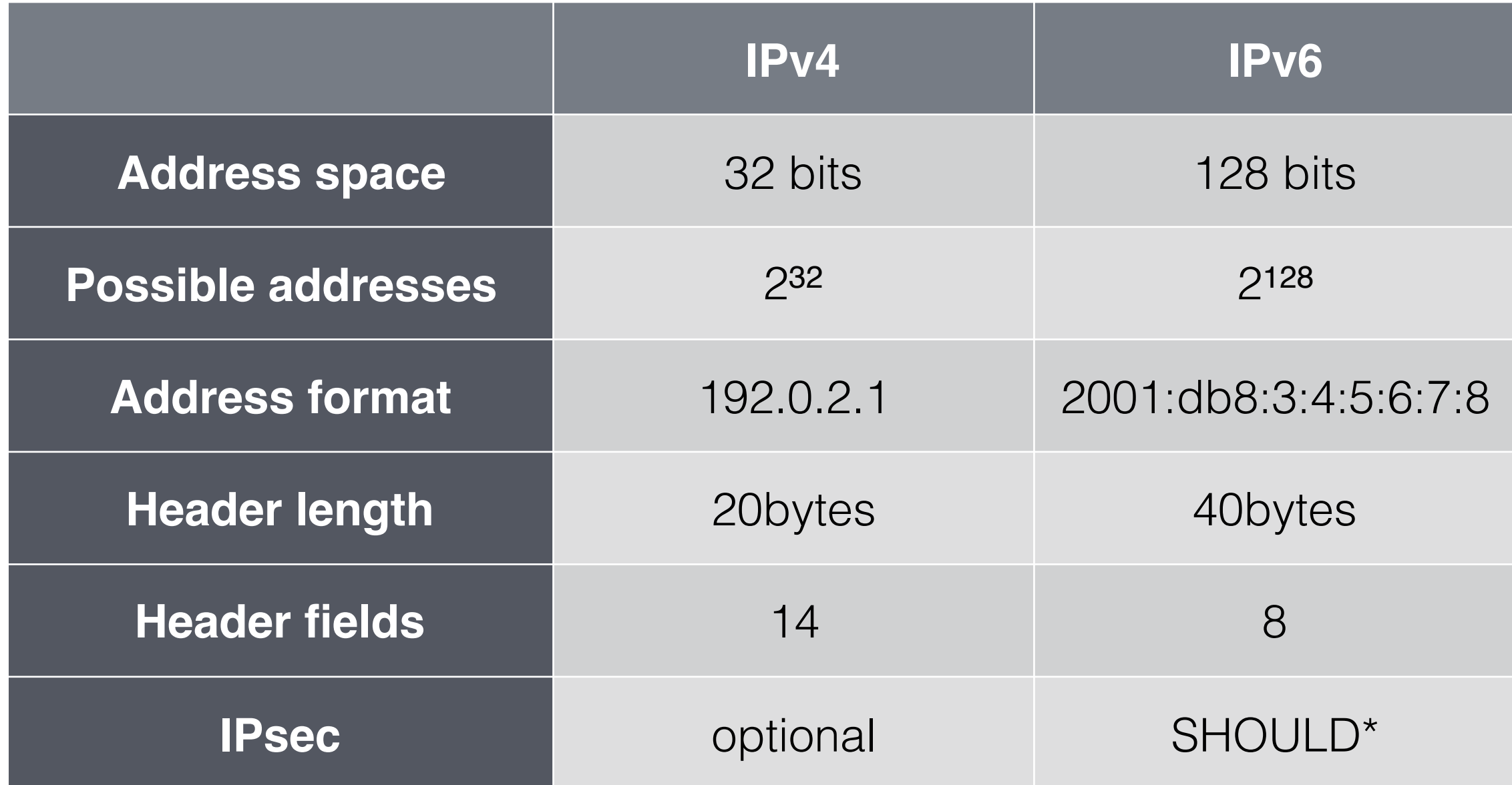

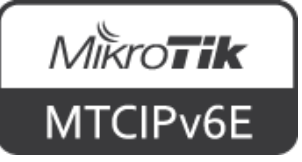
### **IPsec on IPv6**

• IPv6 Node Requirements ([RFC6434](https://tools.ietf.org/html/rfc6434#section-11)) states that all IPv6 nodes SHOULD support IPsec

*SHOULD - means that there may exist valid reasons in particular circumstances to ignore a particular item, but the full implications must be understood and carefully weighed before choosing a different course*

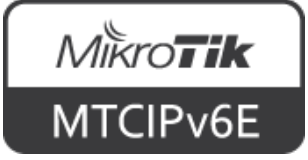

# **Terminology**

- **node** a device that implements Internet protocol (IP)
- **router** a node that forwards IP packets not explicitly addressed to itself
- **host** any node that is not a router
- [RFC4861 Terminology](https://tools.ietf.org/html/rfc4861#section-2)

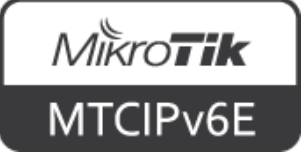

### **Address Distribution**

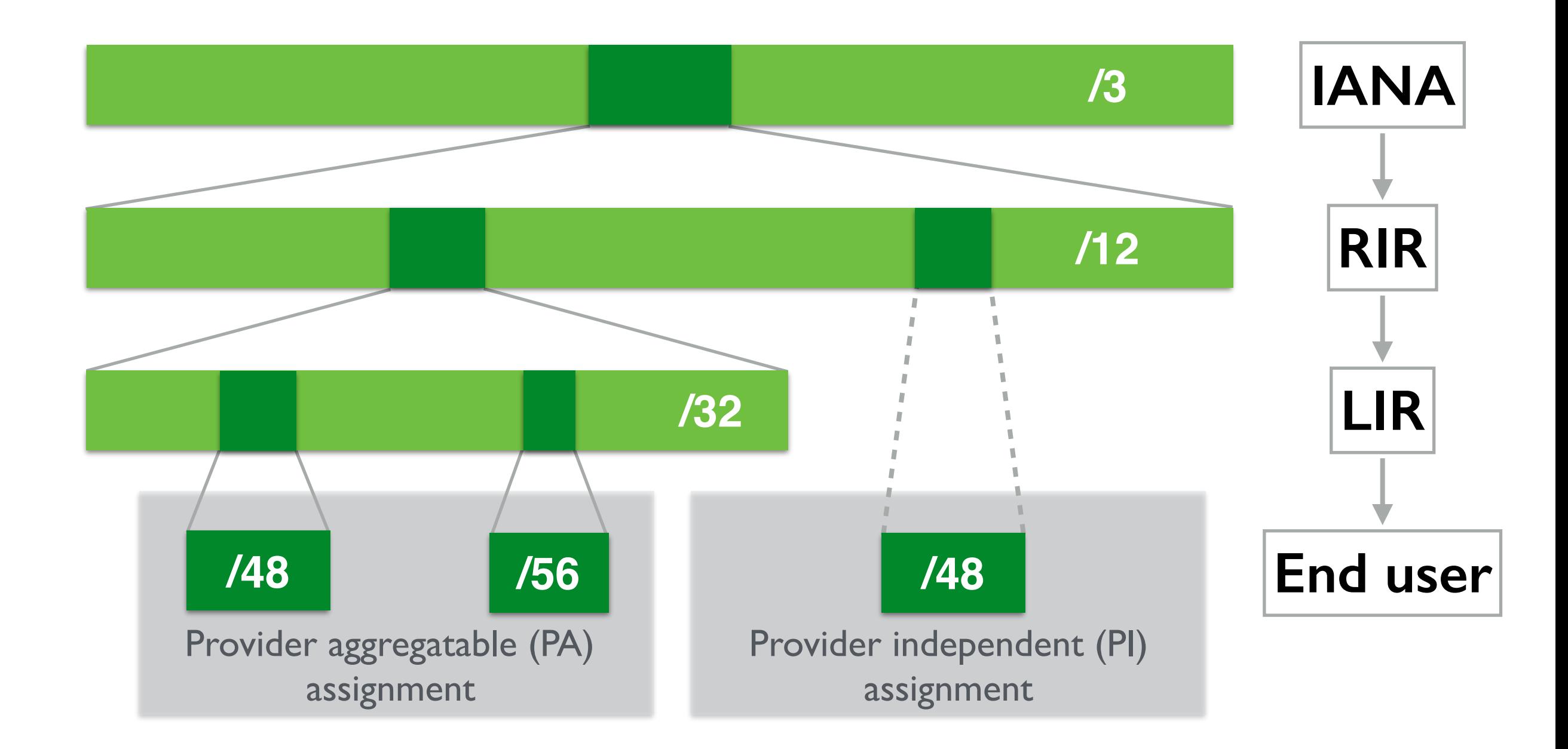

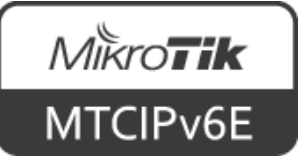

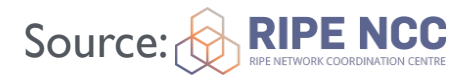

- IPv6 consists of 8 fields each 16 bits long
- Written in hexadecimal numerals (base 16)
- Separated by a colon ":"

#### **2001:0db8:1234:5678:9abc:def0:1234:5678**

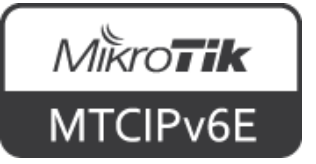

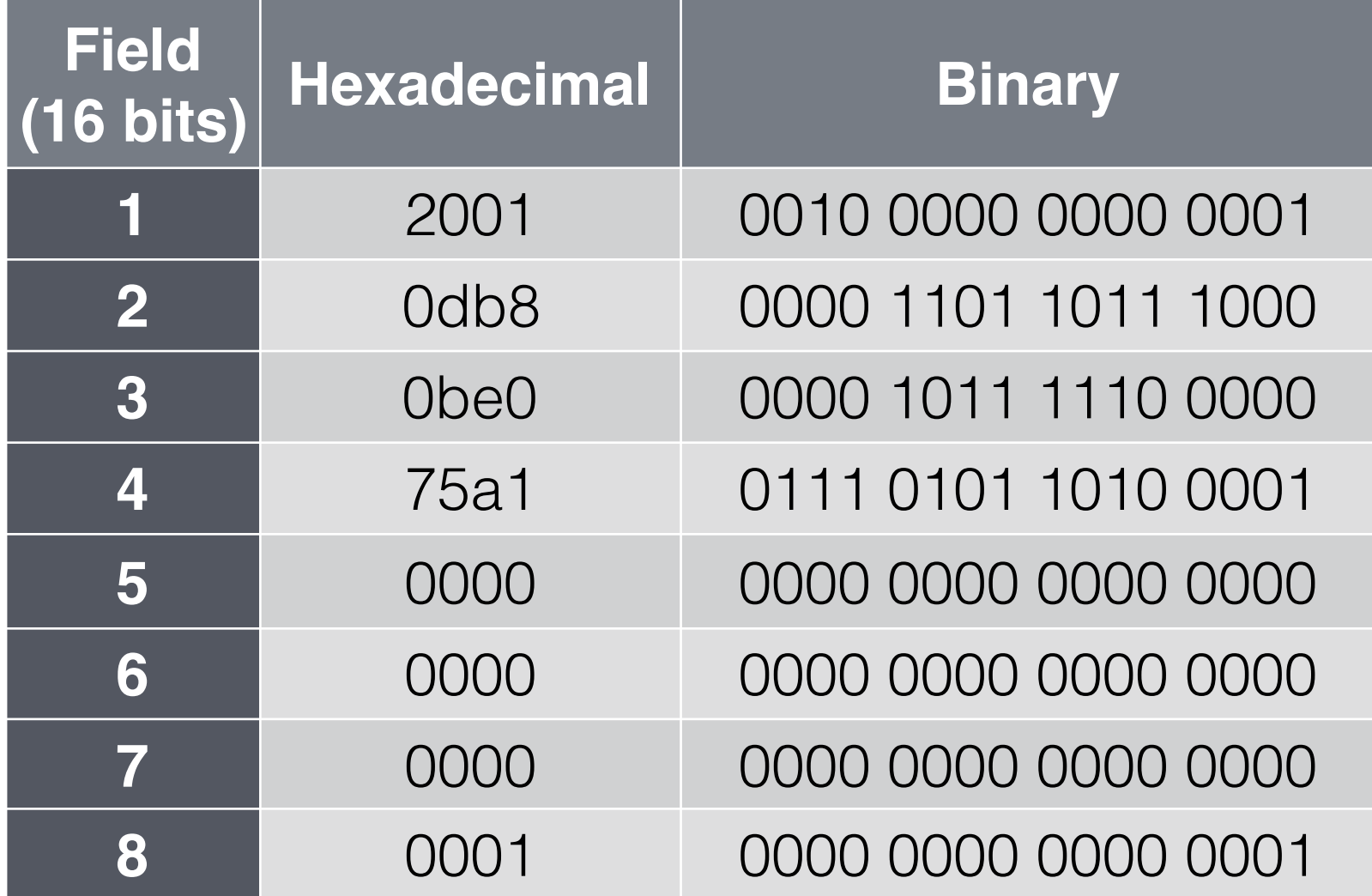

#### **2001:0db8:0be0:75a1:0000:0000:0000:0001**

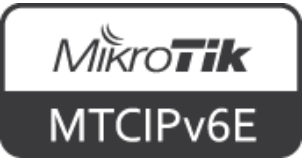

#### **2001:0db8:0be0:75a2:0000:0000:0000:0001**

#### Leading zeros can be left out **2001:db8:be0:75a2:0:0:0:1**

Consecutive fields of zeros can be replaced with ::

#### **2001:db8:be0:75a2::1**

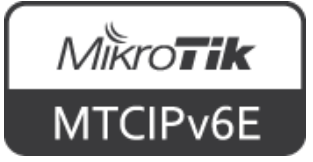

#### **2001:0db8:0000:0000:0010:0000:0000:0001**

If there are several consecutive fields of zeros only one can be replaced with ::

#### **2001:db8::10:0:0:1 The same IP**

You can choose which one

**2001:db8:0:0:10::1**

**address. Both notations are valid but the first one is recommended**

For more info see "[A Recommendation for IPv6](https://tools.ietf.org/html/rfc5952)  [Address Text Representation \(RFC5952\)"](https://tools.ietf.org/html/rfc5952)

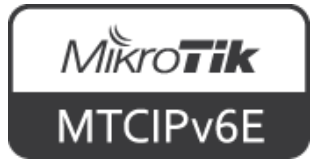

Compress the following IPv6 addresses to shortest form possible

**2001:0db8:0ab0:0d00:0000:0000:0000:0c01**

**2001:0db8:0000:4c05:0000:0000:05ad:0bb1**

**2001:0db8:0000:0000:1234:0000:0000:da61**

Answers are on the next slide

 $\frac{1}{2}$ 

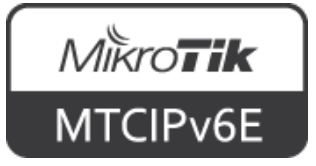

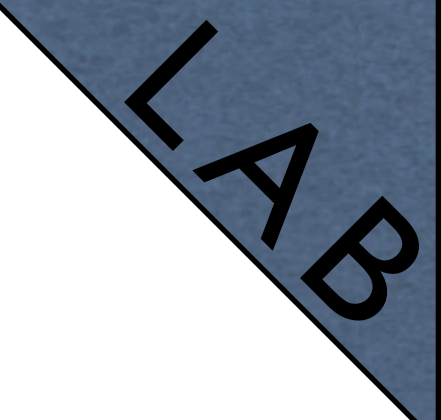

**2001:db8:ab0:d00::c01**

**2001:db8:0:4c05::5ad:bb1**

#### **2001:db8::1234:0:0:da61**

**or 2001:db8:0:0:1234::da61**

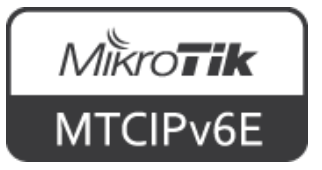

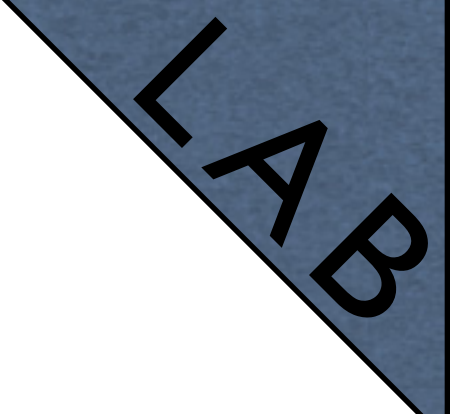

Expand the following IPv6 addresses to full notation

**2001:db8:ab::bc0:c1ab**

**2001:db8:a000:c05:b0::1**

**2001:db8:0:1234::61**

Answers are on the next slide

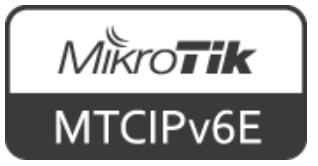

 $\frac{1}{2}$ 

#### **2001:0db8:00ab:0000:0000:0000:0bc0:c1ab**

#### **2001:0db8:a000:0c05:00b0:0000:0000:0001**

#### **2001:0db8:0000:1234:0000:0000:0000:0061**

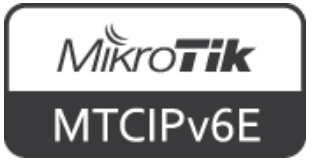

### **EUI-64**

- 64-bit extended unique identifier (EUI)
- Derived from 48-bit MAC address

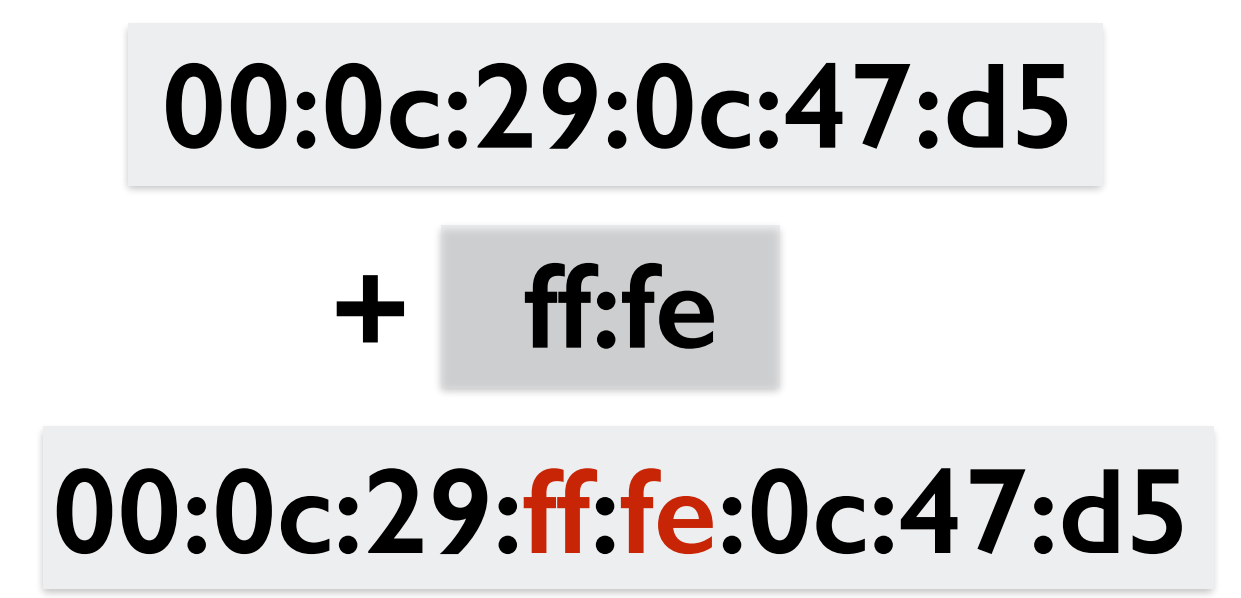

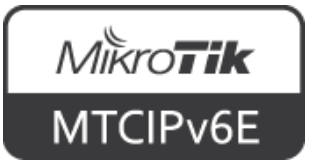

### **Modified EUI-64**

- Used in stateless address autoconfiguration (SLAAC)
- 7th bit from the left, the universal/local (U/ L) bit, needs to be inverted

$$
00 (L) \rightarrow 02 (U)
$$
  
02:0c:29:ff:fe:0c:47:dB

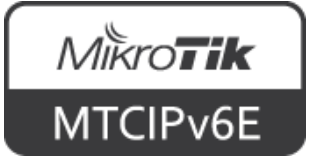

### **Modified EUI-64**

#### IPv6 prefix

#### **2001:db8:be0:75a2::/64**

### and modified EUI-64 from MAC address **02:0c:29:ff:fe:0c:47:d5**

Results in the following IPv6 address

**2001:db8:be0:75a2:020c:29ff:fe0c:47d5**

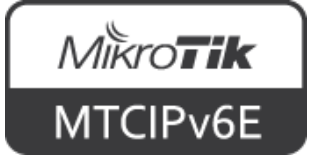

# **SLAAC Address Construction**

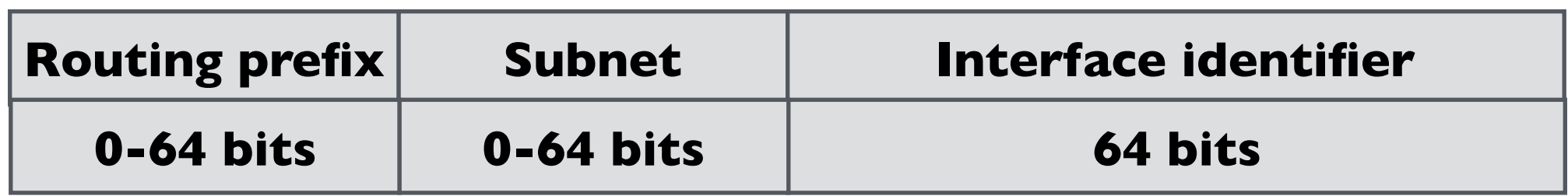

- Routing prefix  $+$  subnet identifier  $= 64$  bits
- /64 is the smallest prefix that can be assigned to a customer
- Usually a customer is assigned /48 /64 subnet

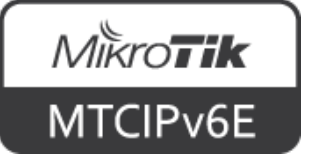

# **Subnetting**

#### **2001:0db8:0be0:75a2:0000:0000:0000:0001**

Routing prefix: 48 bits | Subnet: 16

65536 x /64

#### **2001:0db8:0be0:75a2:0000:0000:0000:0001**

Routing prefix: 52 bits 12

4096 x /64

#### **2001:0db8:0be0:75a2:0000:0000:0000:0001**

Routing prefix: 56 bits 8

256 x /64

### **2001:0db8:0be0:75a2:0000:0000:0000:0001**

Routing prefix: 60 bits 4

16 x /64

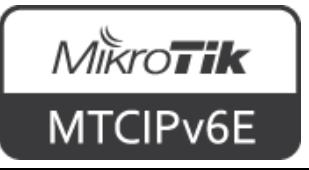

# **Address Types**

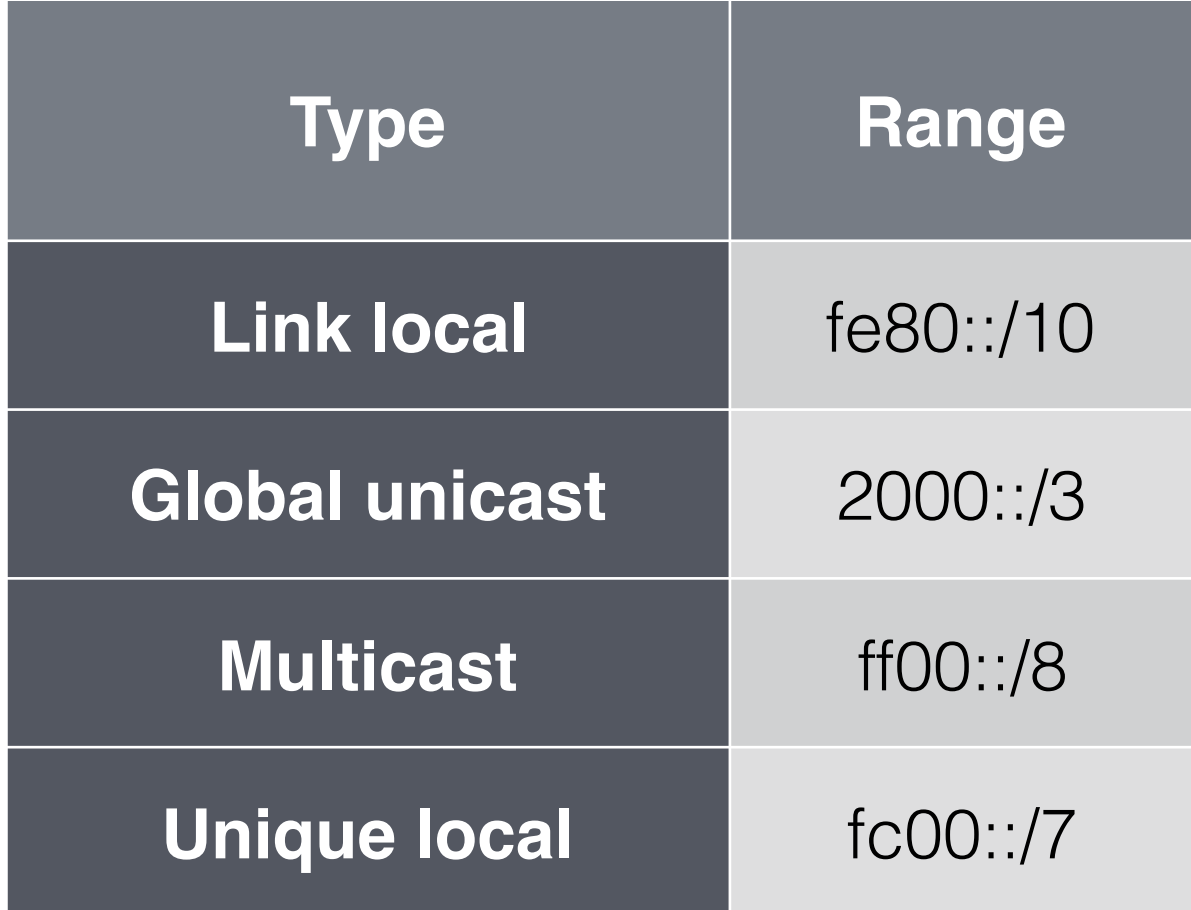

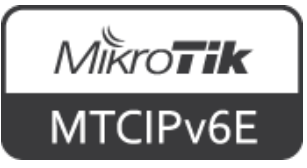

## **Special Addresses**

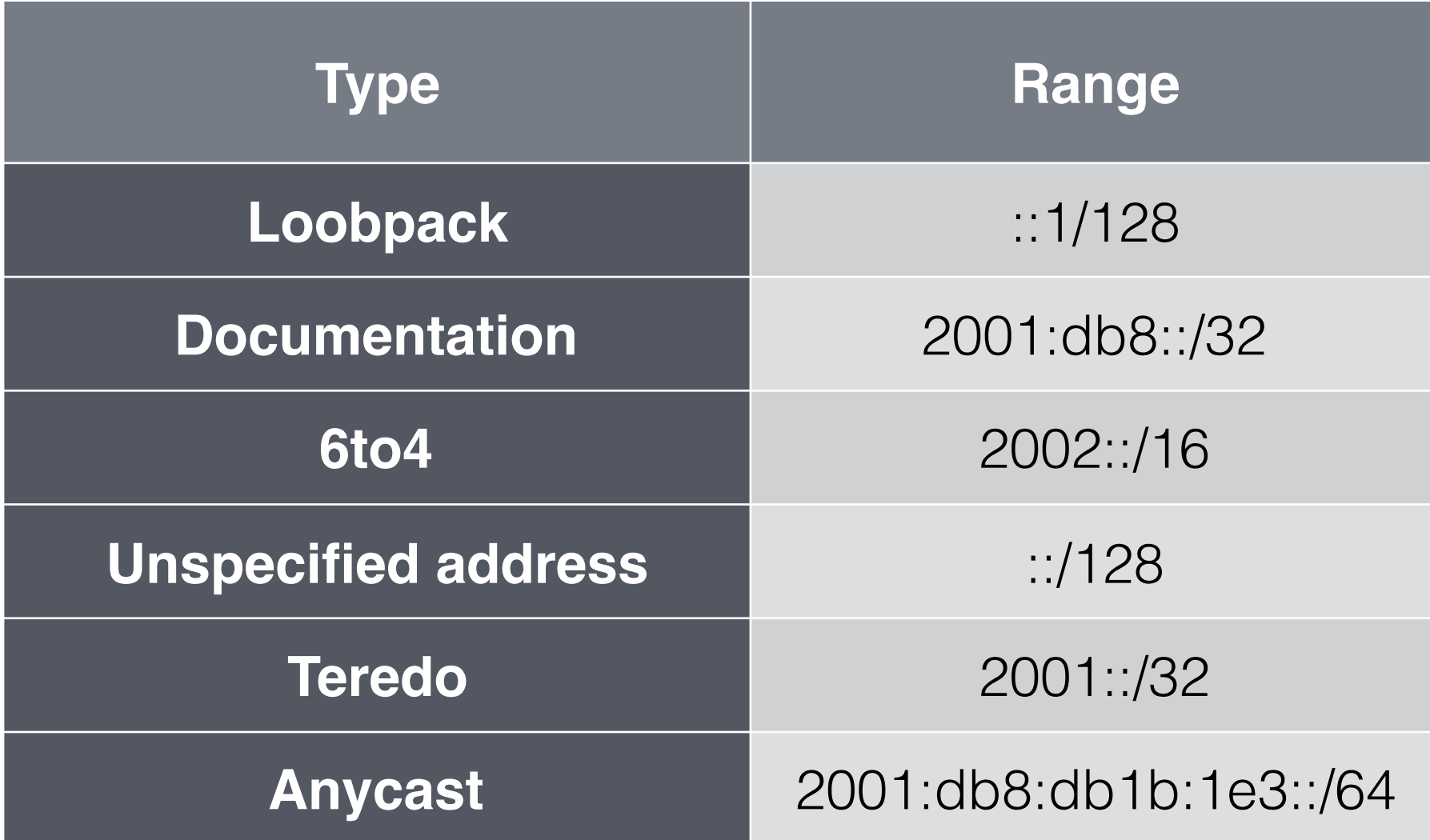

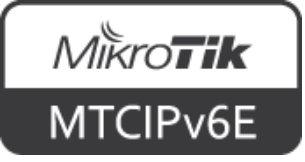

# **Unique Local Address**

- Meant to never be used on the Internet
- fc00::/7 prefix is reserved for ULA
- Divided into fc00::/8 and fd00::/8
- fd00::/8 currently is the only valid ULA prefix
	- fc00::/8 prefix has not been defined

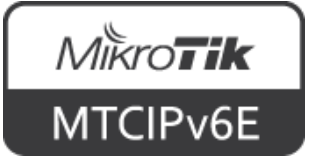

# **Anycast Address**

- Multiple hosts can have the same anycast address
- Send to any one member of this group (usually the nearest)
- Indistinguishable from a unicast address

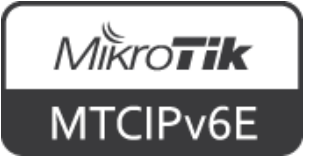

## **Anycast Address**

- Use cases: load balancing, content delivery networks (CDN)
- When using anycast address, Duplicate Address Detection has to be disabled for that IP

[admin@MikroTik] > /ipv6 address set no-dad=yes numbers=1

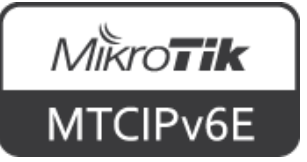

# **IPv4-mapped IPv6 address**

- IPv6 address that holds an embedded IPv4 address
- Is used to represent the addresses of IPv4 nodes as IPv6 addresses

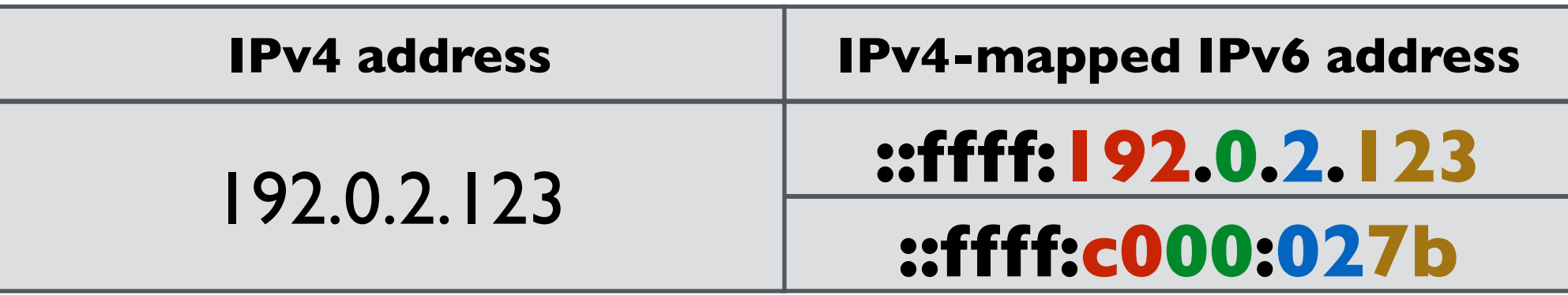

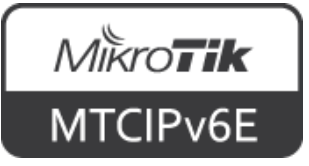

## **Connecting to Global IPv6 host**

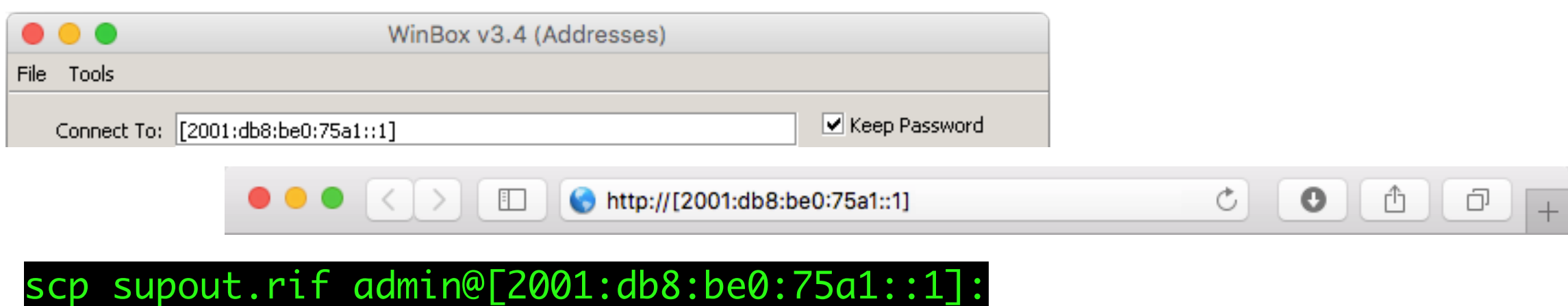

#### [admin@MikroTik] > /ping 2001:db8:be0:75a1::1

ping6 2001:db8:be0:75a1::1

Depending on the context IPv6 address is written with or without brackets

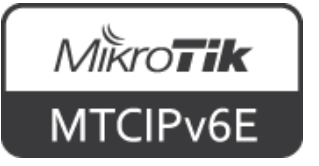

# **IPv6 Connectivity**

- Link-local address can be used to connect when the device has no globally routed IPv6 address
- Alternative to MAC WinBox

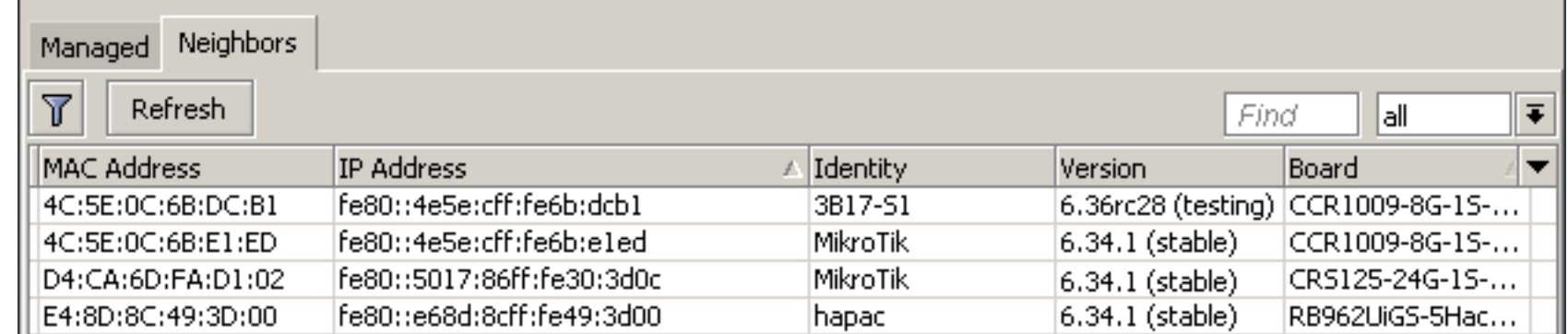

WinBox  $\rightarrow$  Neighbors

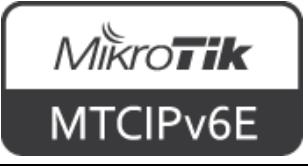

# **Module 1 Summary**

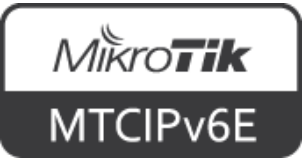

# MikroTik **Certified IPv6 Engineer (MTCIPv6E)Module 2**

**IPv6 Protocol**

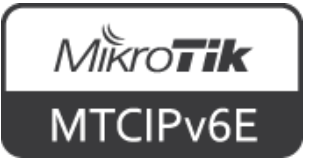

# **Address Configuration**

- Auto configuration of link local address
- Stateless
	- Stateless address autoconfiguration (SLAAC)
	- Additional options with DHCPv6
- Stateful
	- DHCPv6
- **Static**

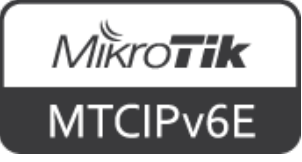

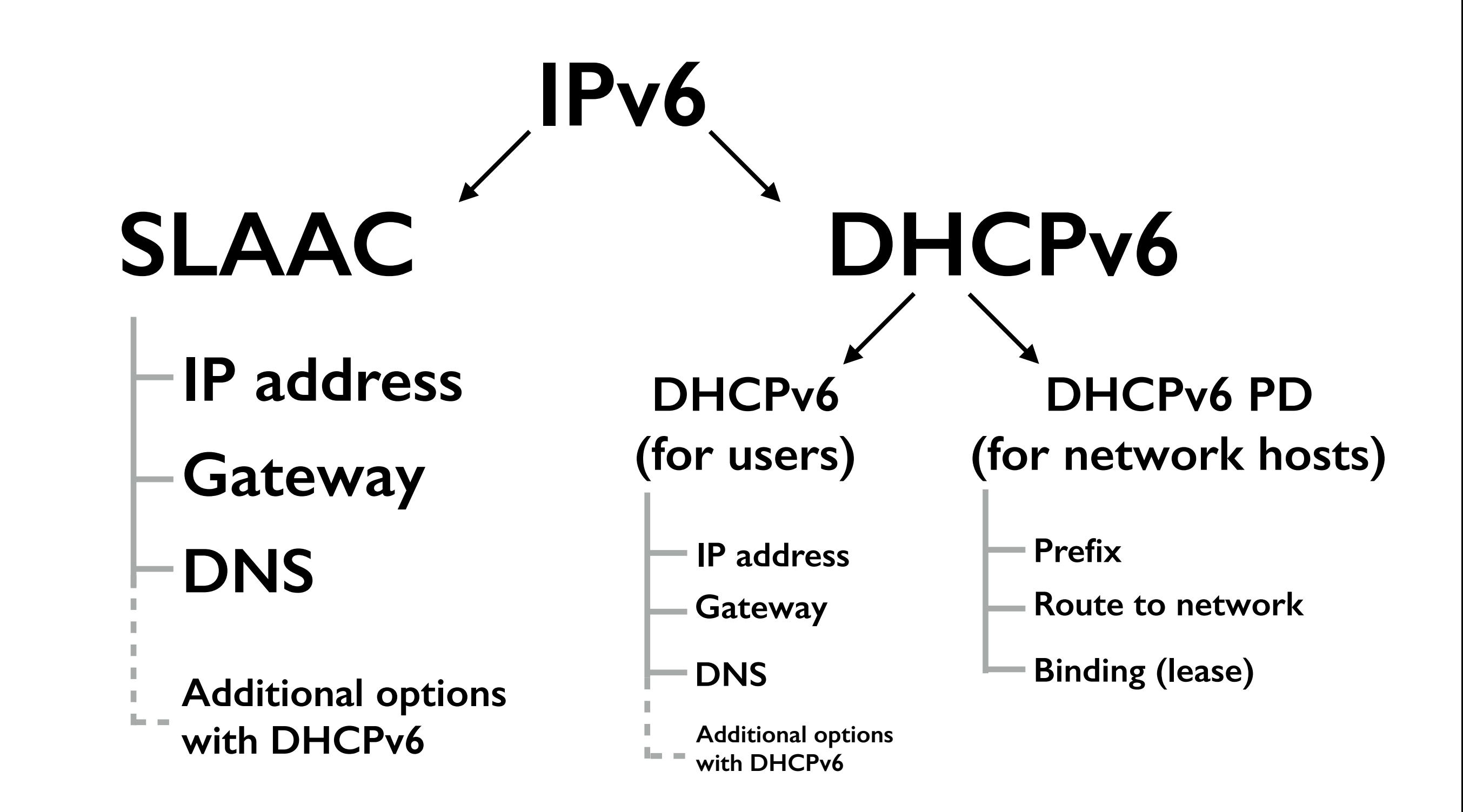

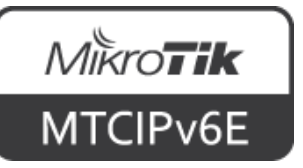

# **Neighbor Discovery**

- Neighbor discovery (ND) protocol
- Replaces ARP on IPv4
- Tracks and discovers other IPv6 hosts
- Auto-configures address
- Uses ICMPv6 protocol

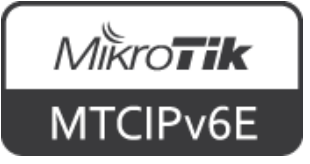

# **Neighbor Discovery**

- Has 5 message types:
	- Router solicitation (type 133)
	- Router advertisement (type 134)
	- Neighbor solicitation (type 135)
	- Neighbor advertisement (type 136)
	- Redirect (type 137)

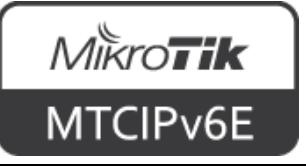

### **Link Local**

Ist step is to generate link local (LL) address

**fe80:: + Interface ID (Modified EUI-64)**

• 2nd: perform 'neighbor solicitation'

**A: This is my IPv6 address, is this in use? What's your MAC address?**

• 3rd: 'neighbor advertisement'

**B: Yes, I'm using this address. My MAC is 12:34:56:78:90:12**

• If nobody answers, host uses generated LL address

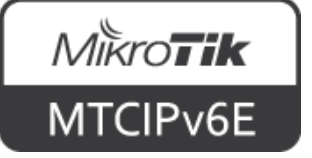

### **SLAAC**

- Stateless address autoconfiguration
- Uses router solicitation and router advertisement messages
- Asks for a router
- Receives the address of the router and IP configuration

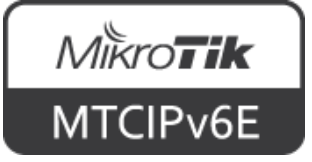

- If necessary additional configuration can be obtained (for example static routes)
- It is done by DHCPv6
- To configure open  $IPv6 \rightarrow ND$

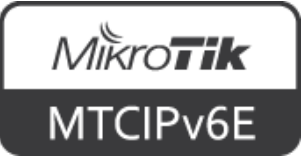

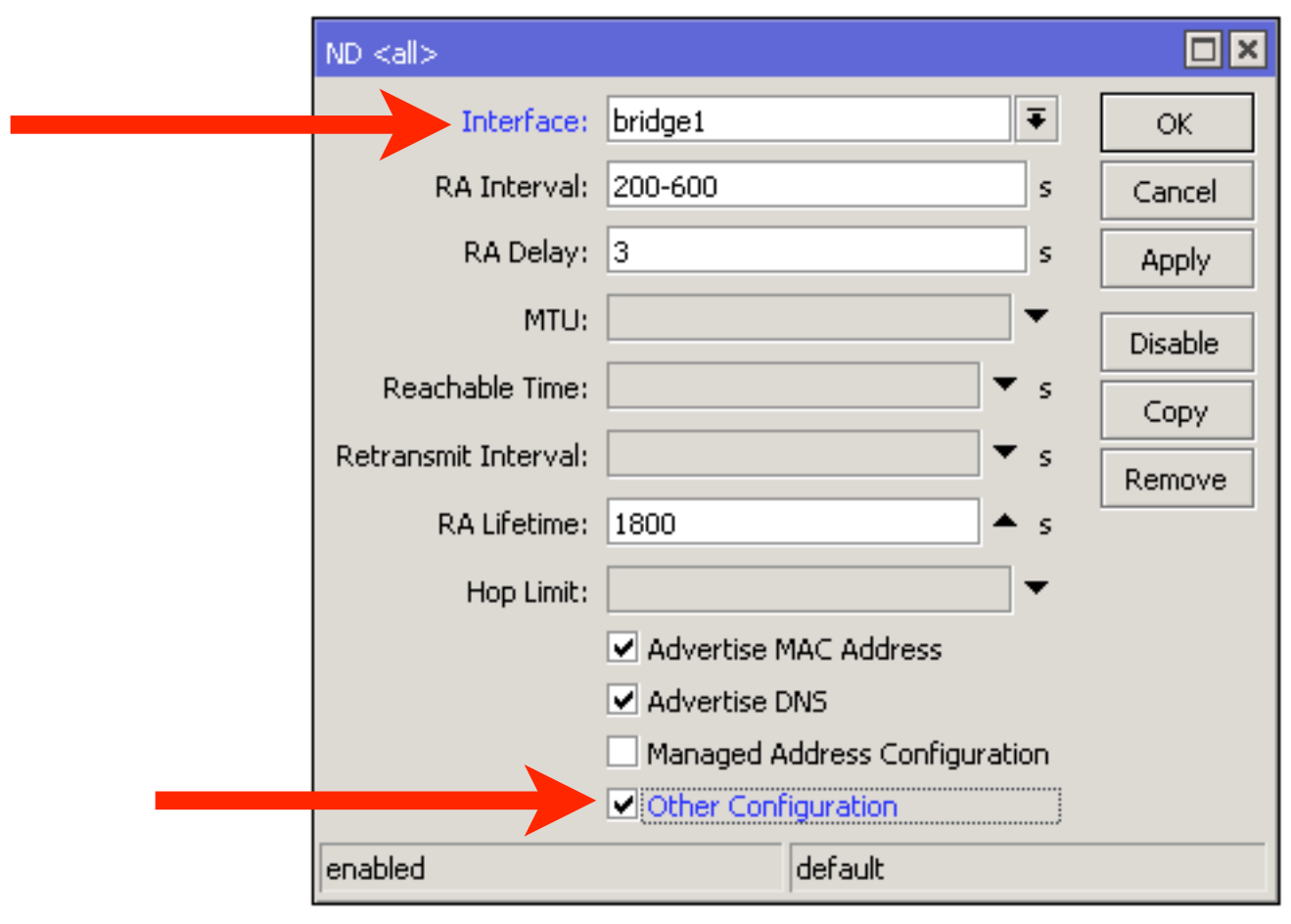

#### $IPv6 \rightarrow ND \rightarrow 'edit'$

• Configure required interfaces and enable "Other Configuration"

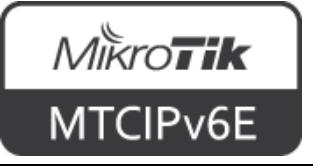

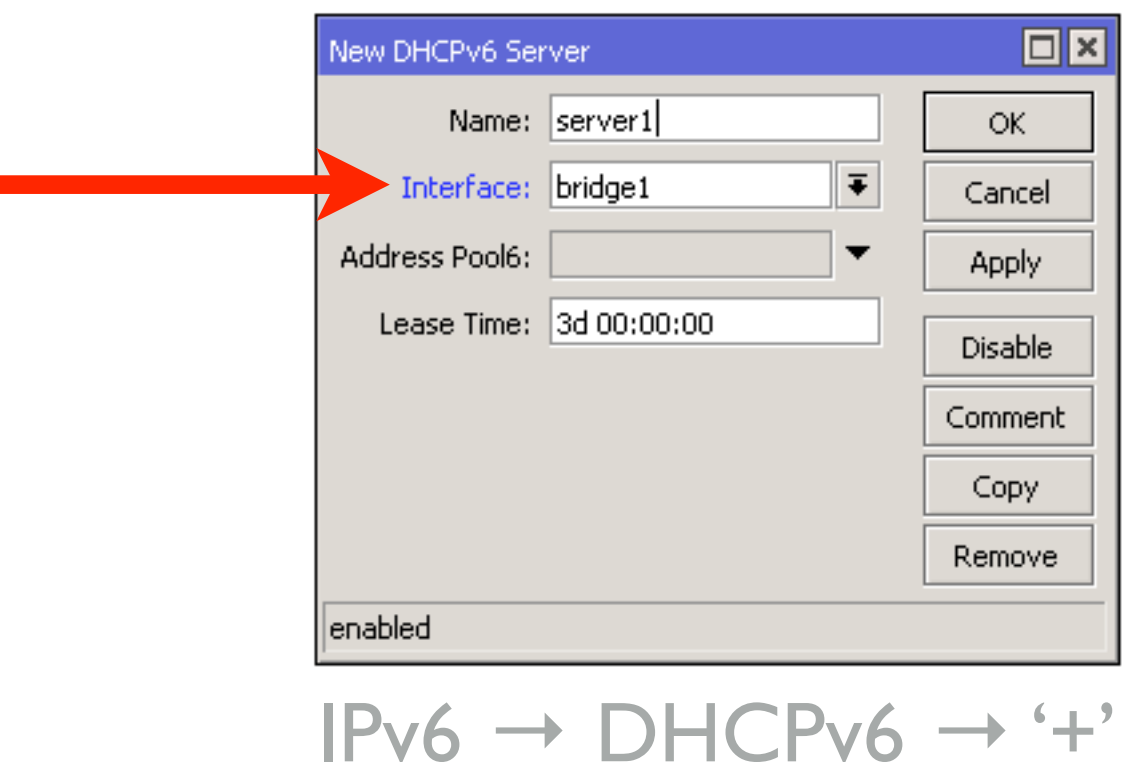

• Add new DHCP server on an interface

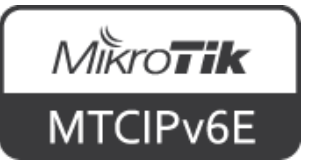

- Note: For MS Windows clients it is necessary to configure DHCPv6 in order to obtain DNS configuration
- Make sure, that IPv6 DNS. server is configured in  $IP \rightarrow DNS$

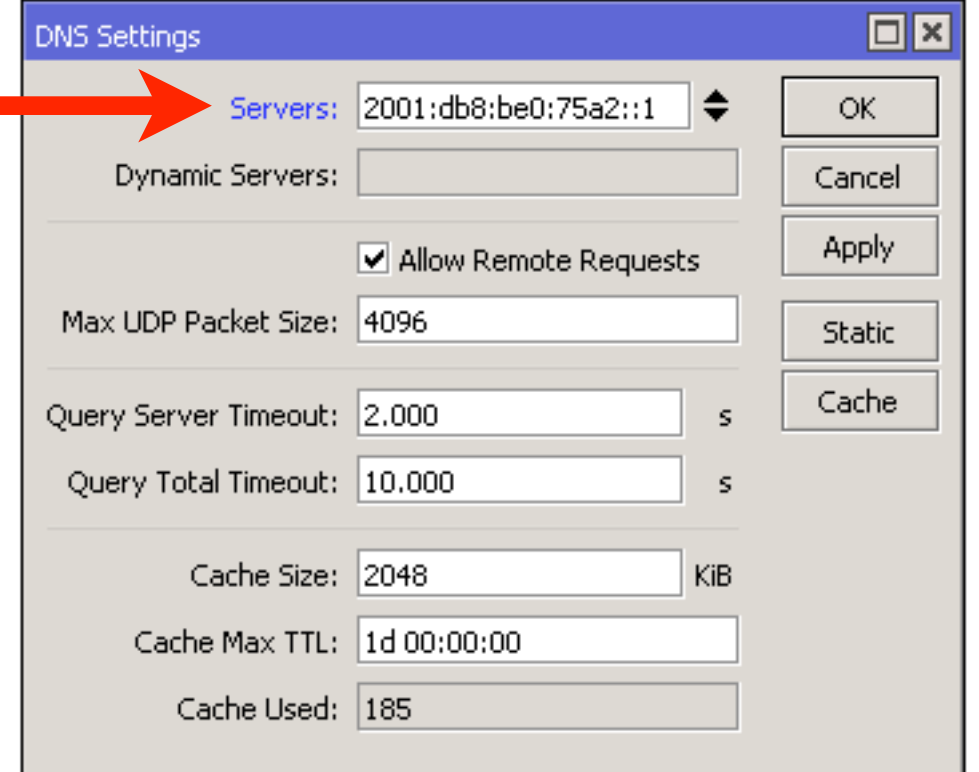

 $IP \rightarrow DNS$ 

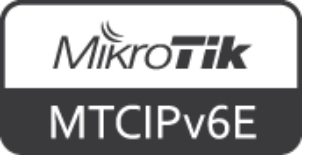
### **IPv6 Routing**

- Works similar like IPv4 classless routing
- Subnet size can be arbitrary
- SLAAC works only with /64 prefixes

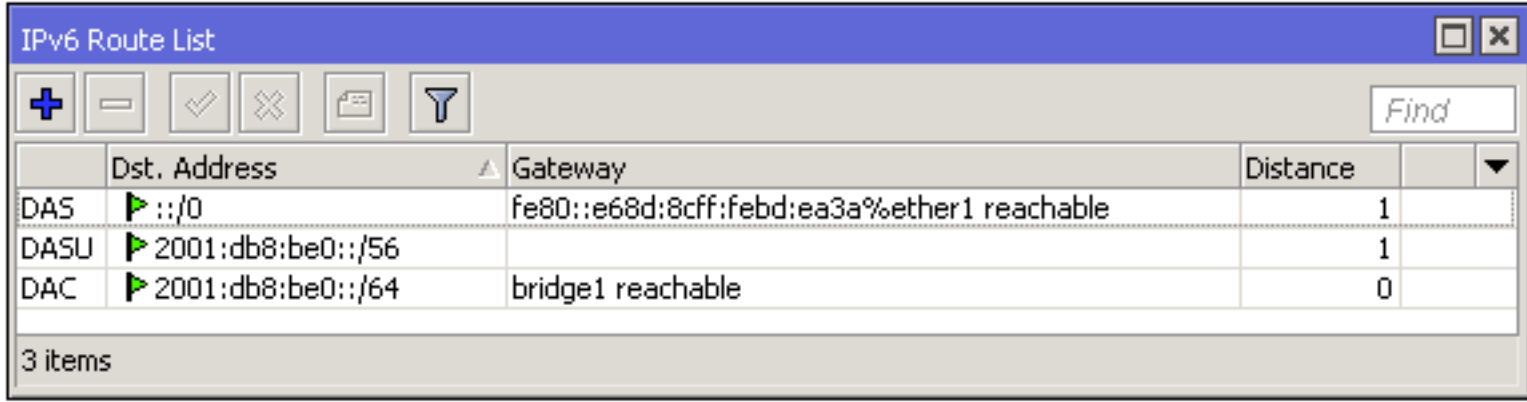

 $IPv6 \rightarrow Routers$ 

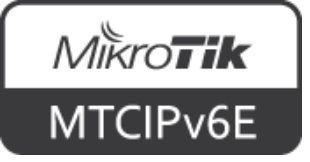

### **IPv6 Routing**

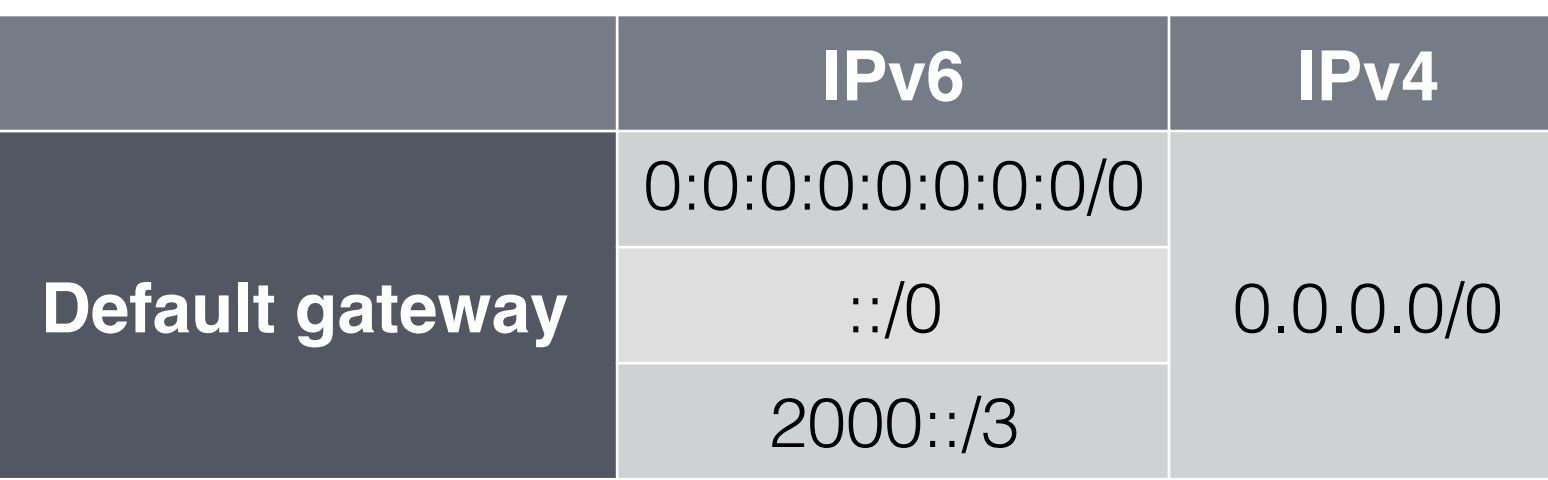

• Several ways how to write default gateway

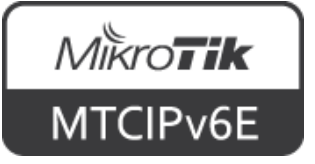

### **IPv6 Subnetting**

- You have been assigned /48 block
- You're planning to assign /60 to your customers
- $2^{12}$  = 4096 /60 subnets
- Each of your customers will have 16x /64 prefixes for their devices

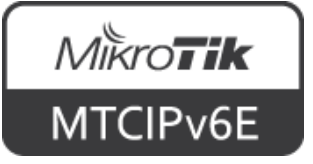

### **IPv6 Subnetting**

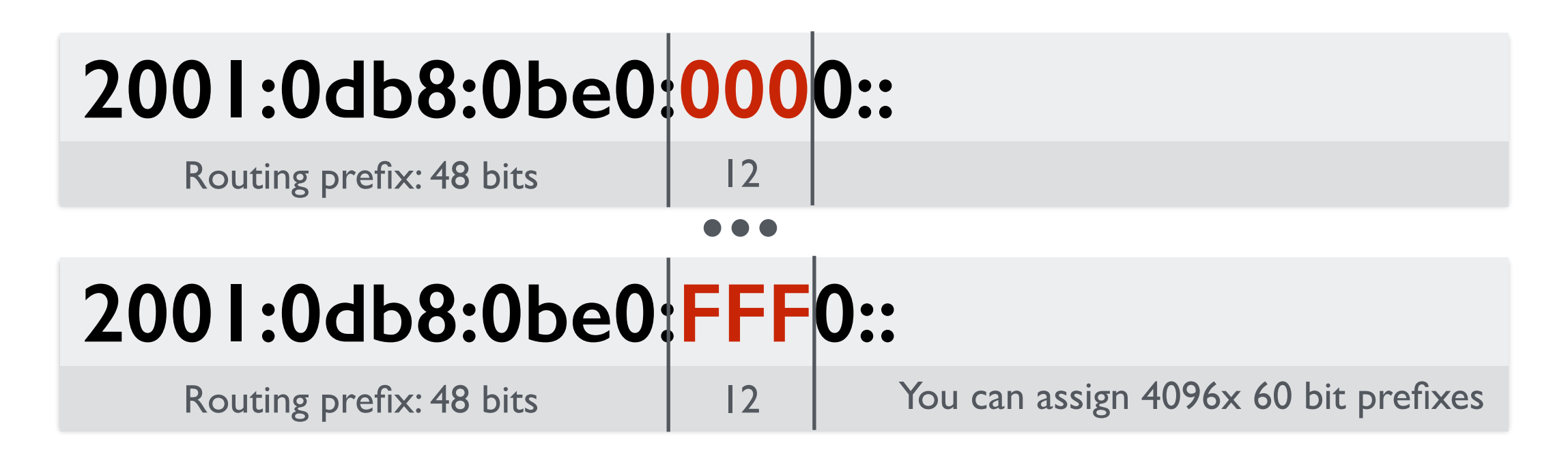

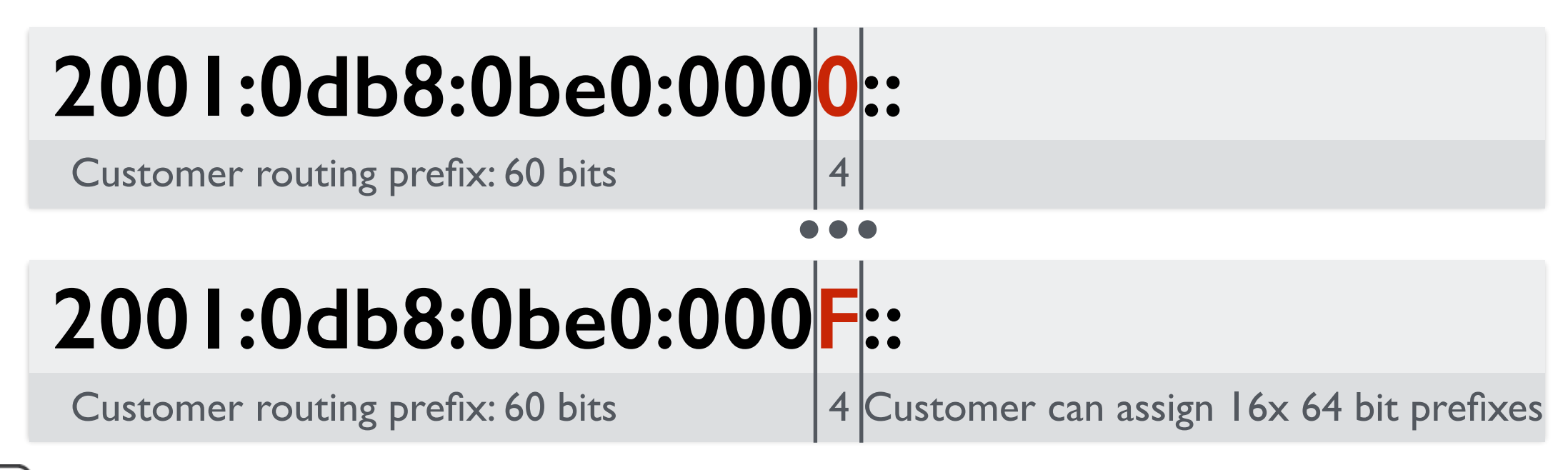

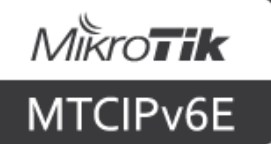

#### **IPv6**

- It is possible to split /64 prefix even further
- SLAAC requires /64 prefix length
- If the prefix is split beyond /64 will have to use DHCPv6 or static configuration
- Simpler devices might not support DHCPv6 (only SLAAC)

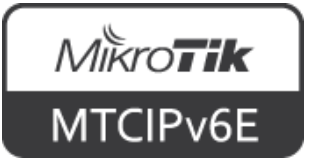

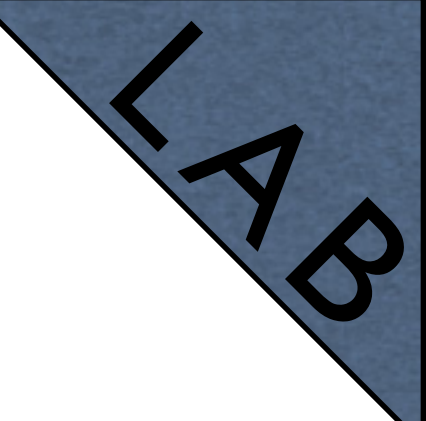

- The trainer now will give you an IPv6 address
- Configure it on your router's external interface (the same that already has public IPv4 address)
- Uncheck 'Advertise'
- From your router try to ping trainer's router IPv6 address

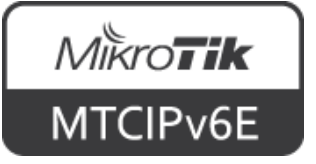

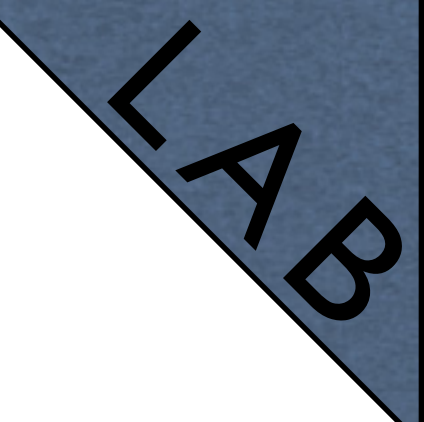

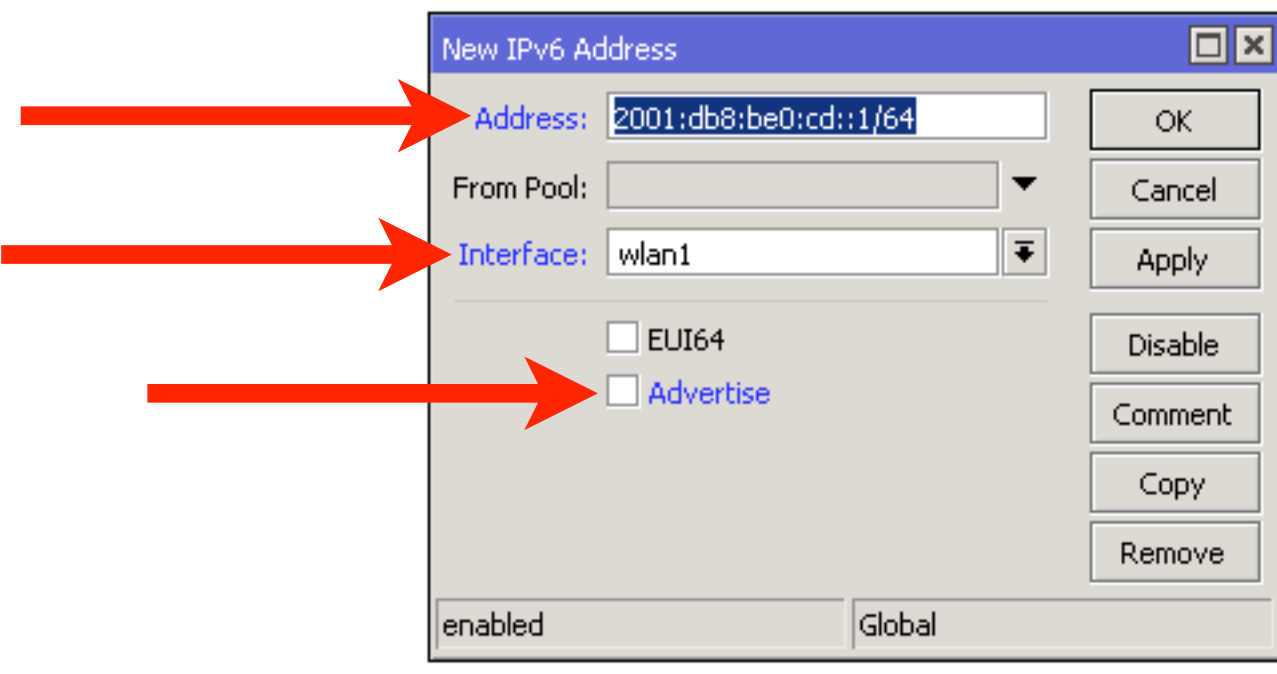

 $IPv6 \rightarrow Addresses \rightarrow '+'$ 

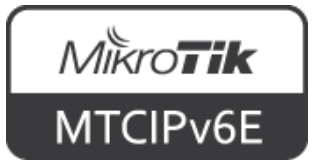

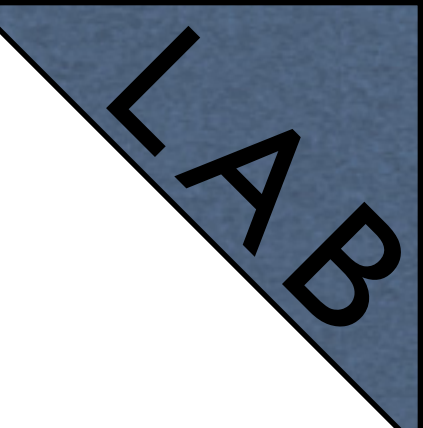

- The trainer now will give you an IPv6 prefix which to use for your clients
- Add it as an IPv6 pool
- Add an IP address on the bridge interface from the pool
- Enable IPv6 on your laptop
- It should receive an IPv6 prefix via SLAAC

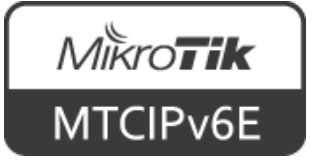

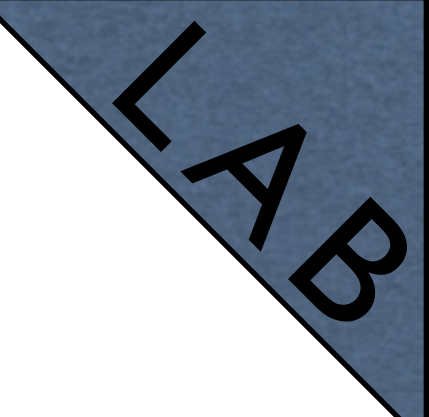

- For example, the prefix is
	- 2001:db8:2162:8450::/60
	- Your laptop and other devices will receive /64 prefix

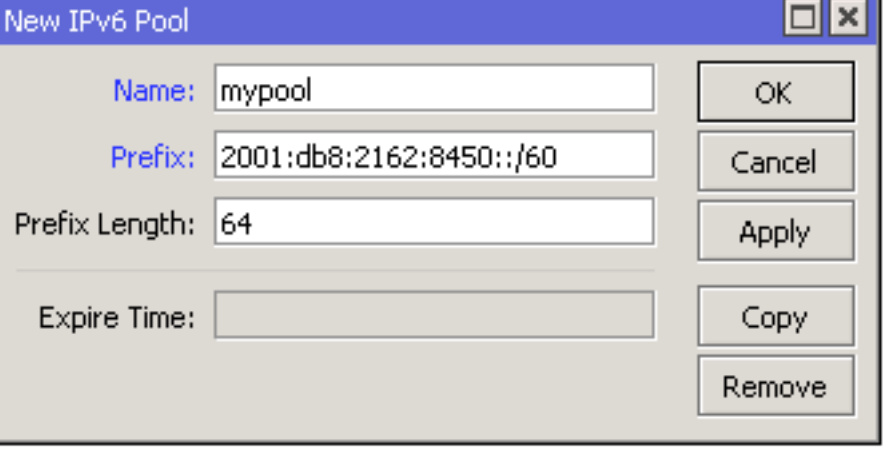

$$
IPv6 \rightarrow Pool \rightarrow '+'
$$

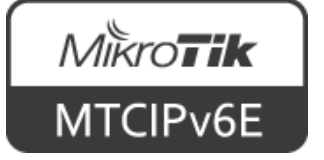

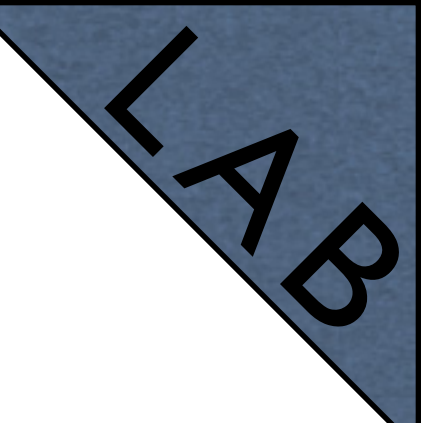

- Choose an IP address from the pool, for example 2001:db8:2162:8450::1/64
- Configure it on the bridge interface
- Enable 'Advertise'

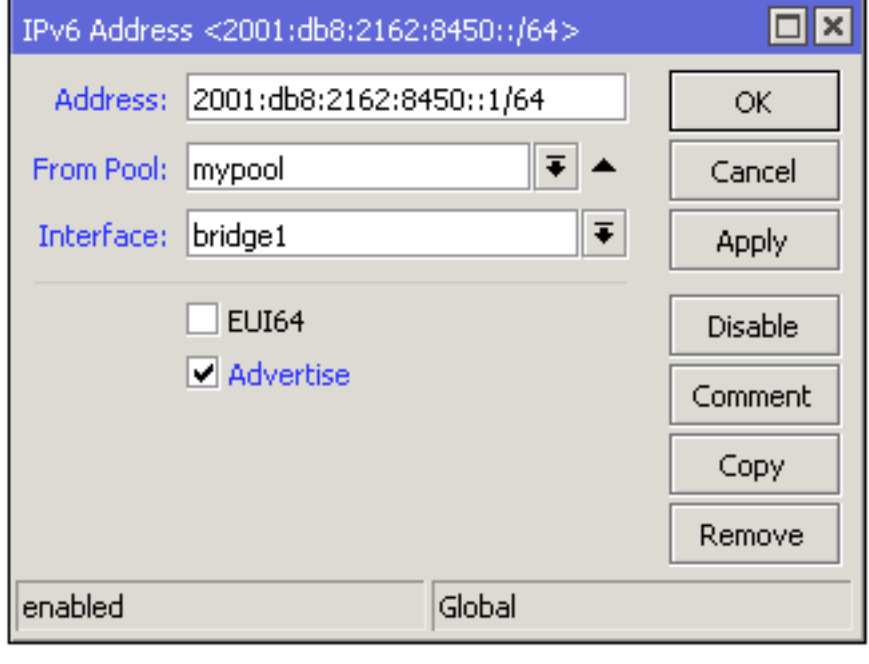

 $IPv6 \rightarrow Addresses \rightarrow '+'$ 

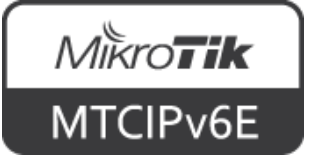

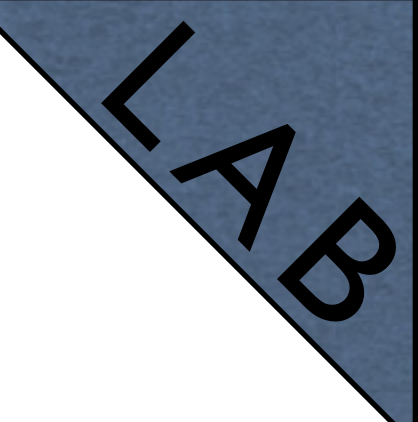

• The trainer now will give you an IPv6 address of the DNS server to use

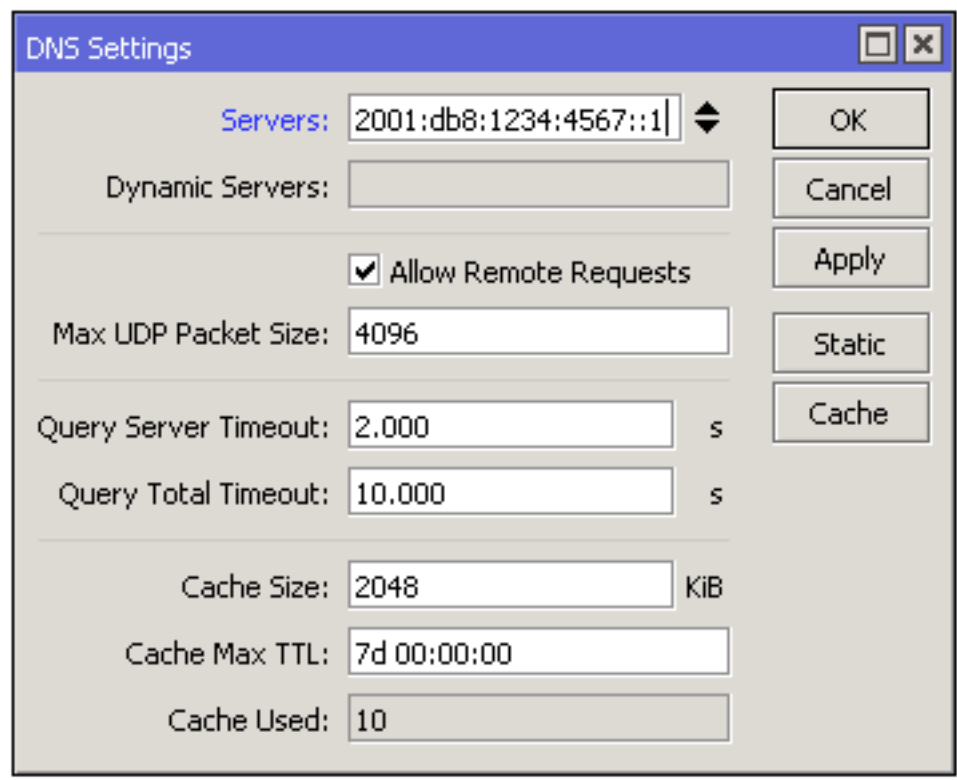

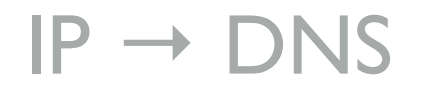

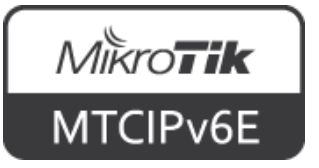

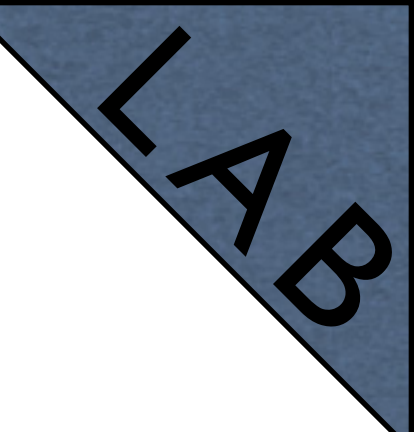

- Enable "Advertise DNS" in IPv6 → ND
- Linux and macOS should already have fully working IPv6
- If you're using Windows, enable "Other configuration" flag

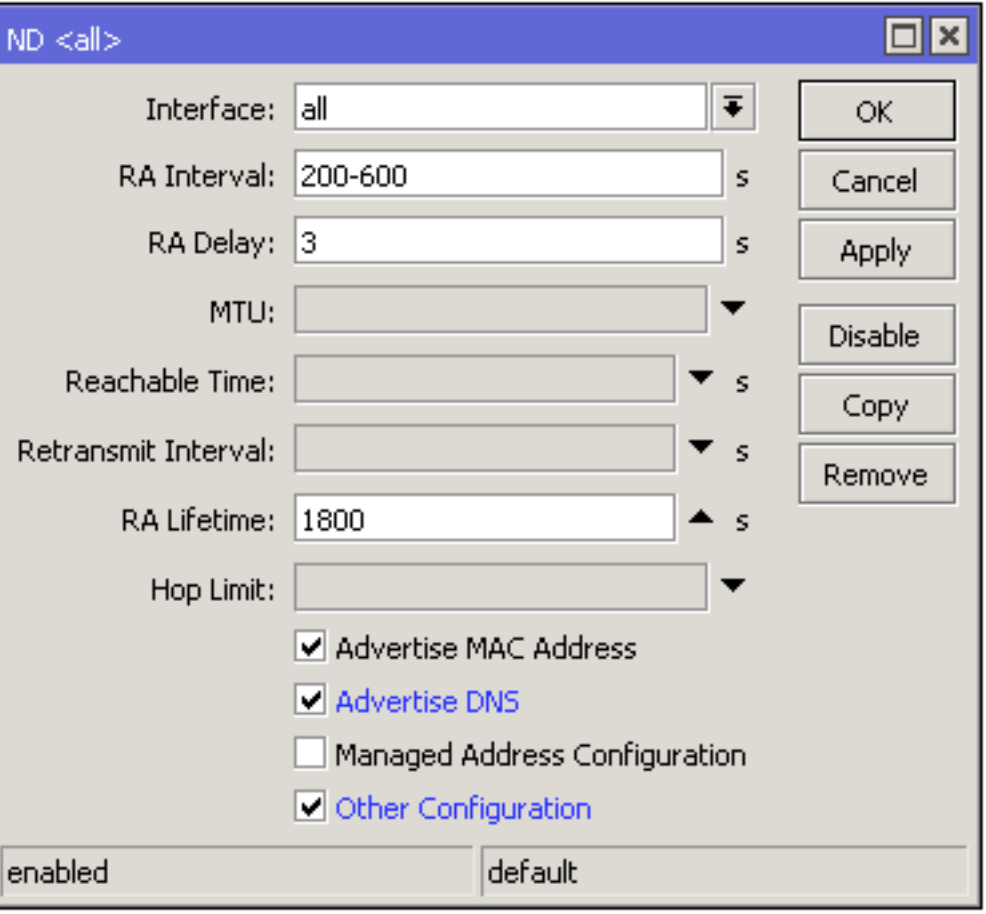

 $IPv6 \rightarrow ND \rightarrow 'edit'$ 

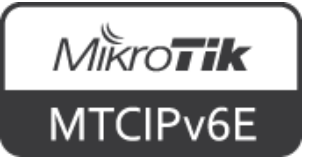

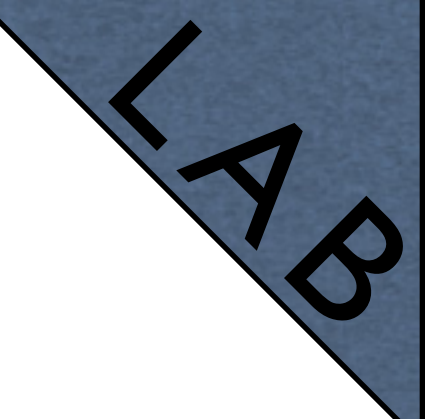

- Enable IPv6 on your laptop
- Try to ping the router's IP address from your laptop (using ping6 command)
- Try to ping [www.mikrotik.com](http://www.mikrotik.com) IPv6 address (2a02:610:7501:1000::2)

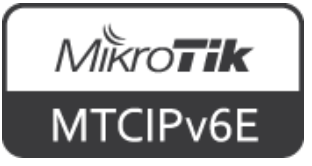

### **Module 2 Summary**

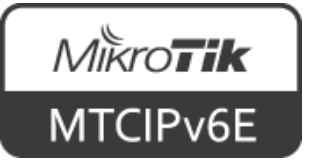

# MikroTik **Certified IPv6 Engineer (MTCIPv6E)Module 3**

**IPv6 Packet**

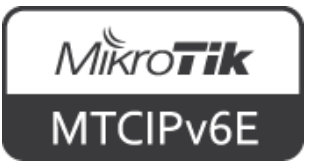

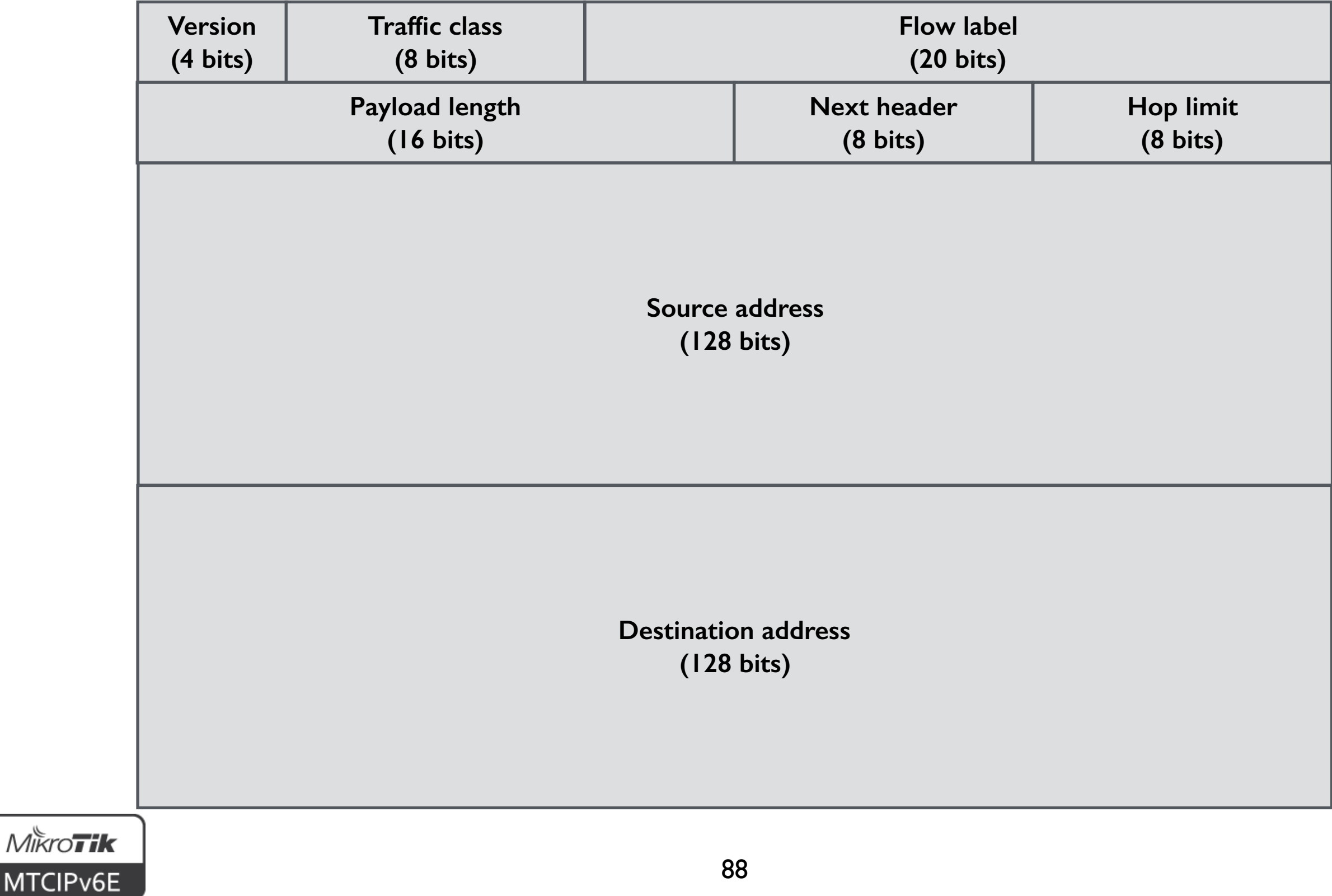

- **Version** always contains '6' (0110 in binary)
- **Traffic class** holds 2 values.
	- 6 most significant bits to classify packets for QoS
	- 2 remaining bits for Explicit Congestion Notification (ECN) where supported

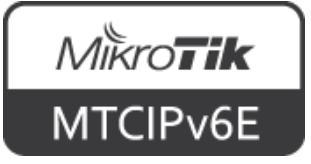

- **Flow label** used to maintain packet sequence
- **Payload length** Length of the IPv6 payload, i.e., the rest of the packet following this IPv6 header, in octets
- **Next header** Identifies the type of header immediately following the IPv6 header

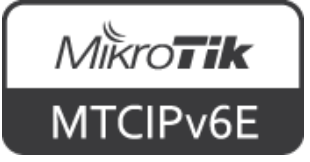

- **Hop limit** Decremented by 1 by each router that forwards the packet. The packet is discarded if hop limit is 0
- **Source address** address of the originator of the packet
- **Destination address** address of the intended recipient of the packet

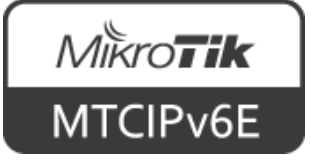

- Length: fixed size 40 bytes (320 bits)
- Field count: 8
- Simplified in comparison to IPv4

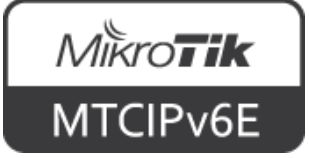

#### **Next Header Field**

- IPv6 header has fixed size
- Optional information is encoded in separate extension headers
- Situated between the IPv6 and the upperlayer headers
- Each Next Header is identified by a distinct value

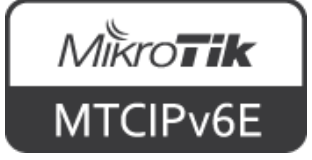

#### **Next Header Field**

• IPv6 packet may carry zero, one, or more extension headers

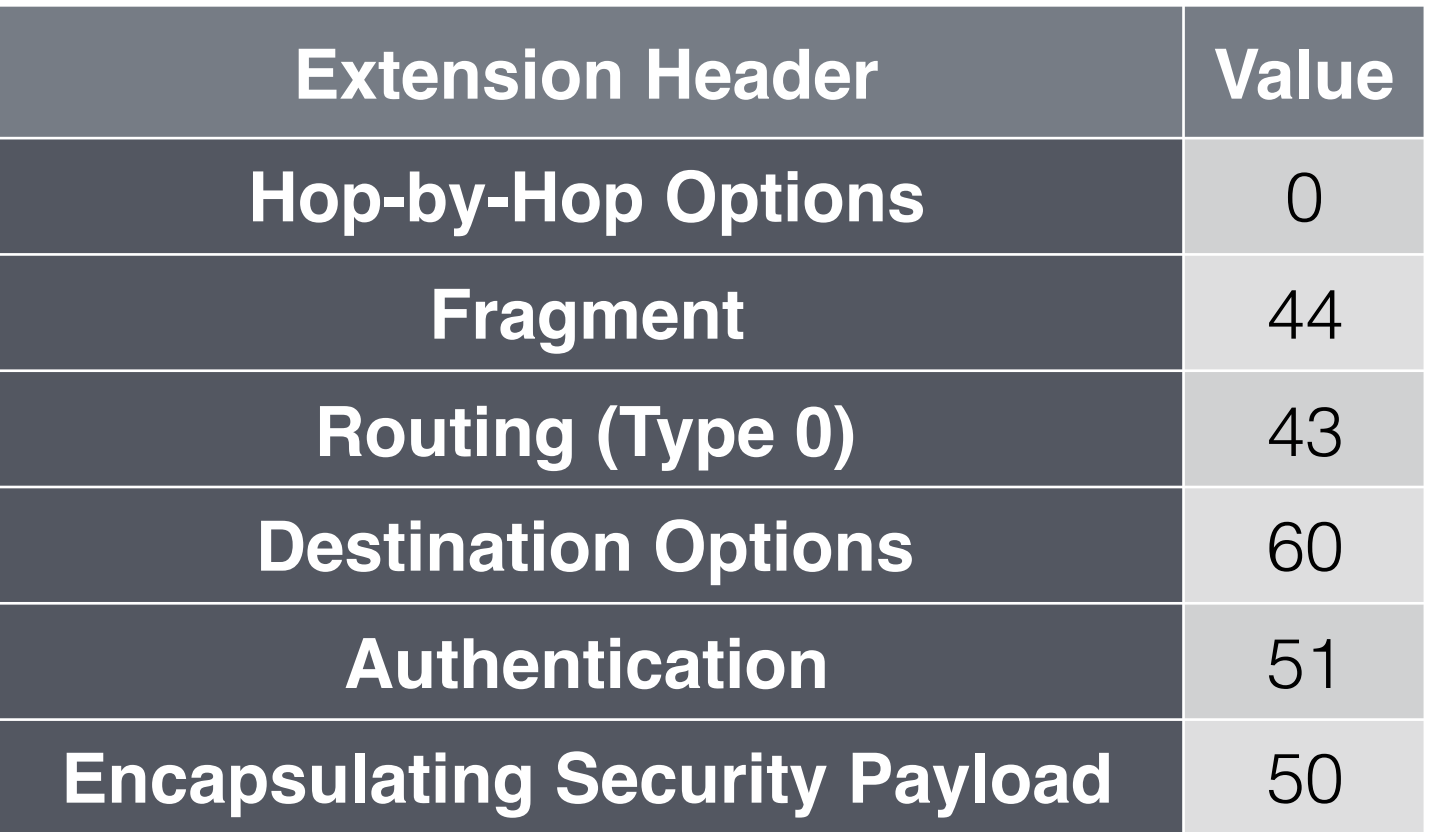

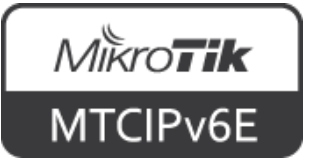

### **Fragmentation**

- Performed only by source nodes
- Fragment header is identified by a Next Header value of 44
- For every packet the source node generates an identification value
- ID must be different than any other fragmented packet sent recently with the same Src and Dst Address

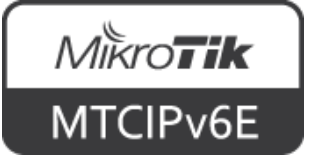

### **Fragmentation**

- The packet consists of "unfragmentable" and "fragmentable" parts
- Unfragmentable = IPv6 header + extenstion headers that must be processed by routers en route to the destination
- Fragmentable  $=$  the rest of the packet

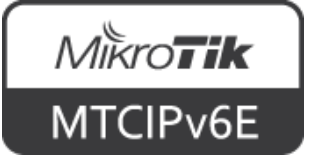

#### **Path MTU**

- Path MTU (PMTU) is the largest packet size that can traverse between a source and destination without fragmentation
- IPv6 requires MTU 1280 bytes or greater
	- IPv4 requires MTU 68 bytes

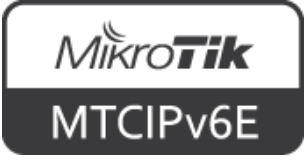

# **Path MTU Discovery**

- PMTU discovery is a technique for determining the path MTU between two IP hosts
- To discover and take advantage of PMTUs greater than 1280, it is strongly recommended to implement PMTU discovery
- For packets that are larger than PMTU fragmentation is used

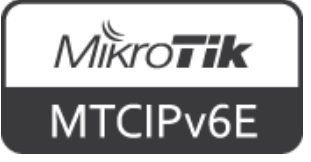

### **Module 3 Summary**

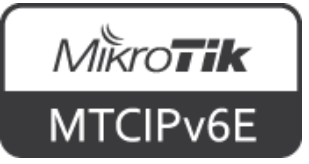

# MikroTik **Certified IPv6 Engineer (MTCIPv6E)Module 4**

**IPv6 Security**

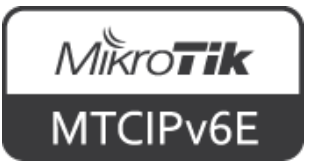

#### **ICMPv6**

- ICMPv6 is an integral part of IPv6
- It is used to report errors encountered in processing packets, and to perform other functions, such as diagnostics
- There are 2 ICMPv6 message classes error (types 0-127) and information (types 128-255)

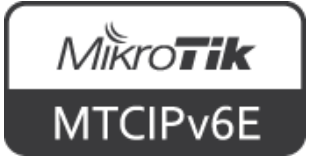

#### **ICMPv6**

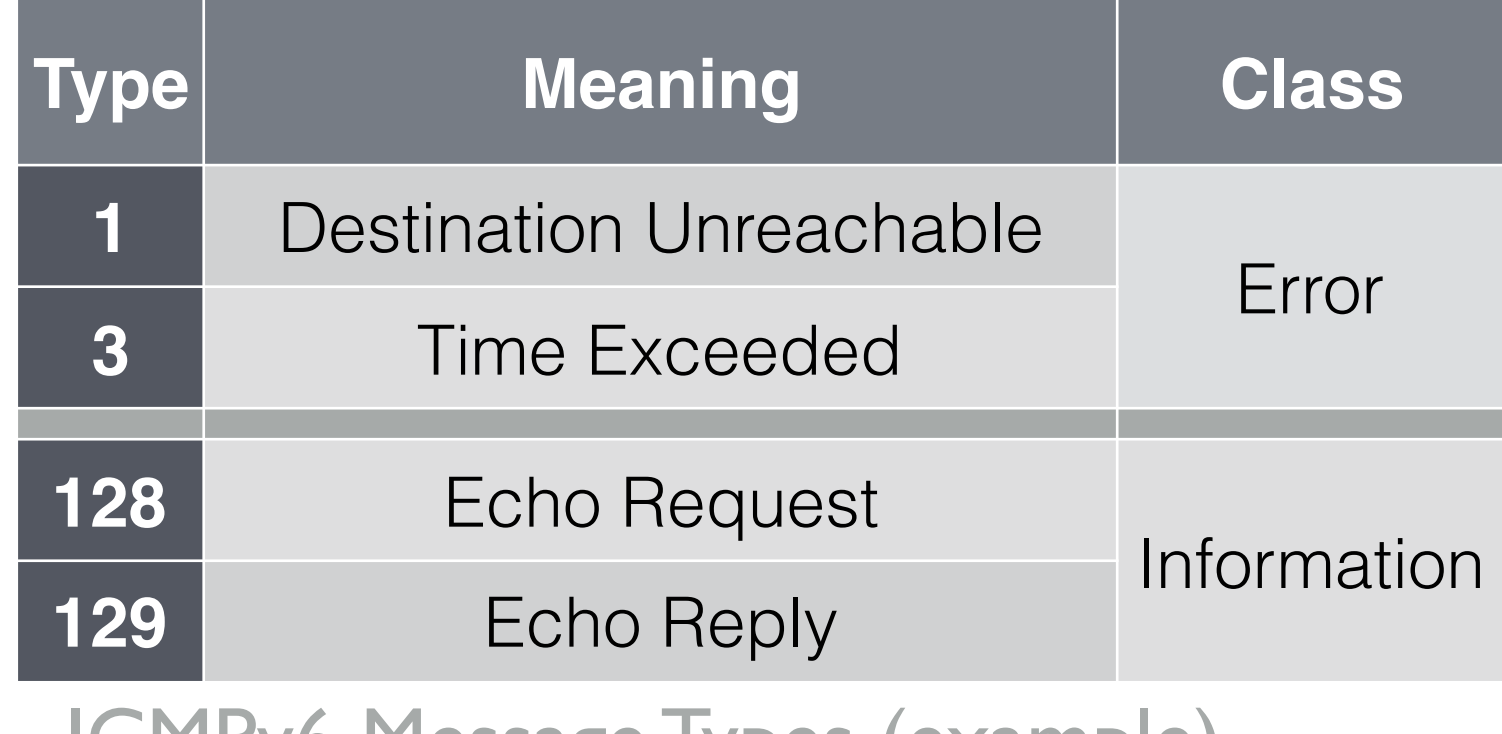

ICMPv6 Message Types (example)

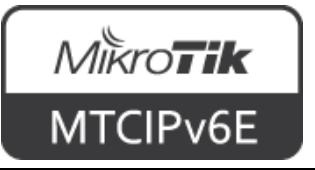

# **Neighbor Discovery**

- NDP uses 5 different ICMPv6 packet types:
	- Router solicitation (type 133)
	- Router advertisement (type 134)
	- Neighbor solicitation (type 135)
	- Neighbor advertisement (type 136)
	- Redirect (type 137)

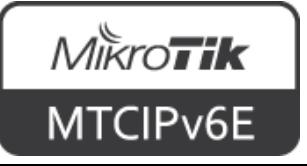

# **Neighbor Discovery**

- Neighbor Discovery makes use of a number of different special addresses including:
	- Link-local scope address to reach all nodes (multicast address) - FF02::1
	- Link-local scope address to reach all routers (multicast address) - FF02::2
	- And others, for more info see IPv6 Multicast [Address Space Registry](http://www.iana.org/assignments/ipv6-multicast-addresses/ipv6-multicast-addresses.xhtml)

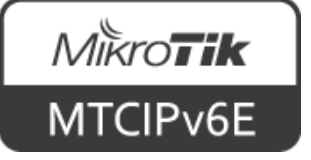

#### **Router Solicitation**

- Hosts send Router Solicitations in order to prompt routers to generate Router Advertisements quickly rather than at their next scheduled time
- It is sent to all-routers multicast address

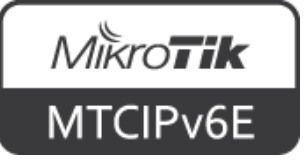

#### **Router Solicitation**

- Source IP address assigned to the sending interface
- Or the unspecified address (::/128) if no address is assigned
- Destination typically the all-routers multicast address

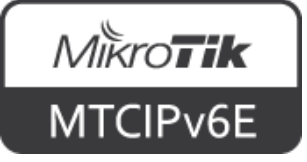

#### **Router Advertisement**

- Routers advertise their presence periodically, or in response to a Router Solicitation message
- A host receives Router Advertisements from all routers, building a list of default routers
- Various internet and link parameters are advertised such as prefixes, address configuration, MTU, etc.

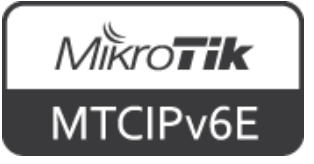

#### **Router Advertisement**

- Facilitates centralized administration of critical parameters, that can be set on routers and automatically propagated to all attached hosts
- Allow routers to inform hosts how to perform address autoconfiguration

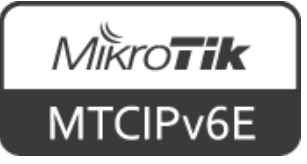
## **Router Advertisement**

- Routers can specify whether hosts should use DHCPv6 and/or autonomous (stateless) address configuration
- Contains source, link-local address assigned to the interface from which this message is sent

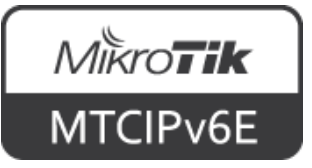

## **Router Advertisement**

- Destination, typically the Source Address of an invoking Router Solicitation or the allnodes multicast address
- M: I-bit "Managed address configuration" flag
- O: I-bit "Other configuration" flag

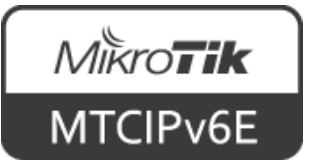

# **Neighbor Solicitation**

- Nodes accomplish address resolution by multicasting a Neighbor Solicitation, that asks the target node to return its link-layer address
- To verify that a neighbor is still reachable
- The target returns its link-layer address in a unicast Neighbor Advertisement message

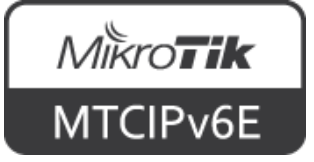

# **Neighbor Solicitation**

- A single request-response pair of packets is sufficient for both to resolve each other's link-layer addresses
- Neighbor Solicitation is also used for Duplicate Address Detection

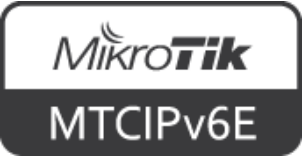

# **Neighbor Solicitation**

- Contains source, either an address assigned to the interface from which this message is sent or (if Duplicate Address Detection is in progress) the unspecified address
- Destination, either the solicited-node multicast address corresponding to the target address, or the target address

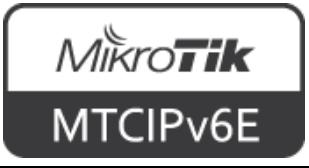

# **Neighbor Advertisement**

- A response to a Neighbor Solicitation message
- A node may also send unsolicited Neighbor Advertisements in order to (unreliably) propagate new information quickly
- E.g. to announce a link-layer address change

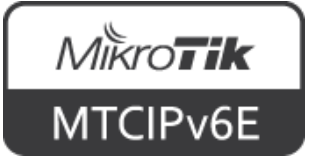

# **Neighbor Advertisement**

- Source: an address assigned to the interface from which the advertisement is sent
- Destination: the Source Address of an invoking Neighbor Solicitation or the allnodes multicast address

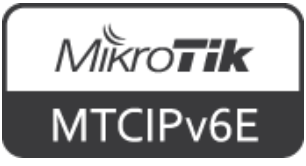

#### **Redirect**

- Used by routers to inform hosts of a better first hop for a destination
- Hosts can also be informed by a redirect that the destination is in fact a neighbor
- Separate address resolution is not needed upon receiving a redirect

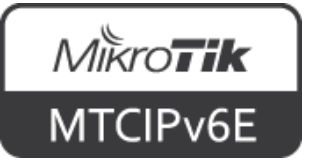

# **Managed Address Configuration**

- Router Advertisement 1-bit M flag
- When set, it indicates that addresses are available via DHCPv6
- If the M flag is set, the O flag is redundant and can be ignored because DHCPv6 will return all available configuration information
- SLAAC will not be used

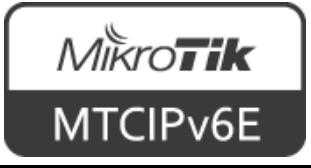

## **Other Configuration**

- Router Advertisement 1-bit O flag
- When set, it indicates that other configuration information is available via DHCPv6
- E.g. DNS-related information (necessary for Windows clients)
- If neither M nor O flags are set, this indicates that no information is available via DHCPv6

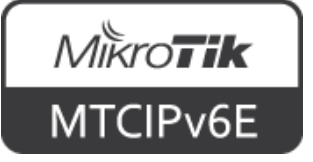

## **M and O Flags**

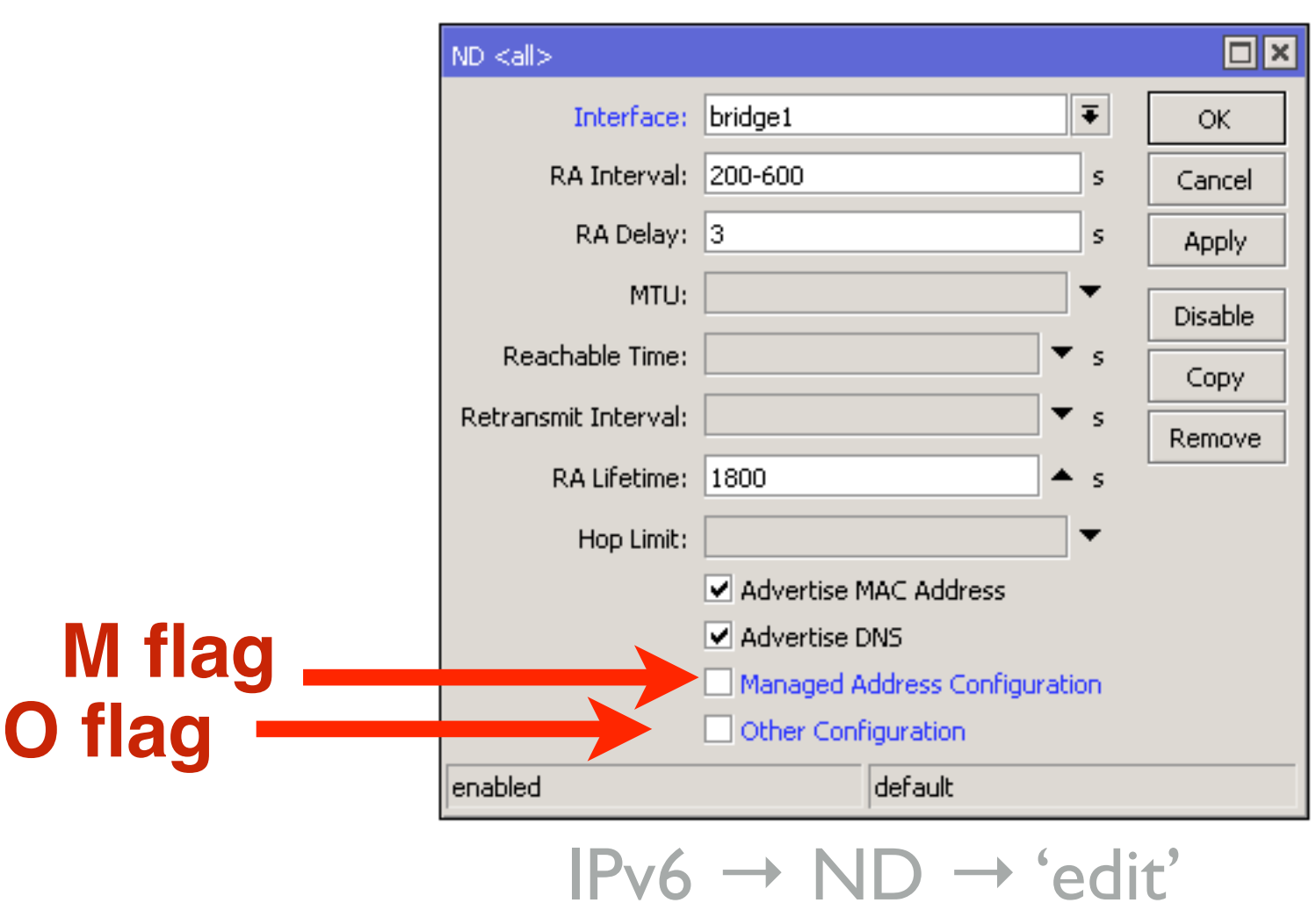

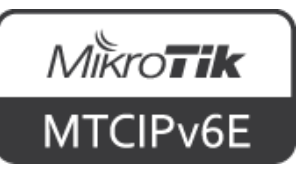

# **Duplicate Address Detection (DAD)**

- Using Neighbor Solicitation a node can determine whether or not an address it wishes to use is already in use
- DAD sends a message with an unspecified source address targeting its own "tentative" address

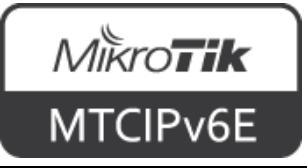

# **Duplicate Address Detection (DAD)**

- Such messages trigger nodes already using the address to respond with a multicast Neighbor Advertisement indicating that the address is in use
- If no response is received, the node uses the chosen address

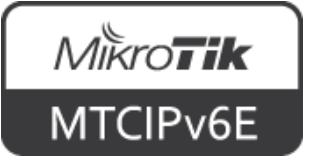

# **Neighbor Unreachability Detection (NUD)**

- Communication to or through a neighbor may fail for numerous reasons at any time, including hardware failure, hot-swap of an interface card, etc.
- NUD detects the failure of a neighbor or the failure of the forward path to the neighbor

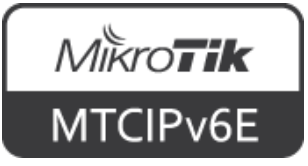

# **Neighbor Unreachability Detection (NUD)**

- NUD uses confirmation from two sources
- When possible, upper-layer protocols provide a positive confirmation that a connection is making "forward progress"

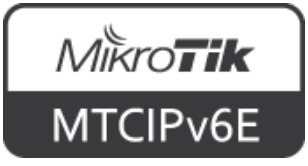

# **Neighbor Unreachability Detection (NUD)**

- When positive confirmation is not forthcoming, a node sends unicast Neighbor Solicitation messages that solicit Neighbor Advertisements as reachability confirmation from the next hop
- If node address changes NUD ensures that all nodes will reliably discover the new address

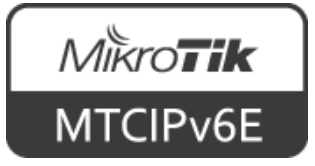

# **Multicast Listener Discovery (MLD)**

- MLDv2 is a translation of the IGMPv3 protocol for IPv6 semantics
- It is used by an IPv6 router to discover multicast listeners (nodes that wish to receive multicast packets) on directly attached links
- To discover which multicast addresses are of interest to those neighboring nodes

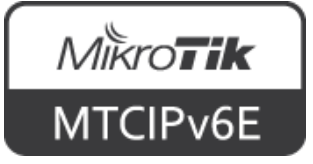

## **MLD**

- The purpose of MLD is to enable each multicast router to learn, which multicast addresses and which sources have interested listeners
- Specifies multicast address listeners and multicast routers
- A node can subscribe to certain multicast messages

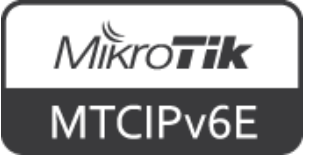

## **MLD**

- One router becomes elected as the Querier
- It will gather and maintain information about listeners and their subscriptions
- If the router fails another router on the same subnet takes over the role

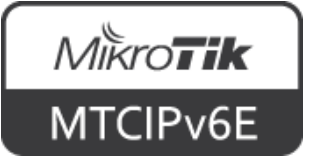

## **SEND**

- If not secured, NDP is vulnerable to various attacks
- SEcure Neighbor Discovery (SEND) is a proposed standard which helps to mitigate possible threats
- For more info see [RFC3971](https://tools.ietf.org/html/rfc3971)

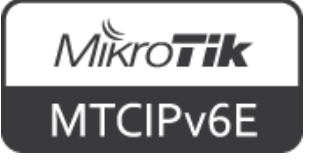

#### **Special Addresses Lab**  $\frac{1}{2}$

- Login to your router
- Open terminal and try to ping following IP addresses:
	- FF02::1 (all nodes)
	- FF02::2 (all routers)
- Observe the output

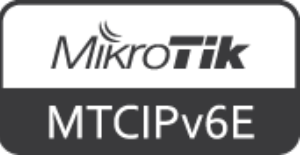

# **Temporary Addresses**

- Addresses generated using SLAAC contain an embedded interface identifier, which remains constant over time
- When a fixed identifier is used in multiple contexts, it becomes possible to correlate seemingly unrelated activity using this identifier

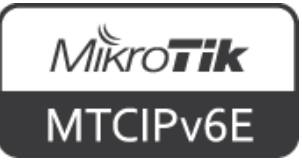

# <span id="page-130-0"></span>**Temporary Addresses**

- For a "road warrior" who has Internet connectivity both at home and at the office, the interface identifier contained within the address remains the same
- Privacy Extensions for SLAAC in IPv6 ([RFC4941](#page-130-0)) suggests improvements to this behavior

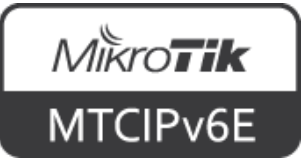

# **Temporary Addresses**

- There are various implementations
- macOS and Windows10 generate new temporary IPv6 address every 24 hours
- Linux may create new temporary address for each new SSL/TLS connection

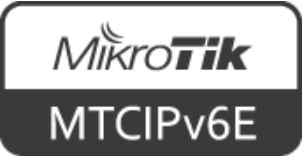

#### **Temporary Addresses**  $\frac{1}{2}$

- Find out the temporary address(es) of your computer
- If you're using Linux/macOS, open terminal and use command if config
- For Windows ipconfig

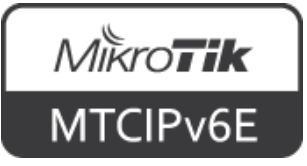

- RouterOS IPv6  $\rightarrow$  Firewall is similar with  $IP \rightarrow$  Firewall
- RouterOS IPv6 Firewall implements same Filter and Mangle rules as with IPv4
- As well as Address Lists

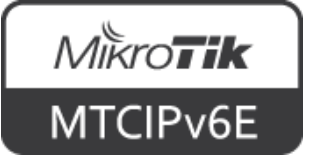

- By default RouterOS IPv6 firewall does not have any filter rules
- Protect your router from outside

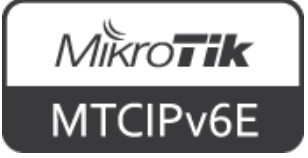

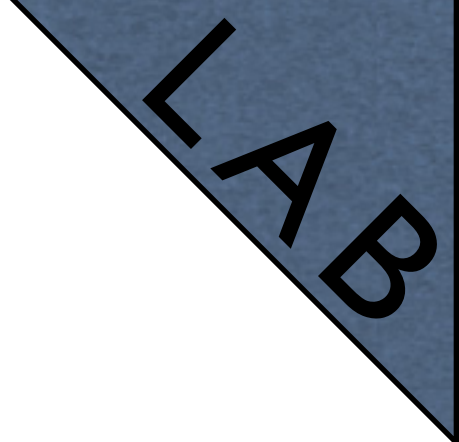

- Create following IPv6 Firewall rules:
	- Accept input for established and related packets (all interfaces)
	- Accept ICMPv6 from link local (LL) IP addresses (ff80::/10)
	- Accept ICMPv6 to link local (LL) IP addresses (ff80::/10)

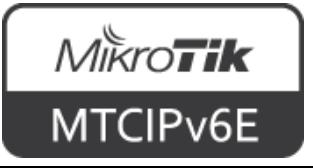

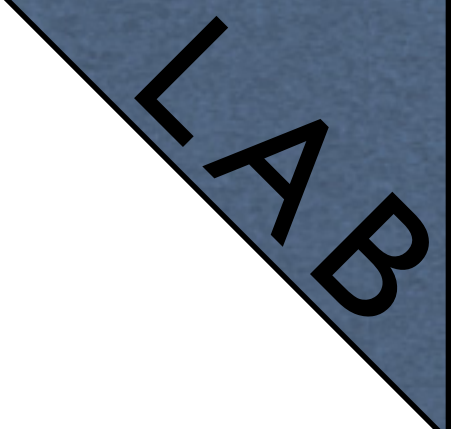

- Create following IPv6 Firewall rules:
	- Drop input for everything else on external interface
	- Accept forward for established and related packets (all interfaces)
	- Drop forward for all traffic coming in through external interface

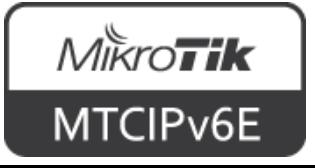

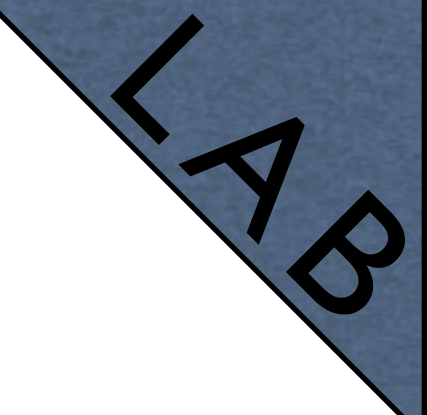

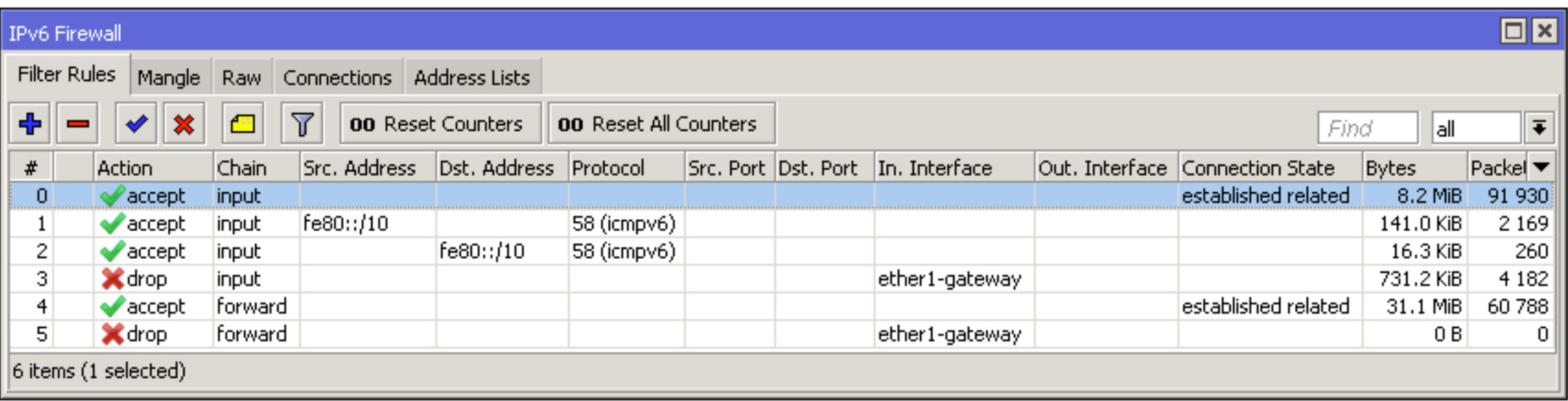

 $IPv6 \rightarrow$  Firewall  $\rightarrow$  Filter Rules

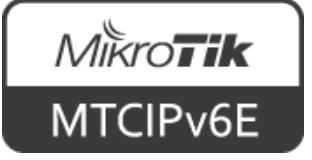

## **NAT**

- There's no IPv6  $\rightarrow$  Firewall  $\rightarrow$  NAT menu
- No need for NAT
	- There are plenty IPv6 addresses available
- One should not confuse NAT box with firewall - it does not provide security in itself
- See [RFC5902: IAB Thoughts on IPv6 NAT](https://tools.ietf.org/html/rfc5902)

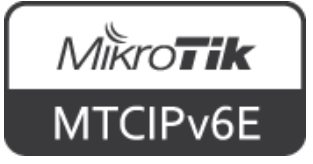

### **IPsec**

- Internet Protocol Security (IPsec) a set of protocols to support secure communication at the IP layer
- Originally developed for IPv6, later backported also to IPv4
- Provides encryption to the IP protocol
- Can be used both with IPv4 and IPv6

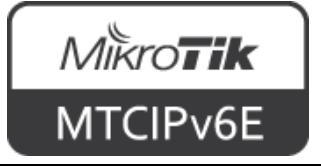

### **IPsec**

- Multiple approaches can be used to implement IPsec:
	- Header only encryption (AH)
	- Data only encryption (ESP)
	- Header and data encryption (AH+ESP)
- ESP (packet data encryption) is the most widely used, the other two are used rarely

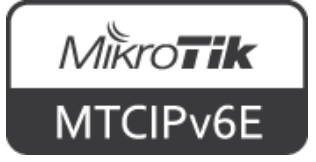

#### **IPsec**

- Can be configured to operate in two different modes:
	- **Transport**
	- Tunnel
- Both can be used to encrypt IPv6 traffic

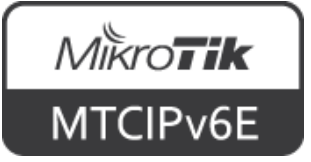

## **Tunnel Mode**

• The original packet is wrapped, encrypted, a new IP header is added and the packet is sent to the other side of the tunnel

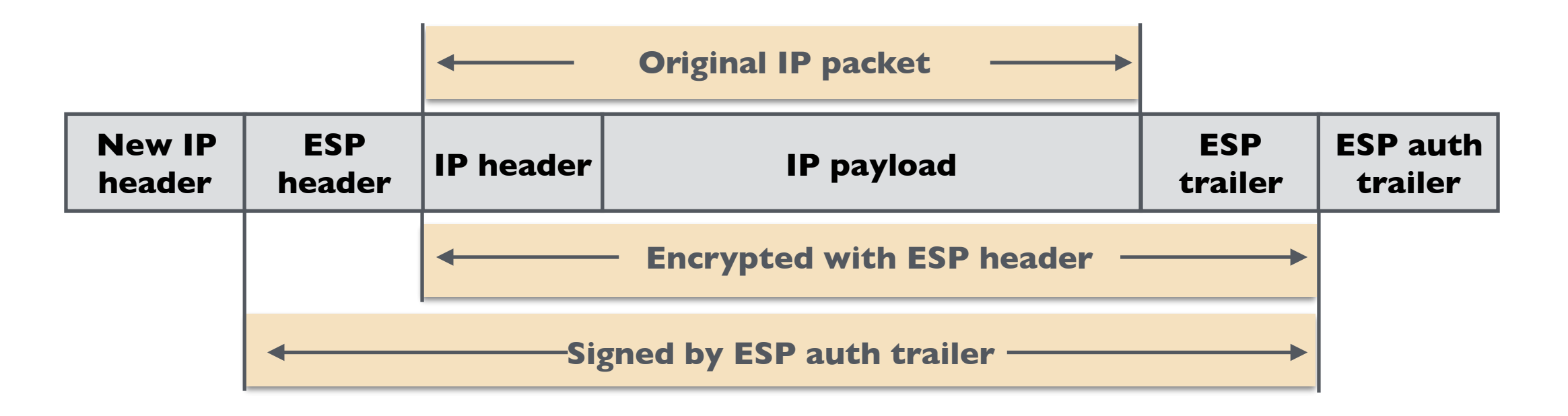

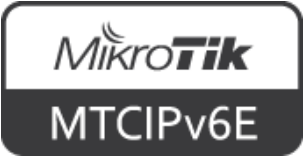

## **Transport Mode**

• The data of the packet is encrypted, but the header is sent in open clear text, IP header is copied to the front

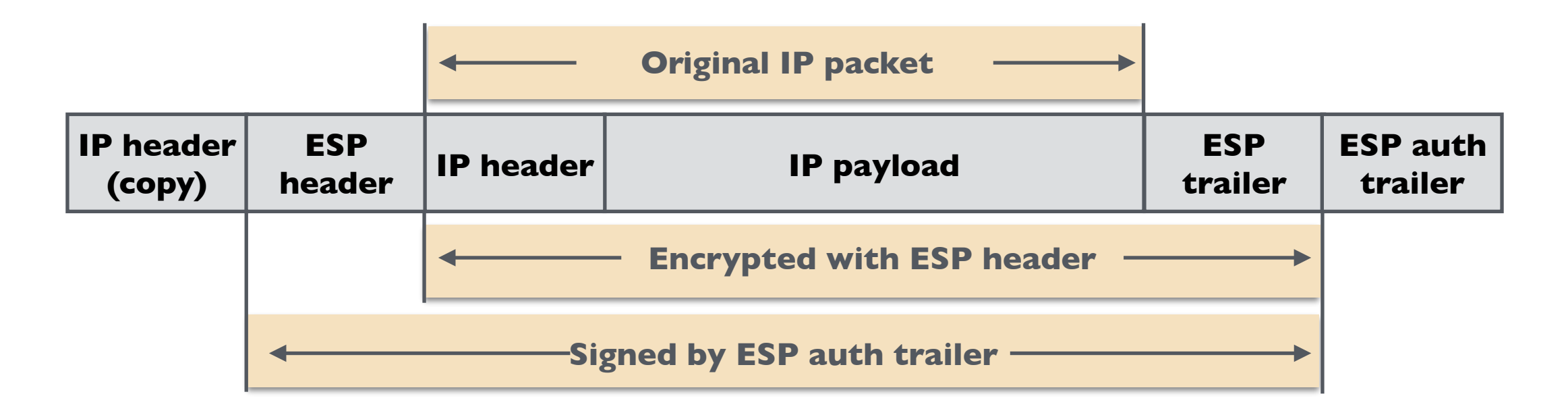

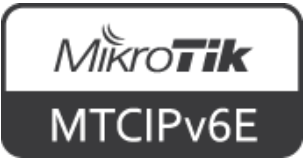
#### **IPsec**

• IPv6 Node Requirements ([RFC6434](https://tools.ietf.org/html/rfc6434#section-11)) states that all IPv6 nodes SHOULD support IPsec

*SHOULD - means that there may exist valid reasons in particular circumstances to ignore a particular item, but the full implications must be understood and carefully weighed before choosing a different course*

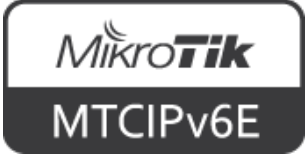

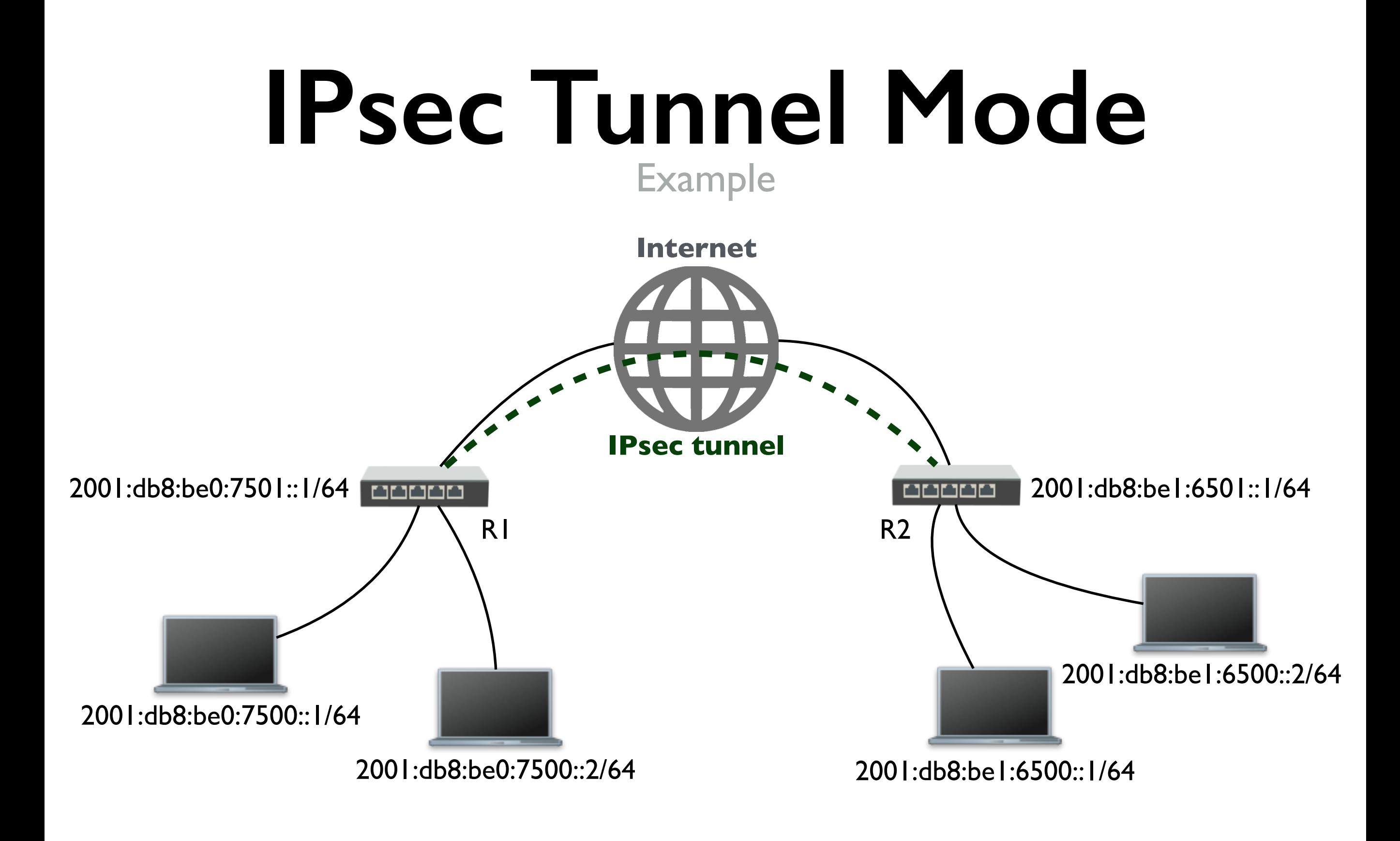

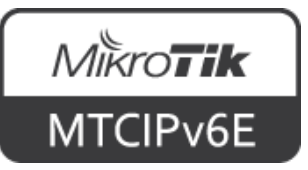

• IPsec peer config

#### $\bullet$  RI

/ip ipsec peer add address=2001:db8:be1:6501::1 port=500 auth-method=pre-shared-key secret="test"

#### • R2

/ip ipsec peer add address=2001:db8:be0:7501::1 port=500 auth-method=pre-shared-key secret="test"

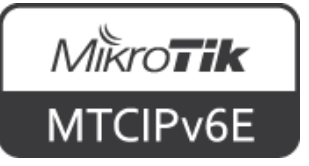

#### • IPsec default proposal on both routers

/ip ipsec proposal print

 0 \* name="default" auth-algorithms=sha1 encalgorithms=aes-256-cbc,aes-192-cbc,aes-128-cbc lifetime=30m pfs-group=modp1024

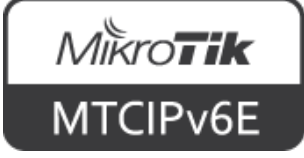

• IPsec policy config

#### $\bullet$  RI

#### /ip ipsec policy

```
add src-address=2001:db8:be0:7500::/64 src-port=any dst-
address=2001:db8:be1:6500::/64 dst-port=any \
```

```
sa-src-address=2001:db8:be0:7501::1 sa-dst-
address=2001:db8:be1:6501::1 \
```

```
tunnel=yes action=encrypt proposal=default
```
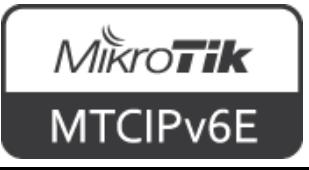

• IPsec policy config

#### • R2

```
/ip ipsec policy
```

```
add src-address=2001:db8:be1:6500::/64 src-port=any dst-
address=2001:db8:be0:7500::/64 dst-port=any \
```

```
sa-src-address=2001:db8:be1:6501::1 sa-dst-
address=2001:db8:be0:7501::1 \ \ \ \ \ \
```

```
tunnel=yes action=encrypt proposal=default
```
- All traffic between subnets will be encrypted
- For more info see **[IPsec manual page](http://wiki.mikrotik.com/wiki/Manual:IP/IPsec#Site_to_Site_IpSec_Tunnel)**

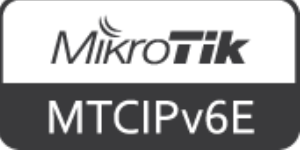

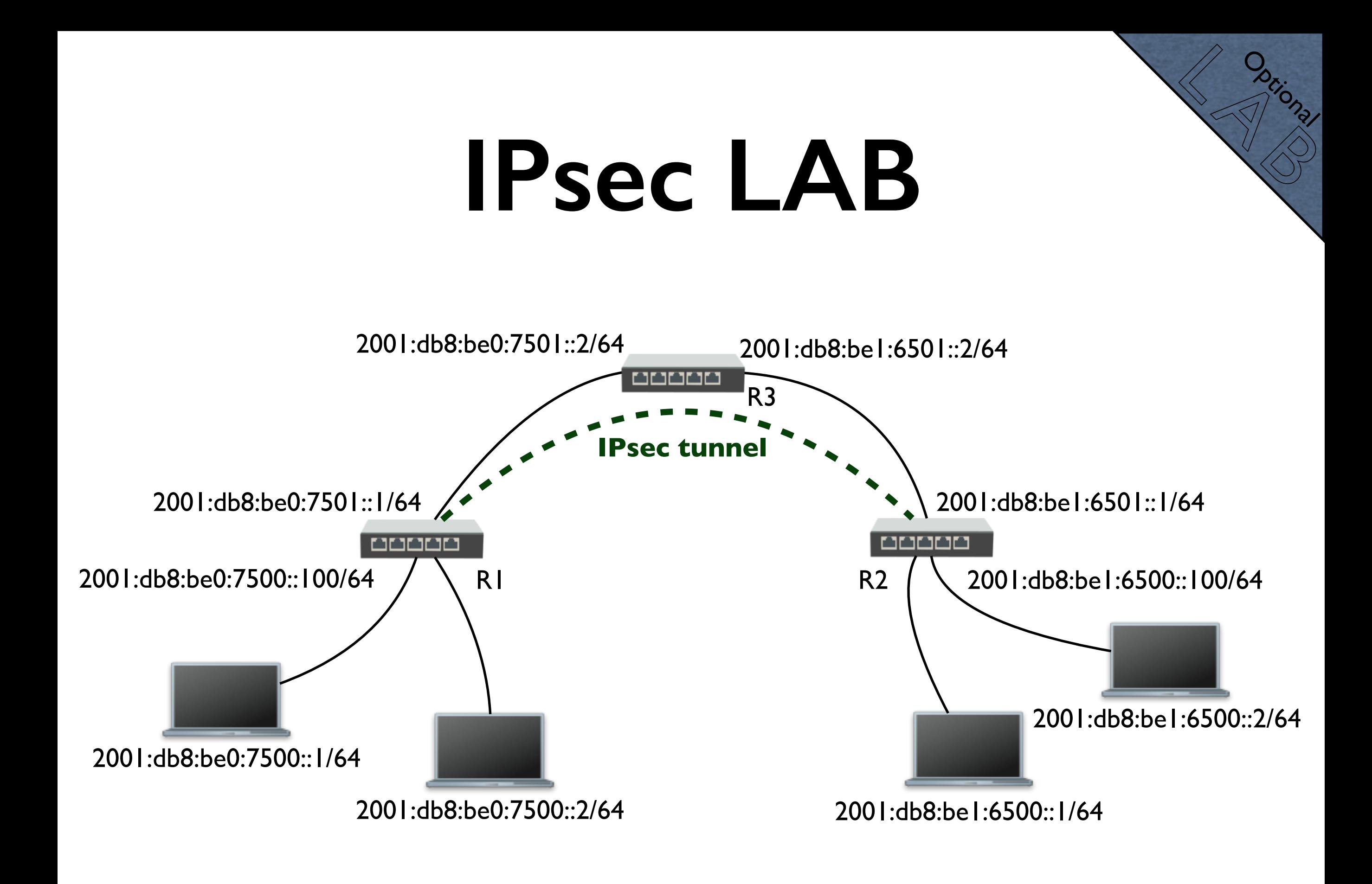

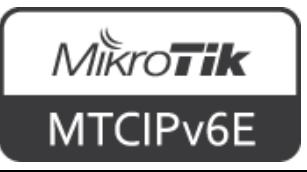

# **Module 4 Summary**

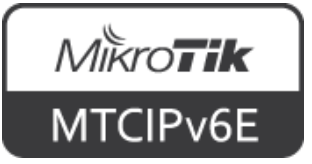

# MikroTik **Certified IPv6 Engineer (MTCIPv6E)**

#### **Module 5**

**Transition Mechanisms**

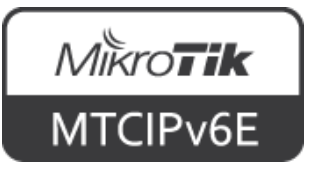

### **Transition Mechanisms**

- Dual stack
- 6to4
- 6RD
- Teredo
- DS-lite (Dual stack lite)

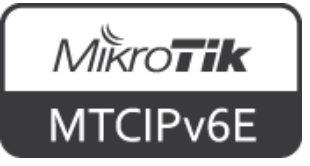

### **Dual Stack**

- Fully functional IPv4 and IPv6 work side by side
- The most recommended way of implementing IPv6
- Also endorsed by RIPE

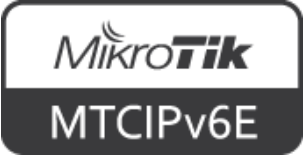

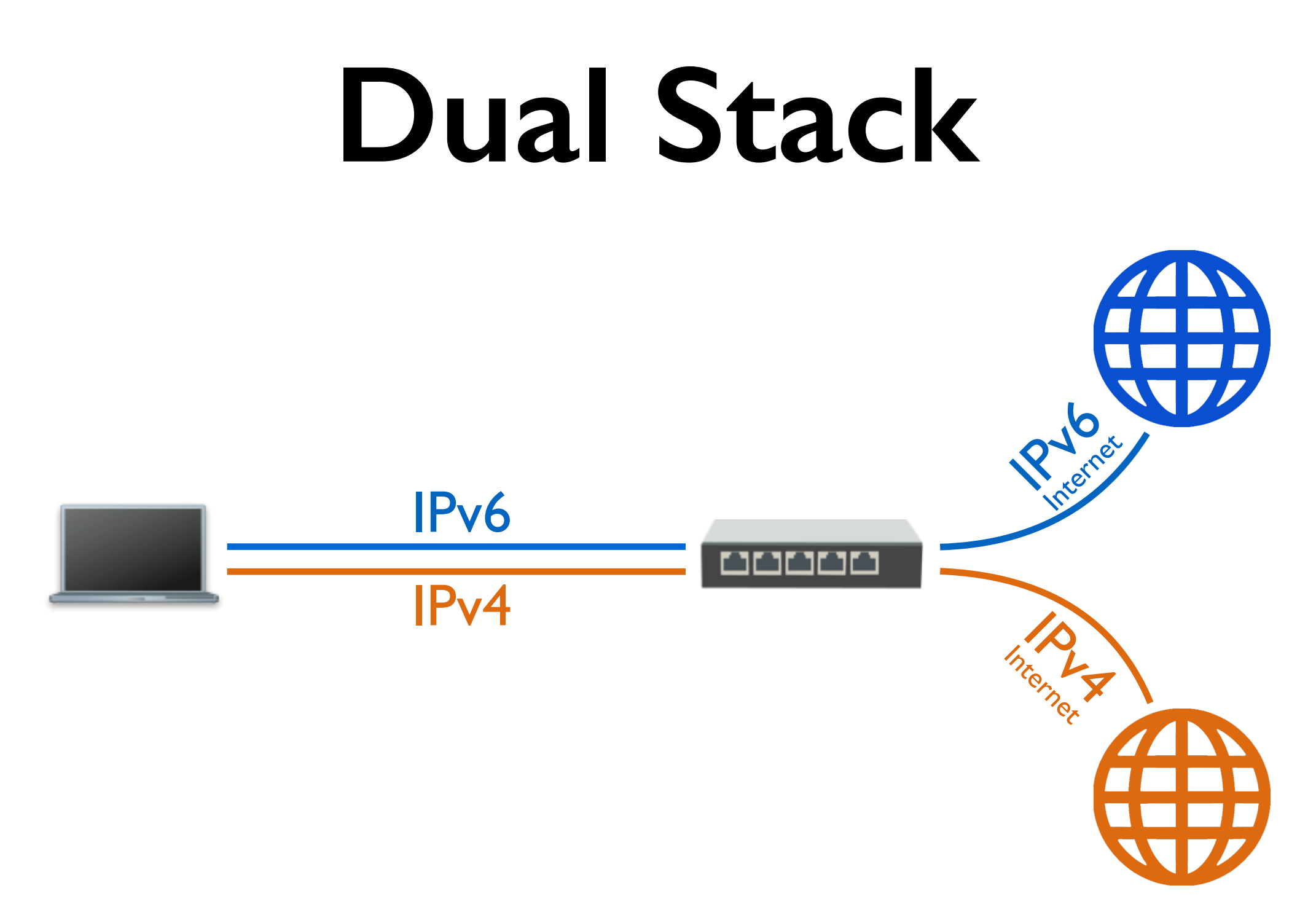

End-user device (host) has both IPv4 and IPv6 connectivity

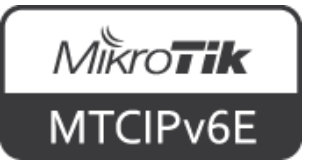

### **Transition Mechanisms**

• If for some reason dual stack is not possible, there are other options

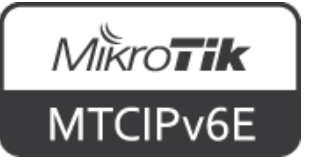

- Allows IPv6 packets to be transmitted over an IPv4 network
- A 6to4 relay server with native IPv6 connectivity needs to be configured on the other end
- Intended only as a transition mechanism, not as a permanent solution

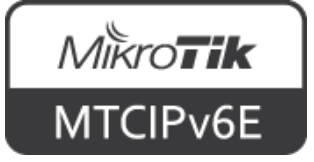

- IPv6 packets are encapsulated in IPv4 packets
- Delivered to a 6to4 relay via IPv4 network
- Decapsulated and sent forward as IPv6 packets

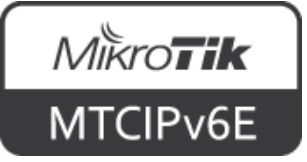

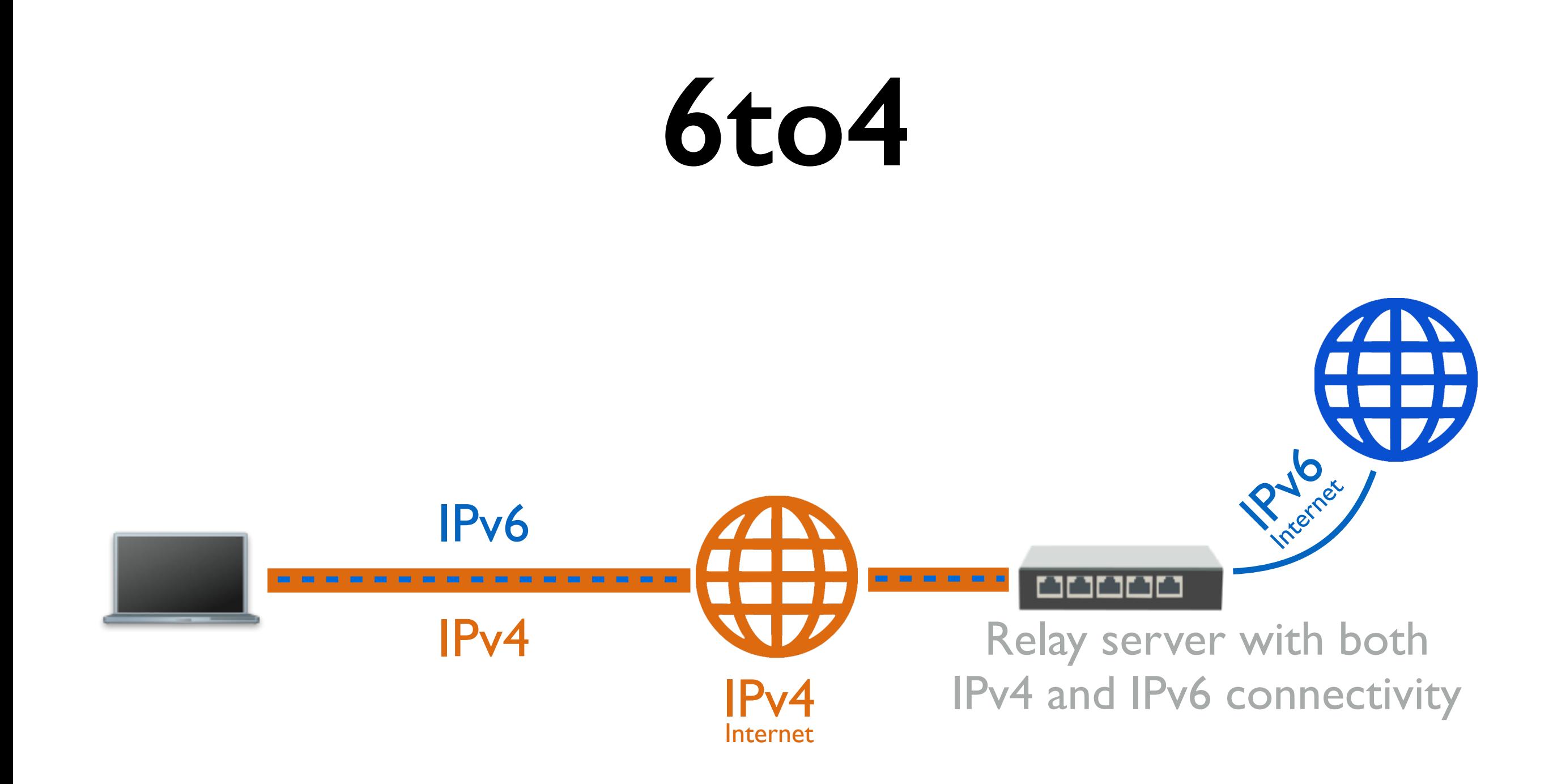

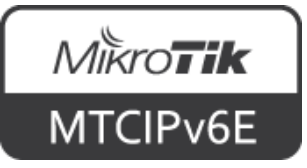

- Ready to use services offer 6to4 tunnels free of charge
- E.g. Hurricane Electric, SixXS
- Can setup your own

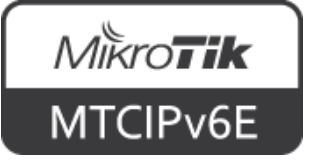

- Hurricane Electric ([tunnelbroker.net\)](http://tunnelbroker.net) provides a 6to4 service with ready to use configuration for RouterOS
- Additional information how to get IPv6 connectivity can be found on [wiki.mikrotik.com](http://wiki.mikrotik.com/wiki/Manual:Hurricane_Electric_Tunnel_Broker_Example_for_Home)

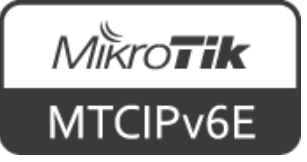

- RouterOS 6to4 interface is used to set up the tunnel
- Local and remote public IPv4 addresses have to be entered
- 6to4 uses encapsulation, the MTU has to be changed to a smaller one

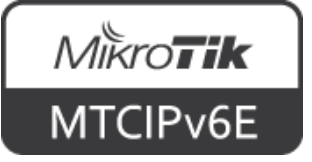

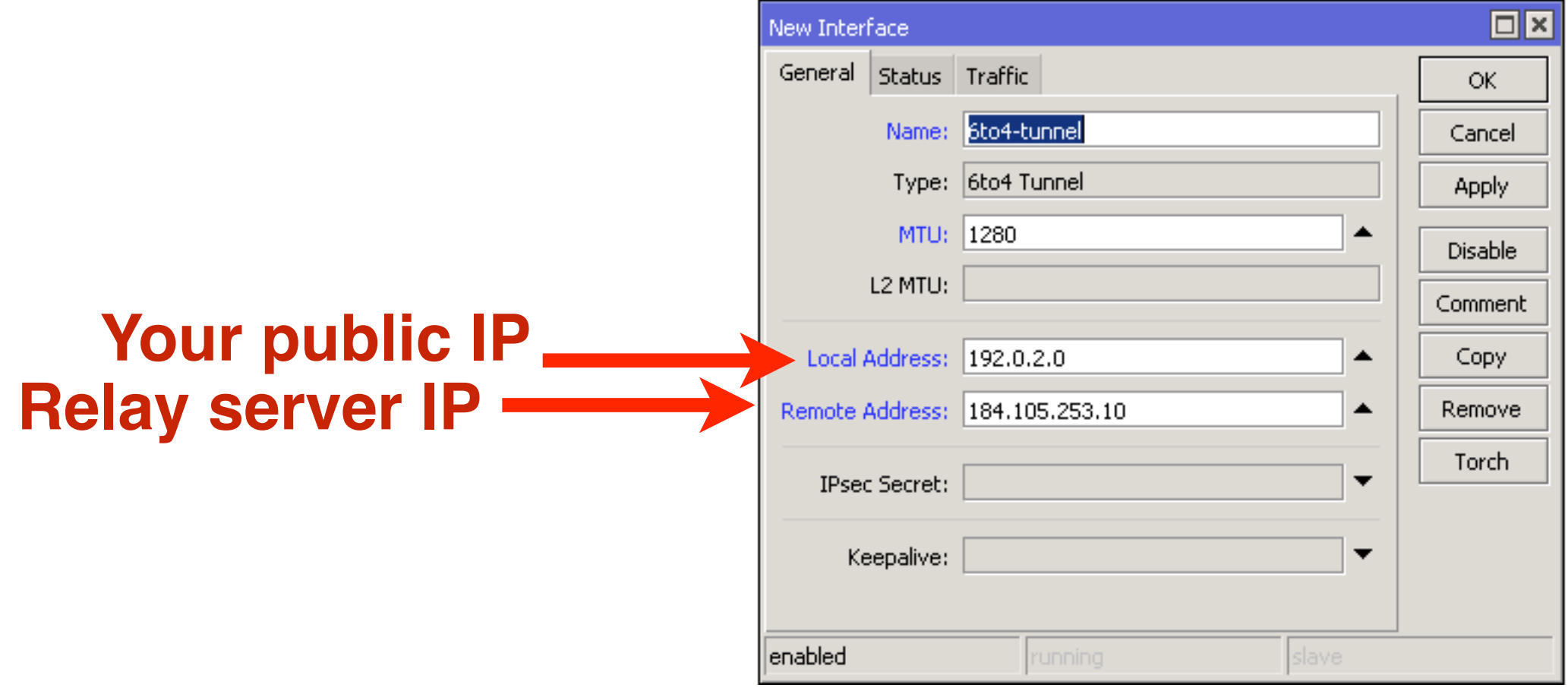

#### Interfaces  $\rightarrow$  '+'  $\rightarrow$  6to4 Tunnel

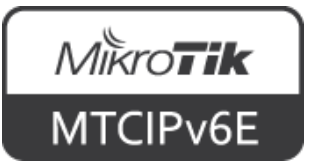

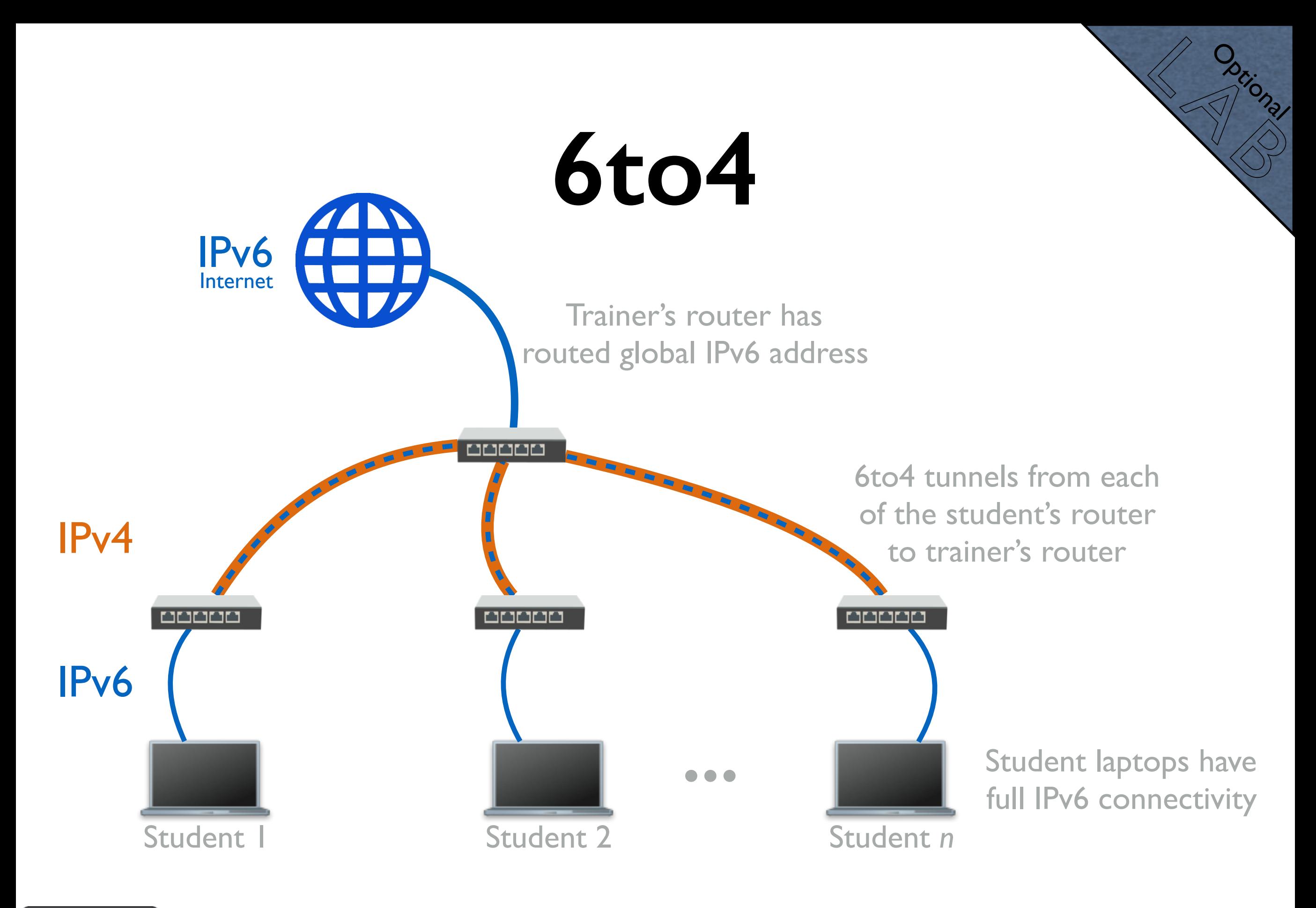

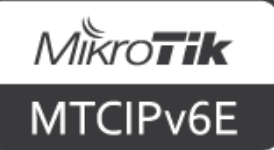

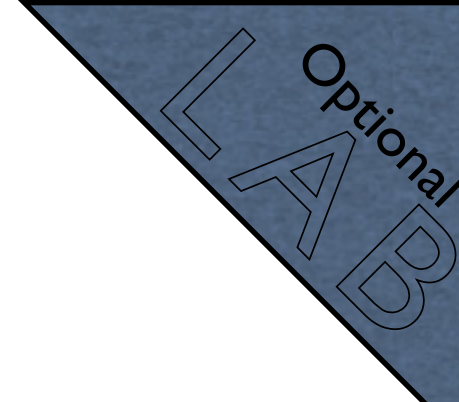

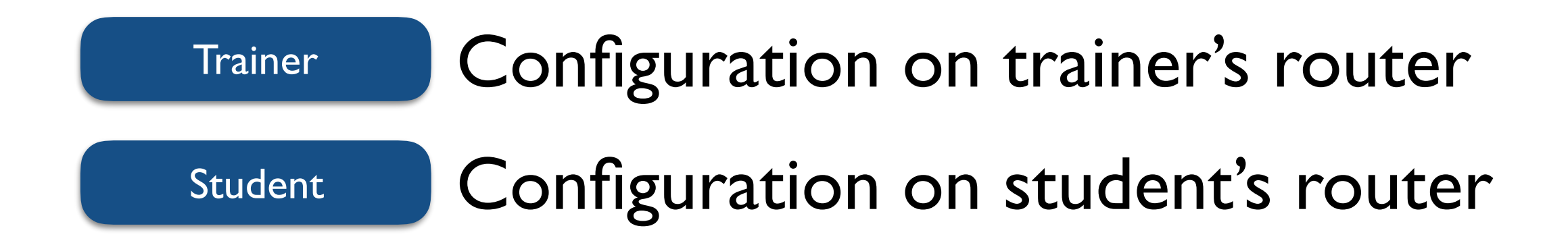

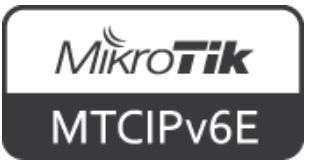

- La Dational Optional
- Trainer's router has been assigned a routed IPv6 prefix
	- Depending on the class size /60 might do, /56 should always be more than enough
- Decide how are you going to assign IPv4 and IPv6 addresses to student router's
- Create 6to4 tunnels from your router to each of student's routers (via IPv4)

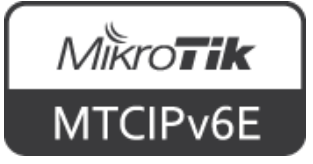

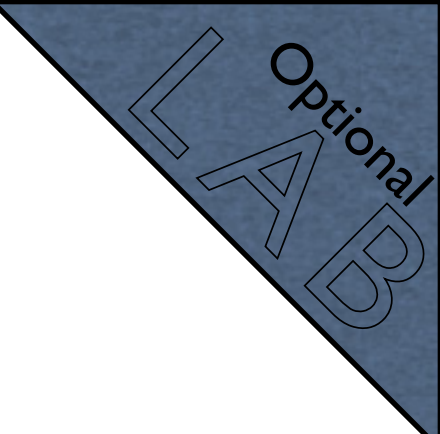

- Assign each student IPv4 address which will be used to create a 6to4 tunnel back to your router
- Assign IPv6 ULAs to your end of tunnels, assign each student their 6to4 endpoint IPv6 address
- Create routes to student IPv6 prefixes through 6to4 interfaces

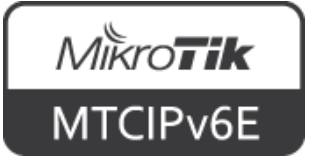

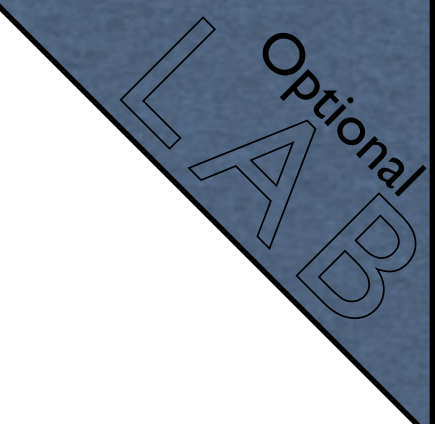

- The trainer will give you:
	- An IPv4 address that will be used to create a 6to4 tunnel
	- An IPv6 ULA that will be used for 6to4 interface
	- An IPv6 prefix which will be used to assign IP addresses to your devices via SLAAC
	- IPv6 address to use for the default route

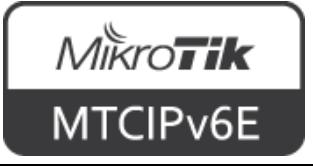

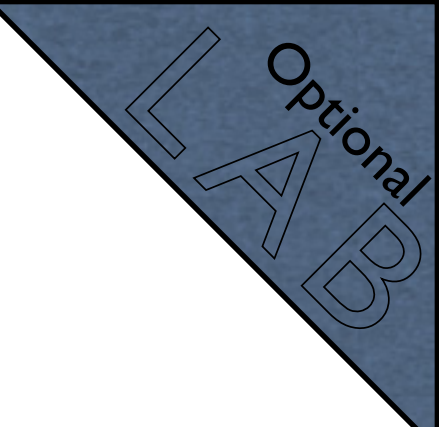

- Assign IPv4 address an interface which is connected to the trainer's router
- Create a 6to4 tunnel to the IP which the trainer gave you
- Assign IPv6 ULA to the 6to4 interface
- Create IPv6 pool with the assigned prefix

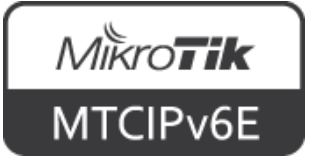

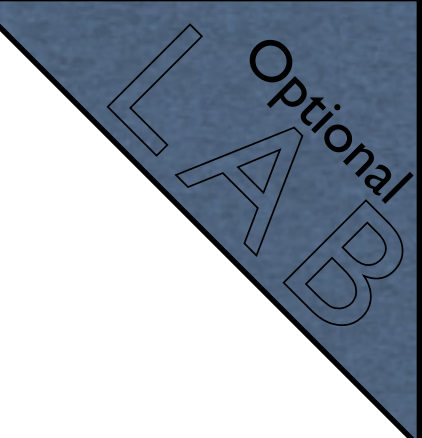

- Add global IPv6 address to the local interface from the prefix, that the trainer gave to you, set advertise  $=$  yes
- Make sure that there is at least one reachable DNS server in  $IP \rightarrow DNS$
- Add default IPv6 (::/0) via the trainer's 6to4 interface address

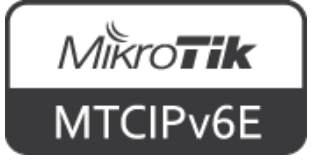

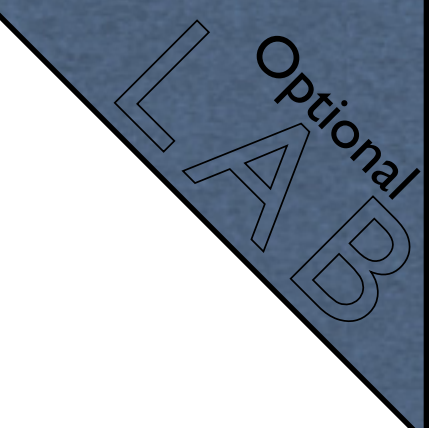

- When done, open [ipv6.mikrotik.com](http://ipv6.mikrotik.com) in your browser
- The end result should be that your laptop has full IPv6 connectivity via IPv4 network using 6to4 tunnel which encapsulates IPv6 packets into IPv4 packets

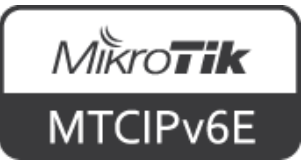

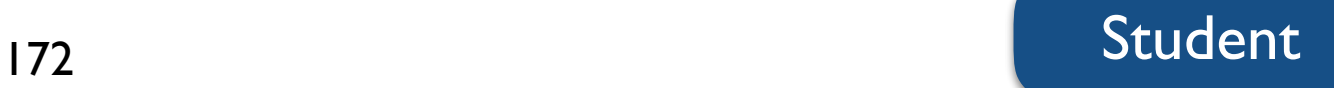

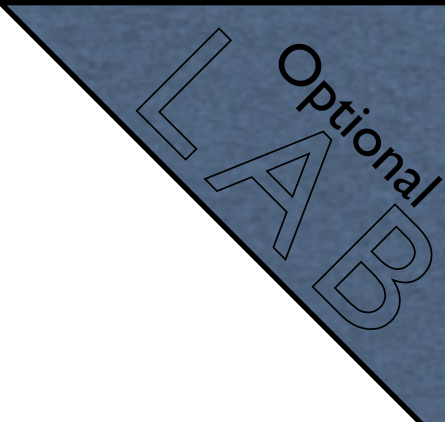

- The trainer will give you a public IPv4 address
- Configure it on the router
- Register yourself on [tunnelbroker.net](https://tunnelbroker.net)
- Create a new regular tunnel (choose a destination close to you)
- Configure the tunnel on your router

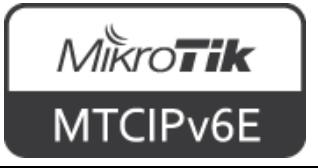

- La Dational Optional
- Tunnelbroker website provides a script for RouterOS which can be used to set up the tunnel
- For more info see Tunnelbroker example [on wiki.mikrotik.com](http://wiki.mikrotik.com/wiki/Manual:Hurricane_Electric_Tunnel_Broker_Example_for_Home)
- When done, open [ipv6.mikrotik.com](http://ipv6.mikrotik.com) in your browser

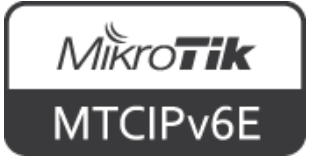

# **6RD**

- IPv6 Rapid Deployment is 6to4 derivative
- IPv6 relay is controlled by your ISP
- From client to ISP is IPv4 network only
- On the client side additional software is needed to encapsulate IPv6 into IPv4 packets
- Described in [RFC5569](https://tools.ietf.org/html/rfc5569)

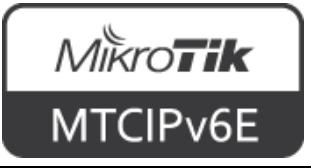

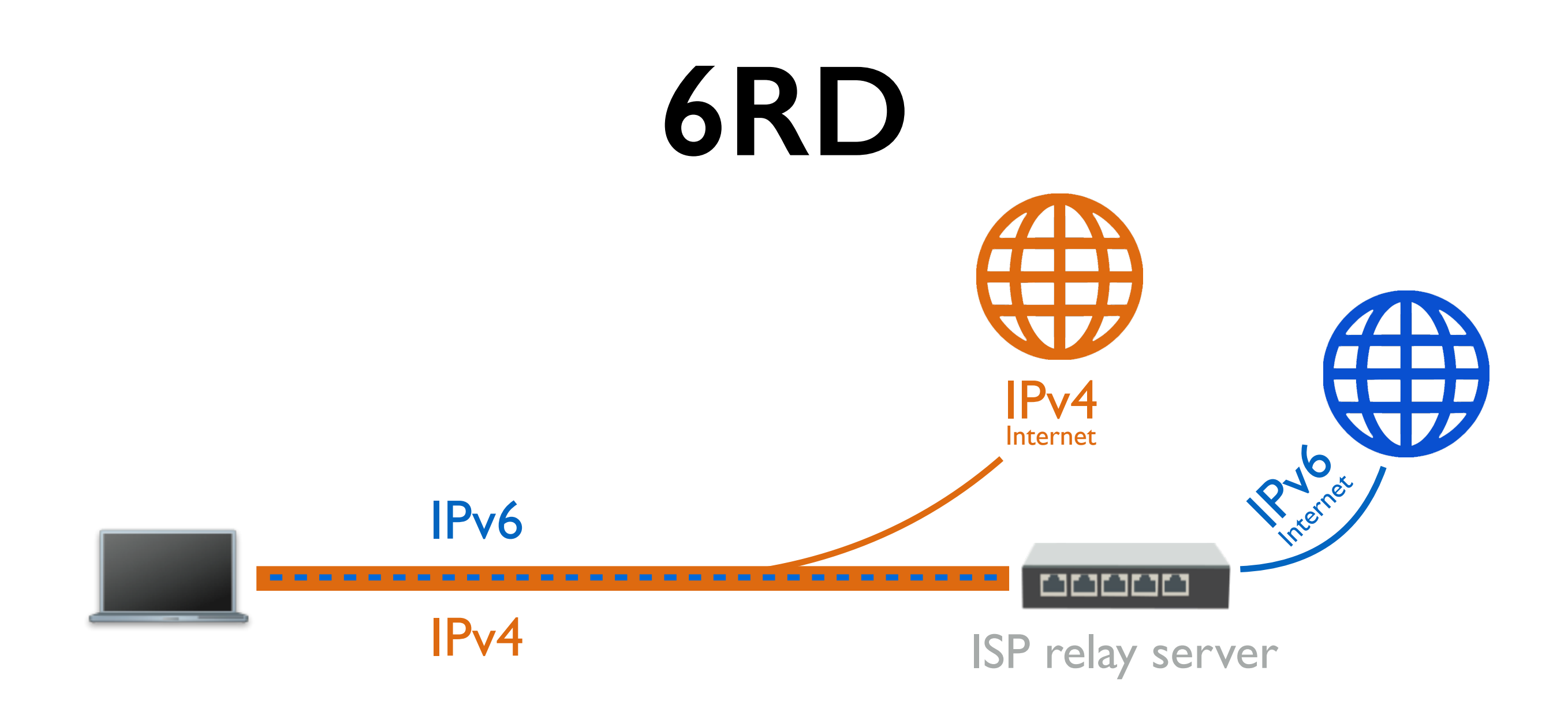

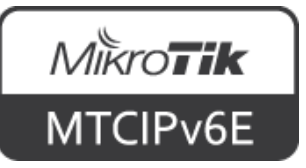

#### **Teredo**

- Teredo encapsulates IPv6 traffic into IPv4 UDP packets
- The traffic is sent through IPv4 Internet
- Unlike 6to4, Teredo works behind an IPv4 **NAT**
- Uses Teredo prefix 2001::/32

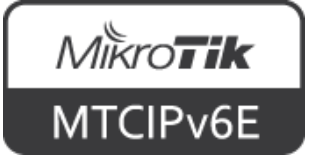

#### **Teredo**

- Can only provide a single IPv6 address per tunnel endpoint
- Cannot be used to distribute addresses to multiple hosts like 6to4
- Developed by Microsoft
- Described in [RFC4380](https://tools.ietf.org/html/rfc4380)

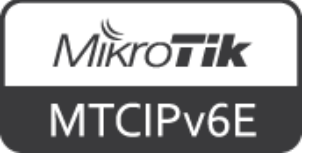

#### **DS-lite**

- Dual stack lite
- IPv6 only links are used between the ISP and the client
- Client has native IPv6 connectivity
- When and IPv4 packet needs to be sent, it is encapsulated into an IPv6 packet

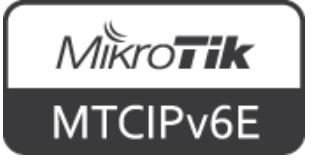

#### **DS-lite**

- Sent to the ISP's NAT box which decapsulates and forwards it as IPv4 traffic
- NAT is centralized at the ISP level
- Clients use private IPv4 addresses (e.g. 10.0.0.0/8, 172.16.0.0/12, 192.168.0.0/16)
- ISP  $\rightarrow$  Client network is IPv6 only

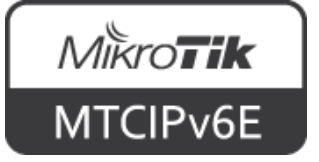
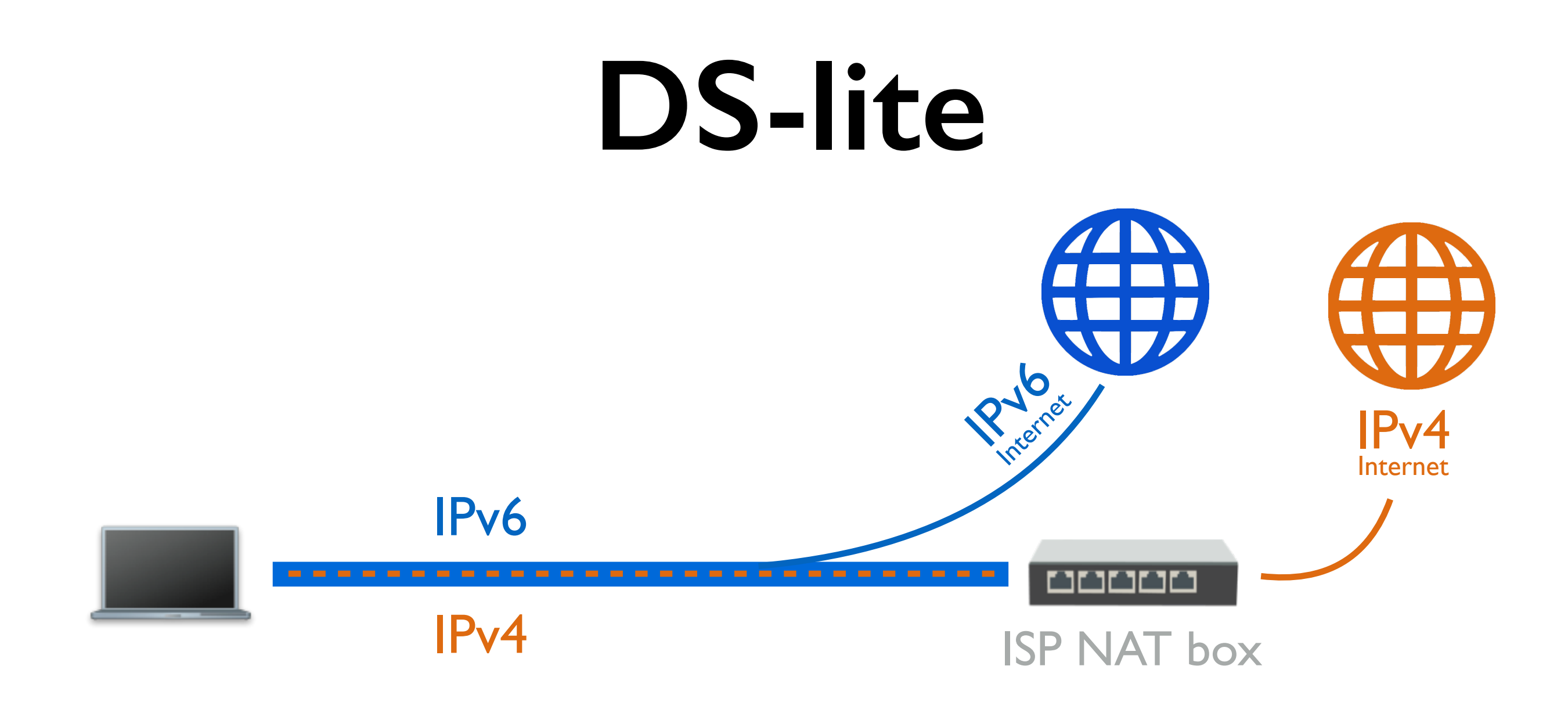

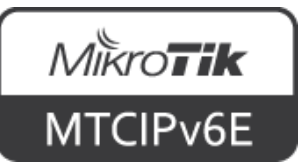

## **Module 5 Summary**

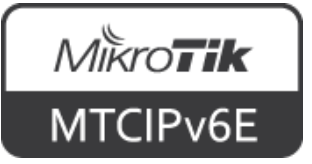

# MikroTik **Certified IPv6 Engineer (MTCIPv6E)Module 6**

**Interoperability**

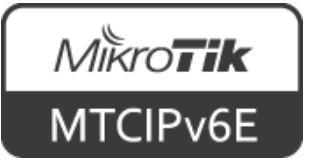

#### **IPv6 Pool**

- Define range of IPv6 addresses that is used for SLAAC, DHCPv6 and PPP servers
- Groups IPv6 addresses for further usage
- A single configuration point for all features that assign IPv6 addresses to clients

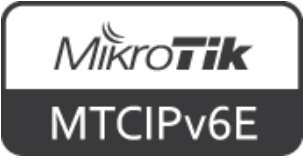

#### **IPv6 Pool**

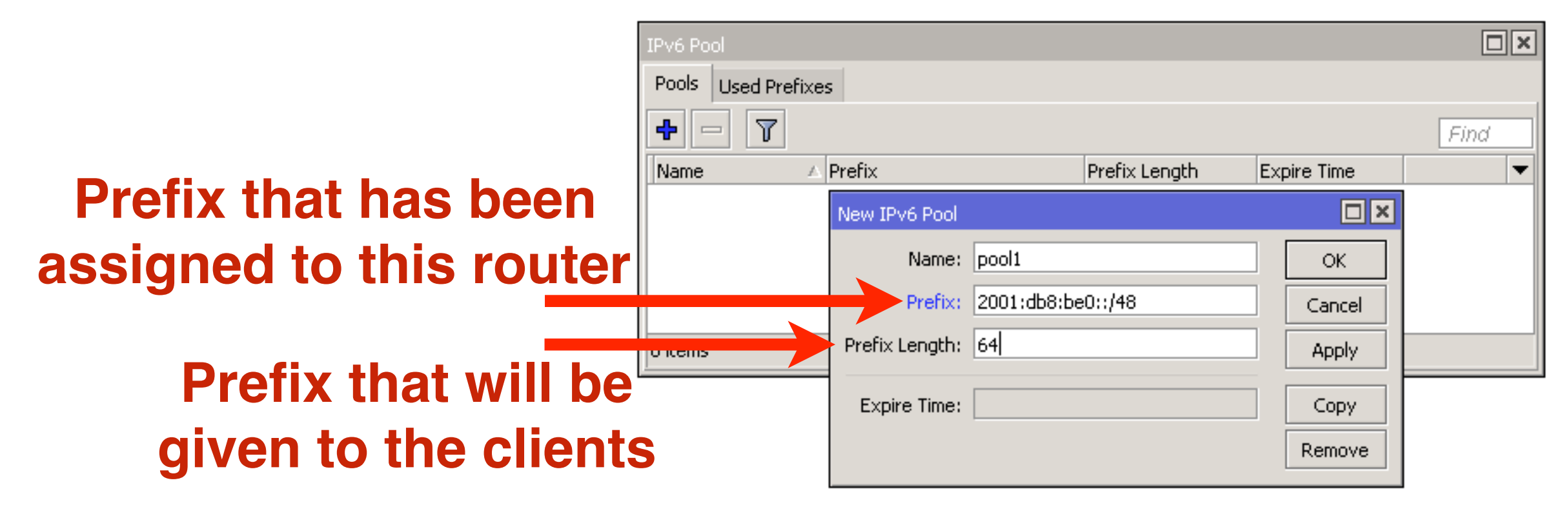

 $IPv6 \rightarrow Pool \rightarrow '+'$ 

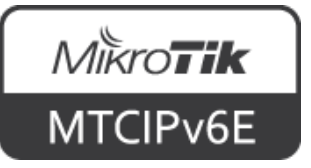

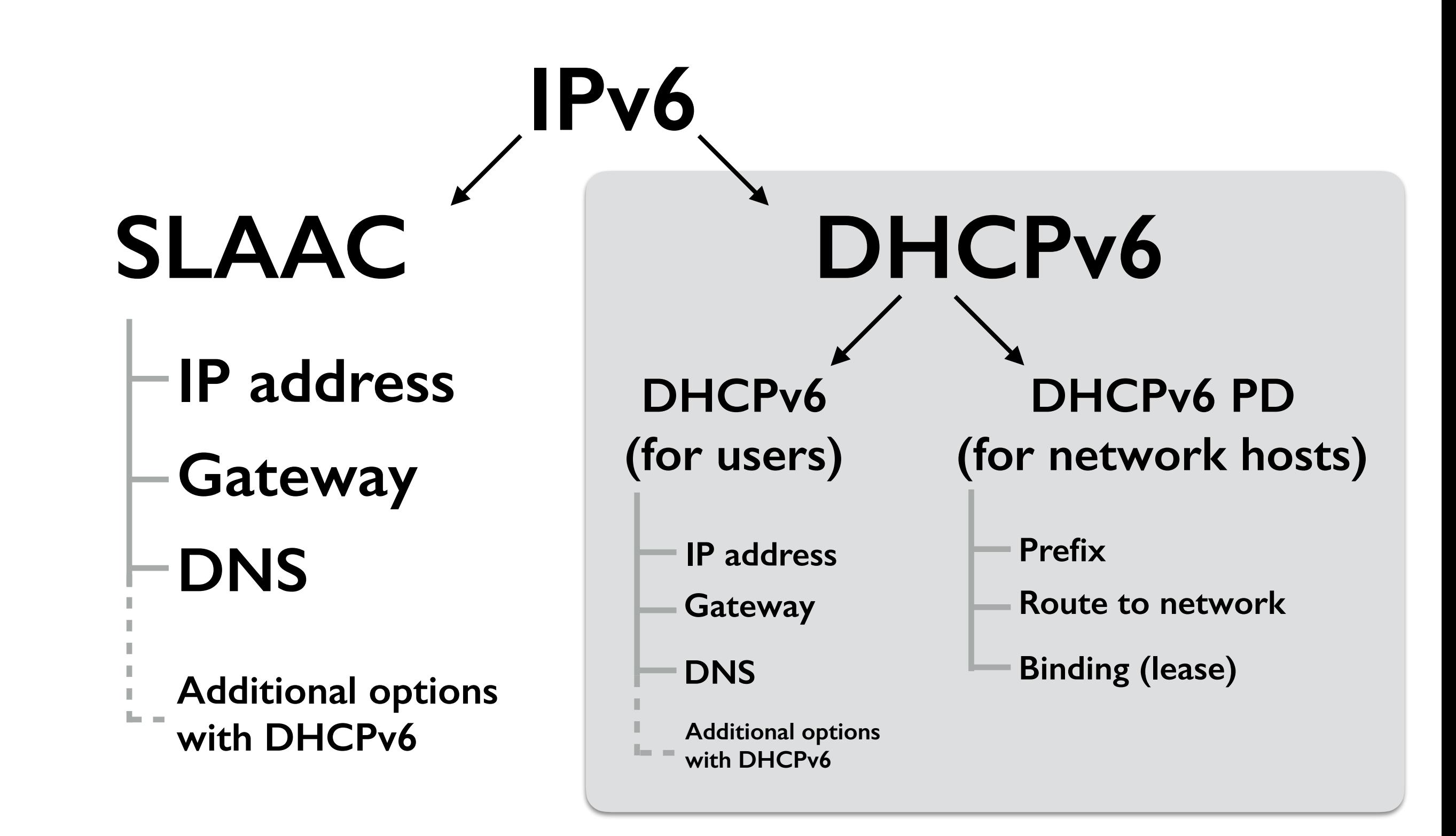

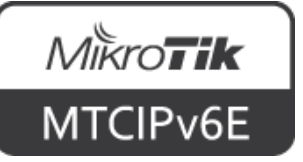

- For acquiring IPv6 prefix from a DHCPv6 PD server
- PD client sets route to the DHCPv6 PD server
- Afterwards the router can subdivide the acquired prefix and hand out to it's clients

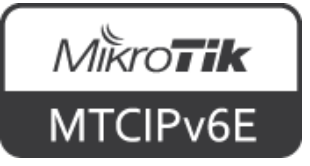

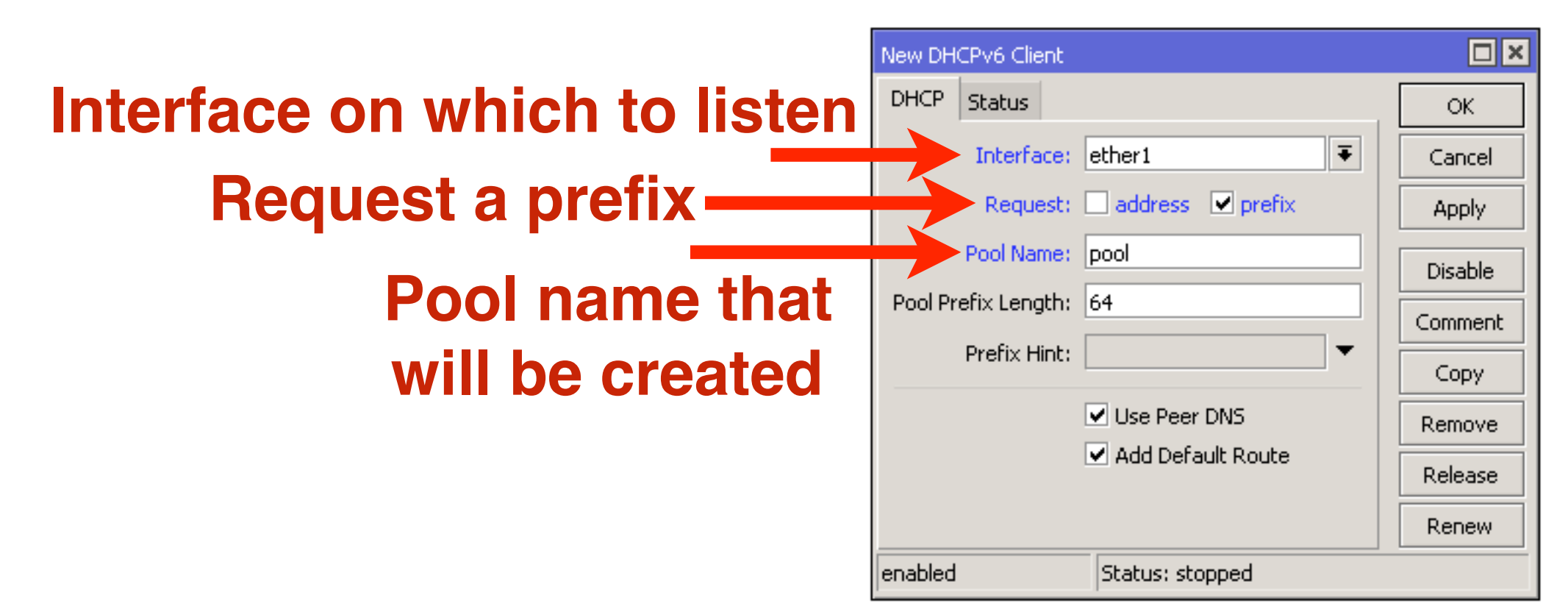

#### IPv6 → DHCP Client→ '+'

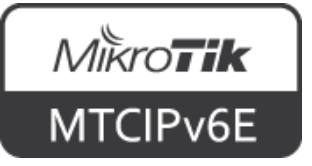

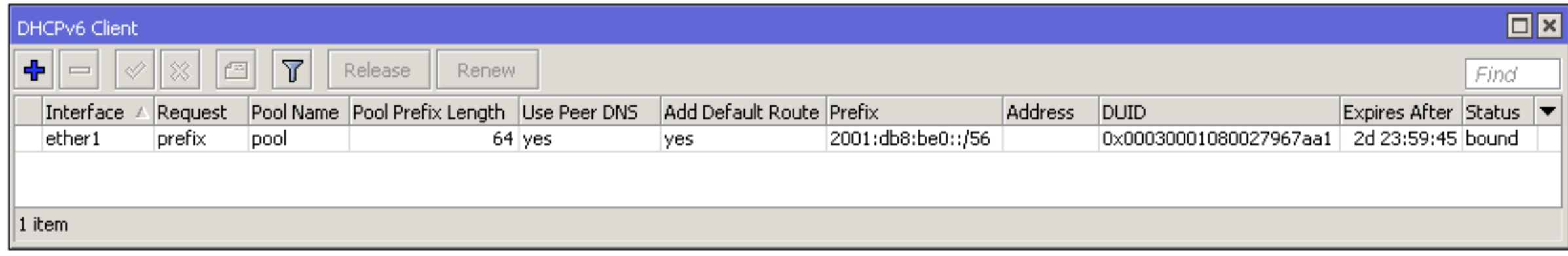

#### IPv6 → DHCP Client

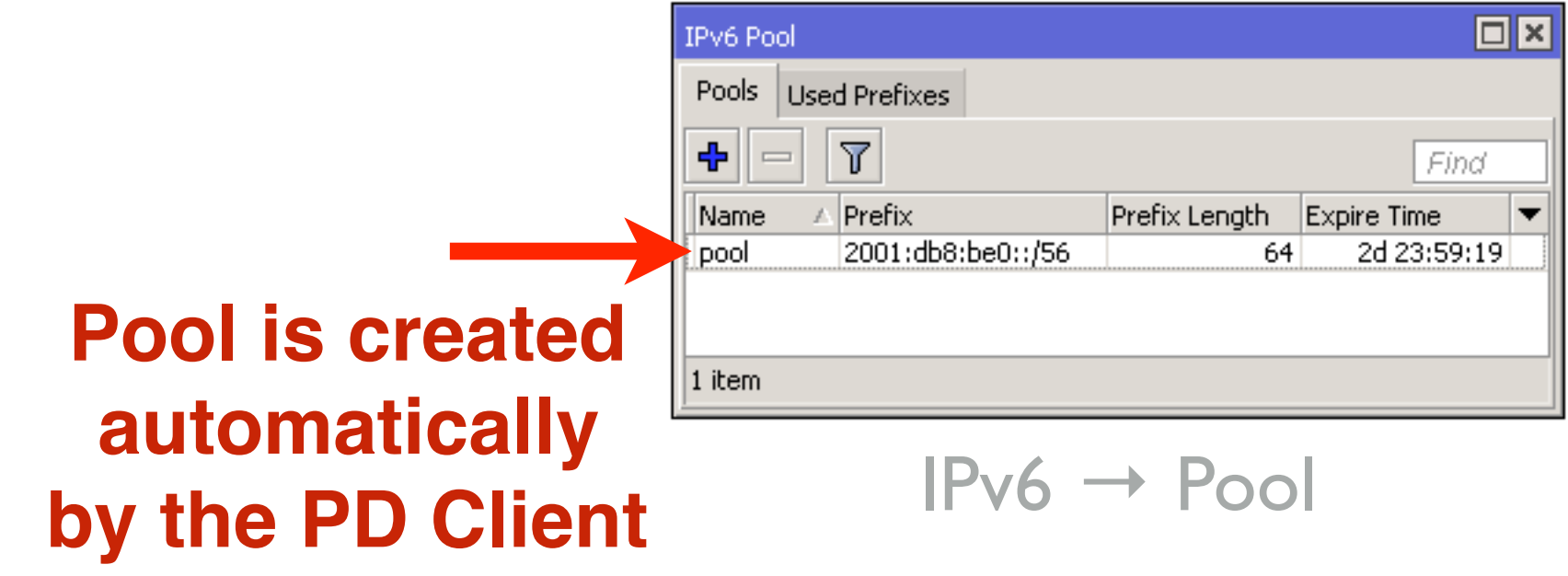

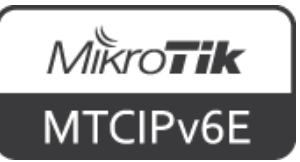

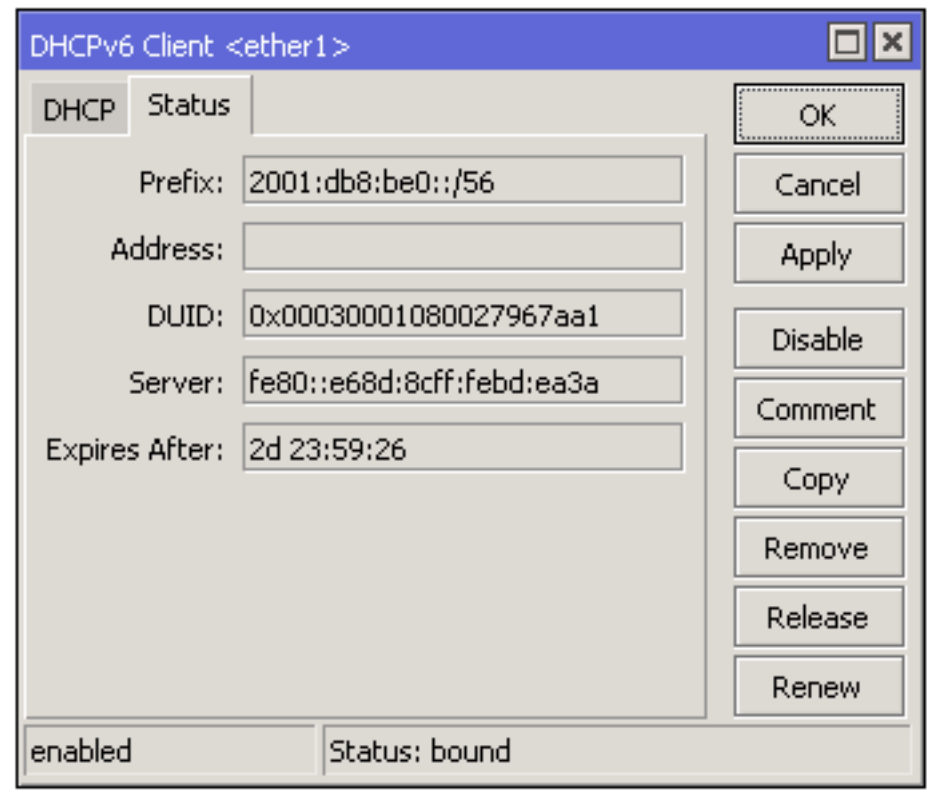

#### IPv6 → DHCP Client

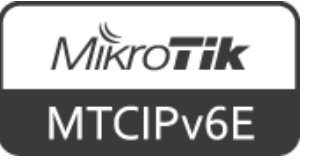

## **DHCP unique identifier**

- DHCP unique identifier (DUID). Each DHCP client and server has exactly one DUID
- DHCP servers use DUIDs to identify clients for the selection of configuration parameters
- DHCP clients use DUIDs to identify a server in messages where a server needs to be identified.

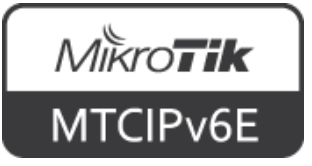

- DHCPv6 PD (prefix delegation)
- It is used to assign prefixes to network hosts (e.g. routers)
- To configure enable "Other Configuration" in  $IPv6 \rightarrow ND$

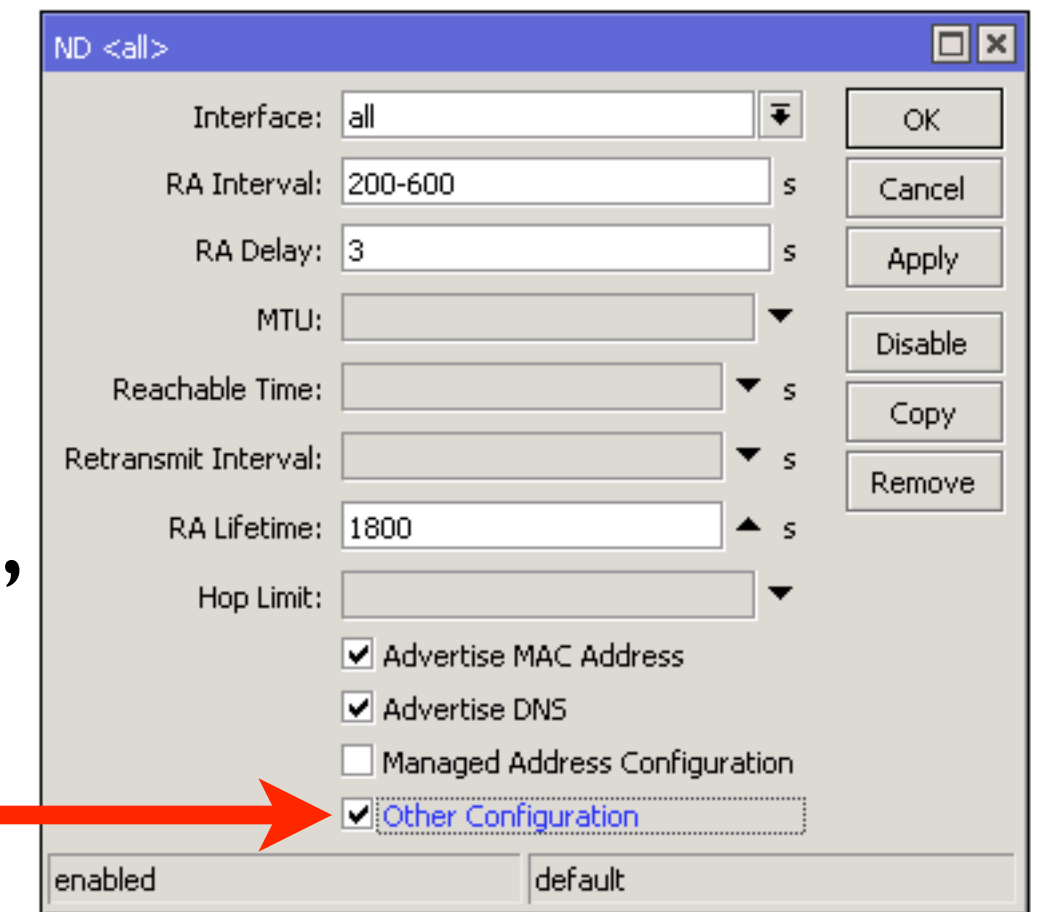

 $IPv6 \rightarrow ND \rightarrow 'all'$ 

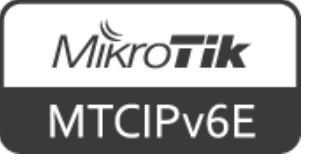

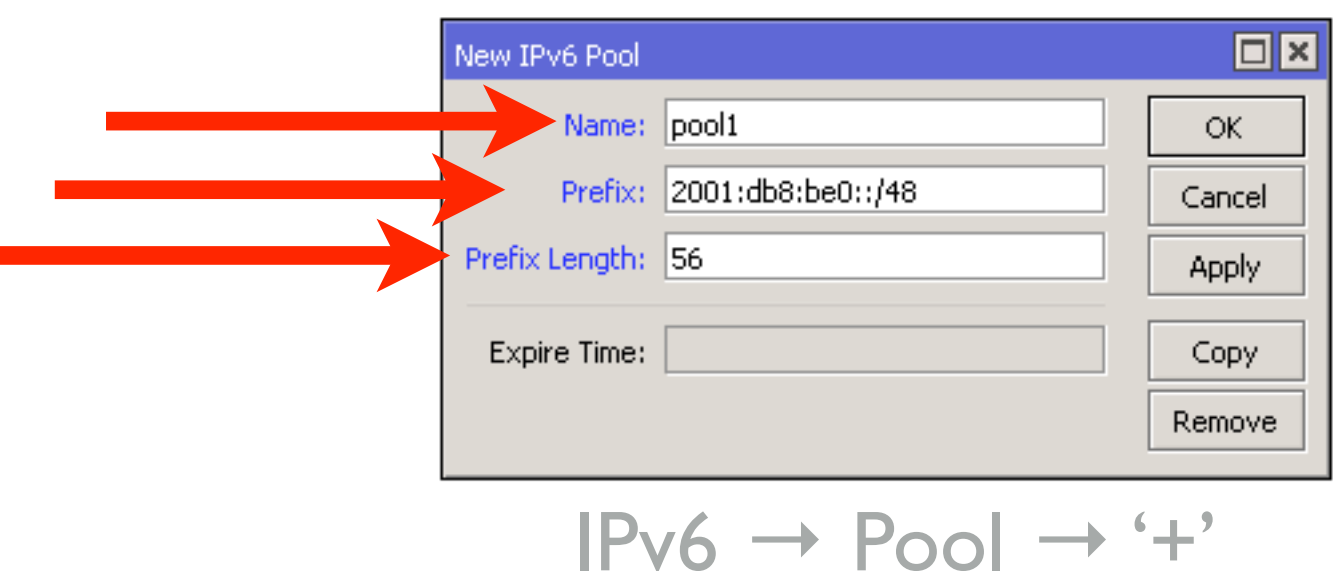

- Add IPv6 address pool from which prefixes will be assigned
- Specify assigned prefix length

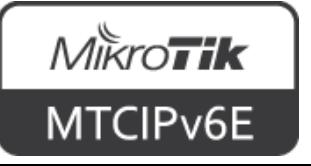

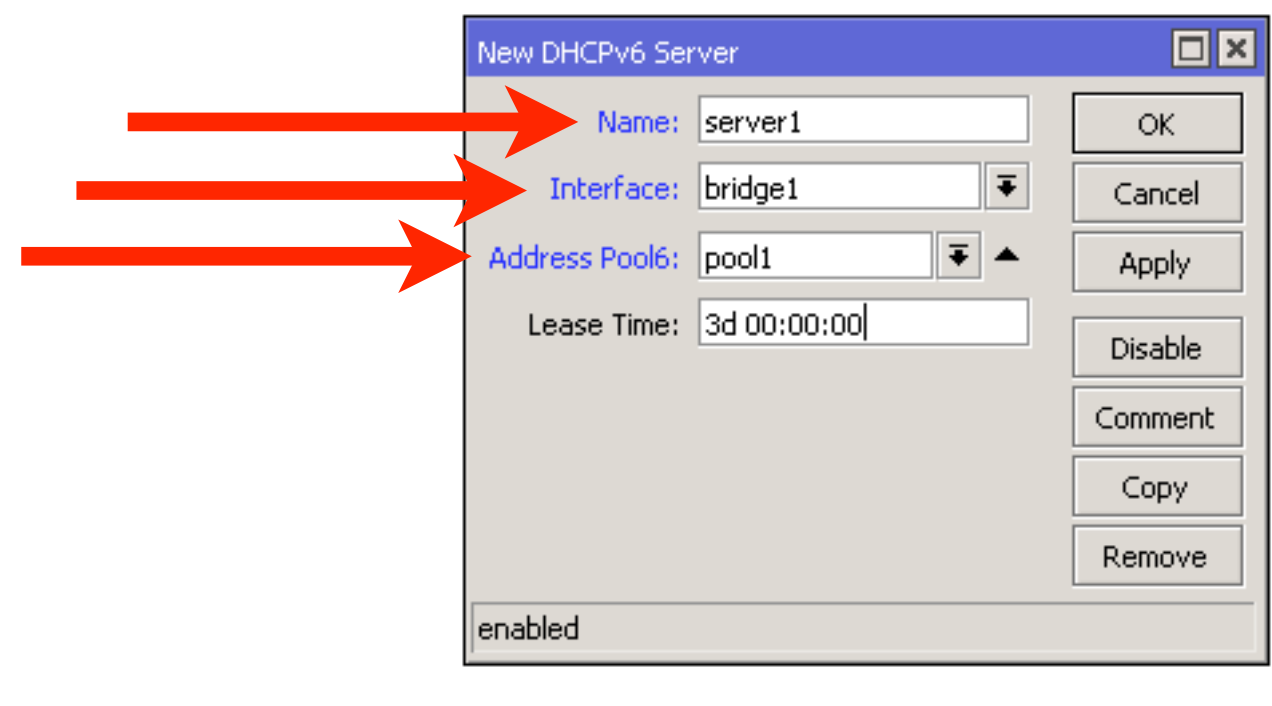

 $IPv6 \rightarrow DHCPv6 \rightarrow '+'$ 

- Add new DHCP server on an interface
- Configure address pool from which addresses will be assigned

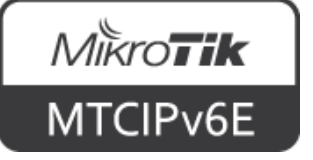

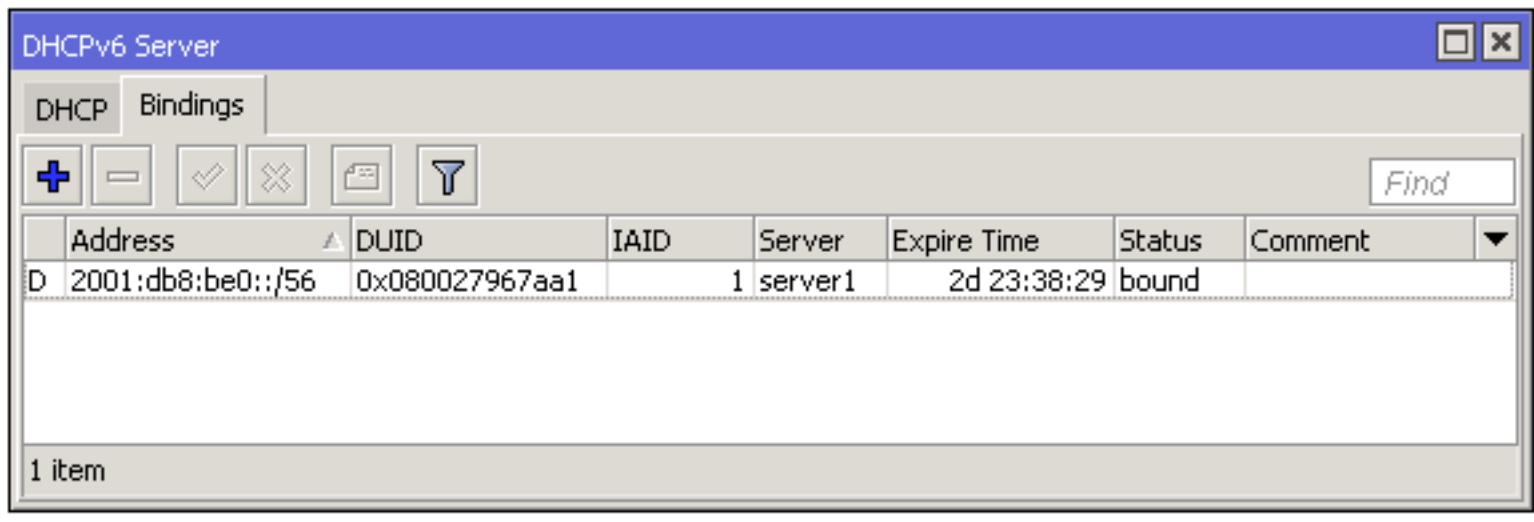

 $IPv6 \rightarrow DHCP$  Server  $\rightarrow$  Bindings

• Assigned prefixes can be observed in bindings menu

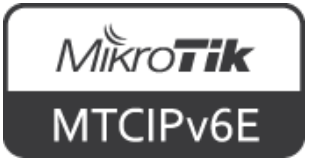

#### **DHCPv6 Client**

- For acquiring IPv6 address from a DHCPv6 server
- Client can set default route to the DHCPv6 server
- Acquires DNS, NTP and other information

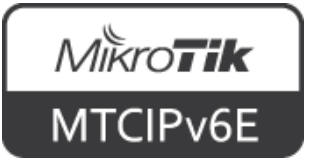

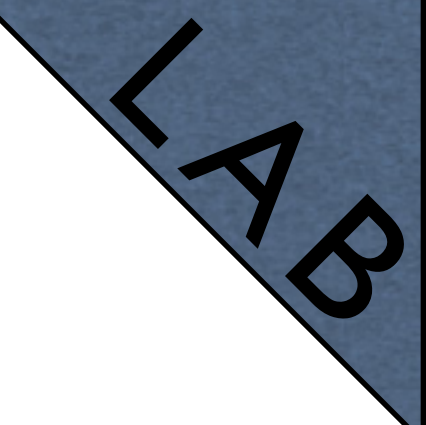

### **DHCPv6 PD**

- Trainer will now configure DHCPv6 PD server on his router
- It will issue /60 prefixes
- Configure DHCPv6 PD client on your router
- Assign /64 prefix to your laptop via SLAAC

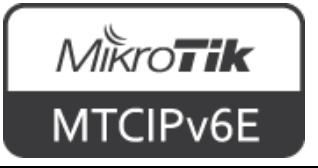

#### **IPv6 Tunnels**

- Currently RouterOS supports following IPv6 tunnels
	- IPIPv6
	- EoIPv6
	- GRE6
- Work in a similar way as IPv4 counterparts

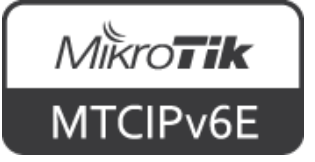

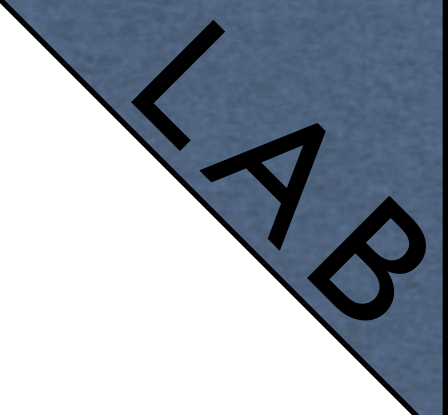

- Pair up with another student
- Create an IPIPv6 tunnel between your routers
	- On R1, set source address R1 public address, destination R2 public address
	- On R2, set source address R2 public address, destination R1 public address

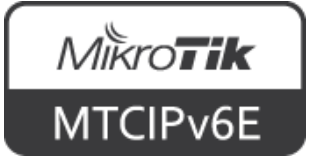

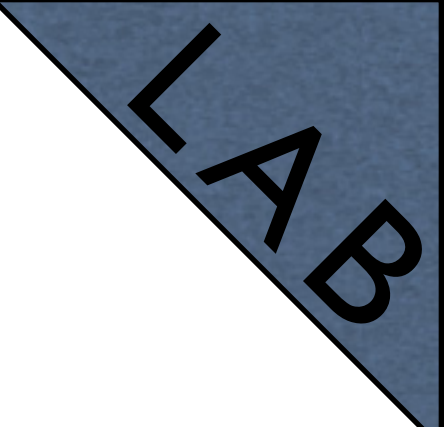

- Assign arbitrary IPv6 addresses on R1 and R2 IPIPv6 tunnel interfaces
- Both from the same subnet, e.g.
	- 2001:db8:7777::1/64 (R1)
	- 2001:db8:7777::2/64 (R2)
- Ping tunnel addresses from your routers
- Observe the IPIPv6 interface traffic counters

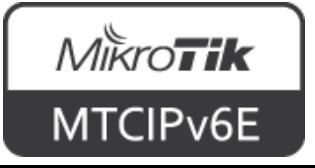

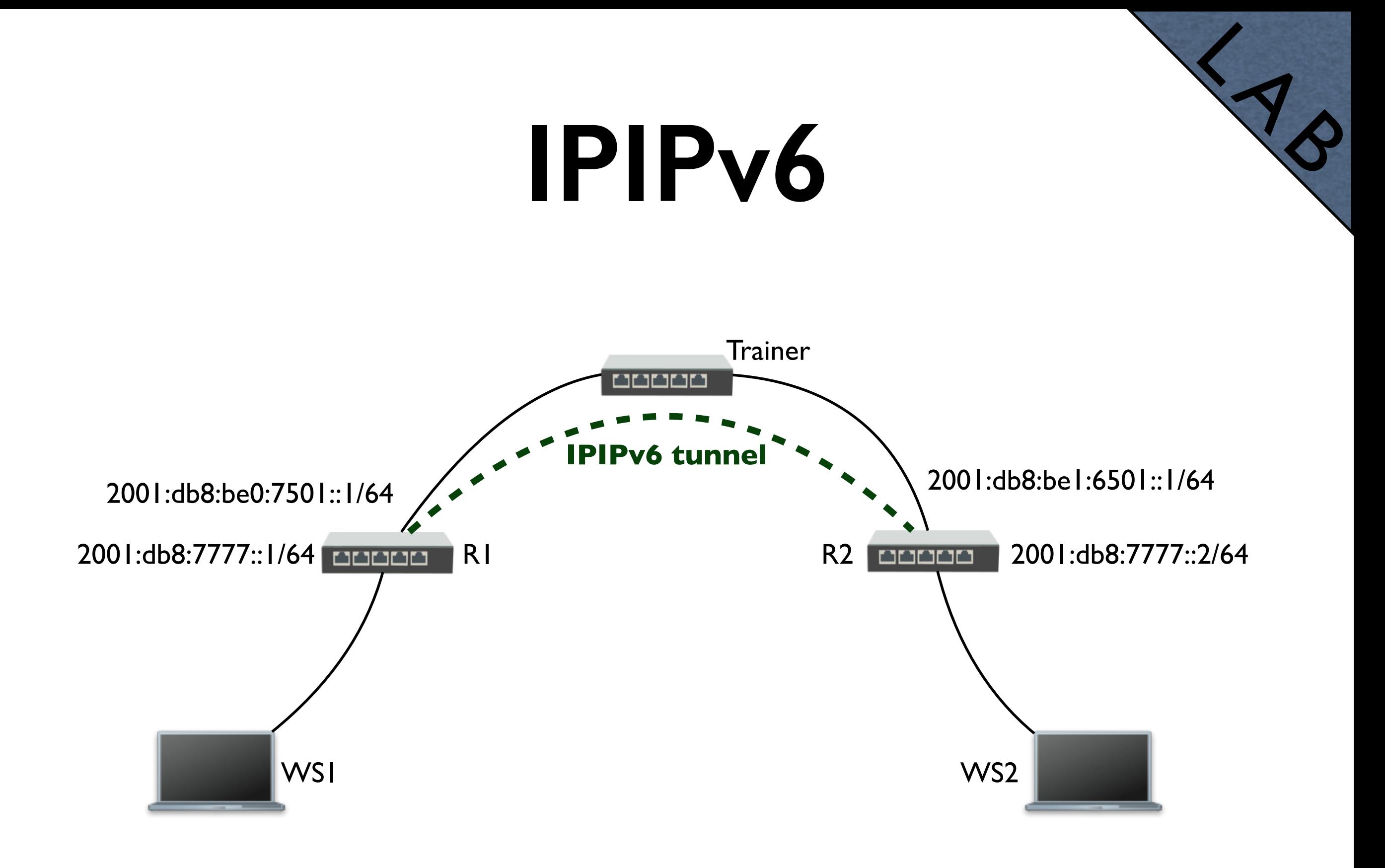

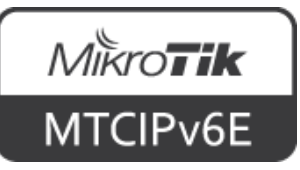

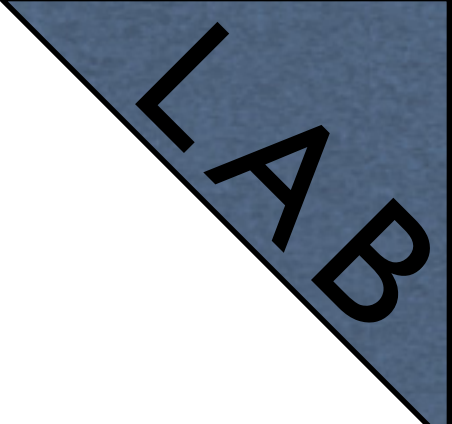

- Add IPsec secret on the IPIPv6 tunnel interface on both routers (the same secret phrase)
- Observe the  $IP \rightarrow IP$ sec menu
- Now the IPIPv6 tunnel is encrypted

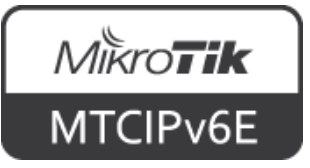

- La Dational Optional
- Add static routes on R1 and R2 routers to your internal networks through the IPIPv6 tunnel
- Ping between laptops (WS1 and WS2)
- Now the communication between your laptops is going through the encrypted IPIPv6 tunnel

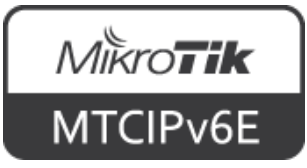

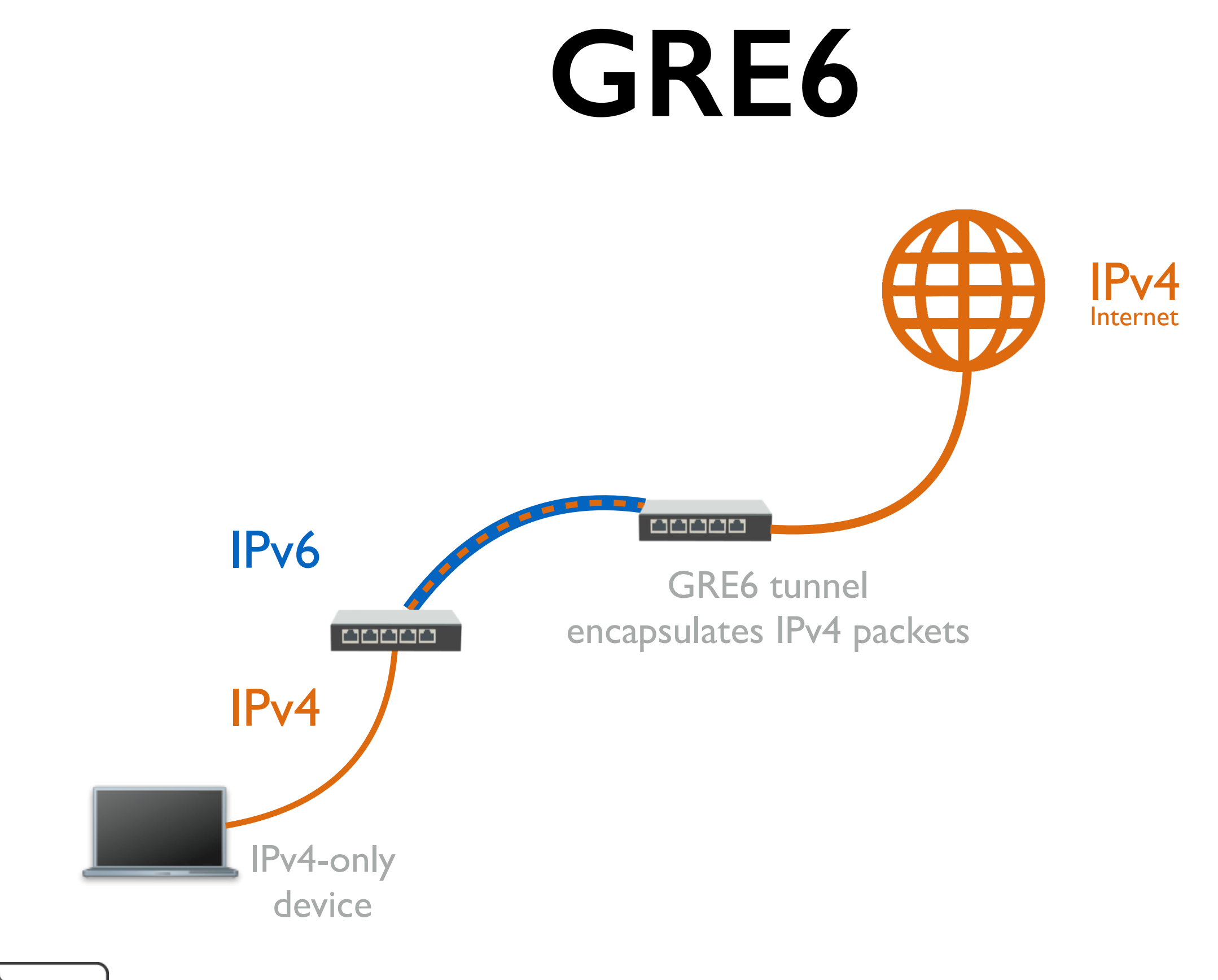

 $M\overset{\textcolor{red}{\triangleright}}{K}T$ MTCIP<sub>v6E</sub>

#### **GRE6**

- In cases when you have IPv6-only network, but need to provide access to the Internet to a device which only supports IPv4
- IPv6 tunnels can be used to encapsulate IPv4 packets into IPv6 and tunnel them to a router which has IPv4 connectivity
- For example: GRE6 tunnel

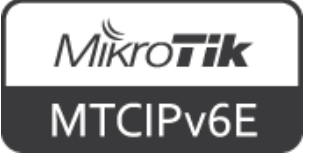

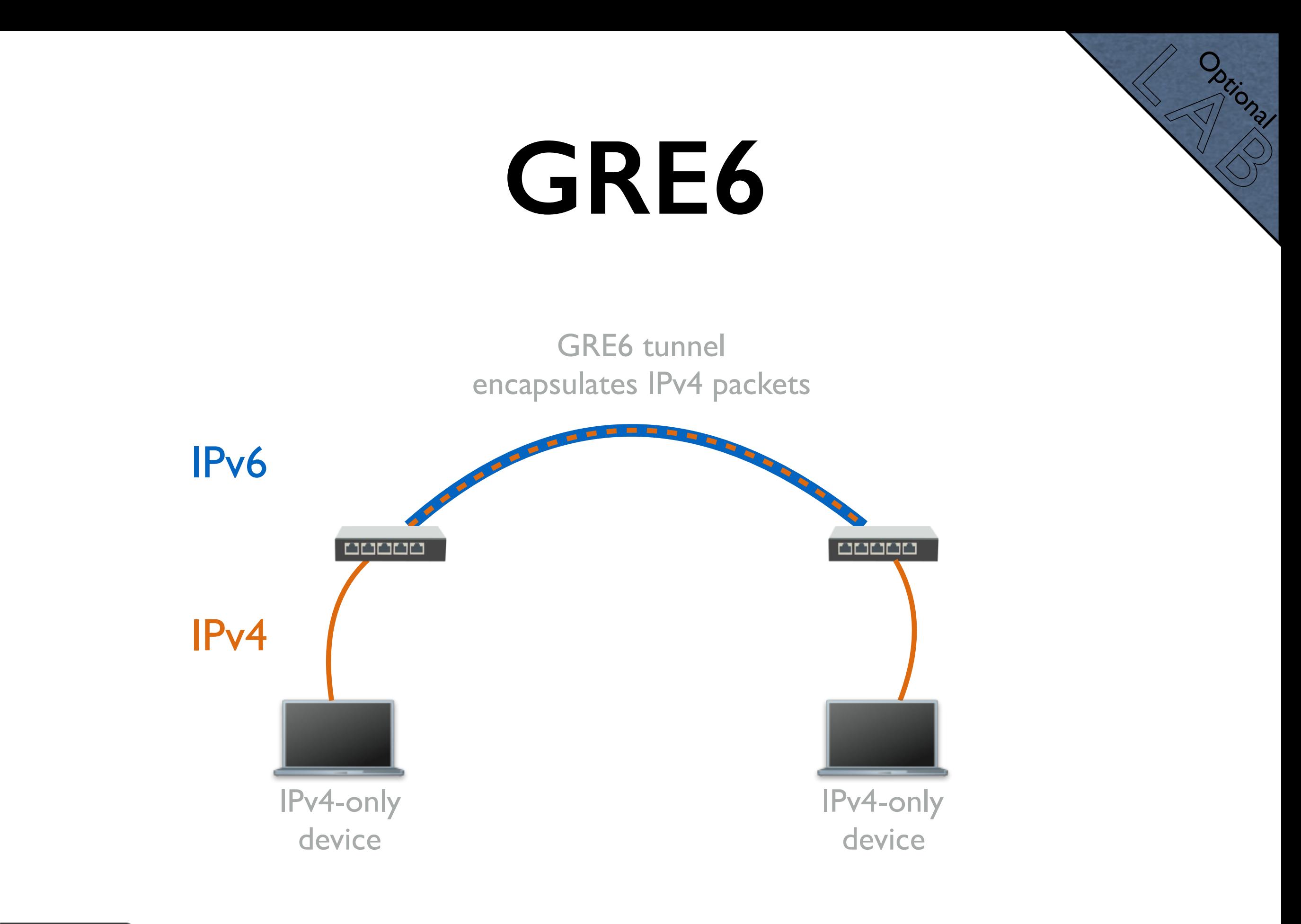

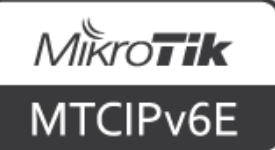

#### **GRE6**

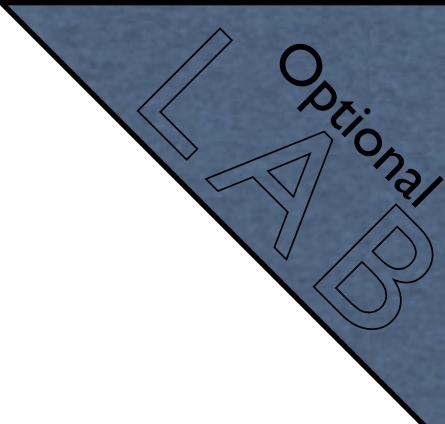

- Pair up with another student
- Both create a GRE6 tunnel to the other's router
- Agree on IPv4 addresses you're going to use inside the tunnel and on your laptops
- If necessary create masquerade rules, bridge interfaces or create static routes accordingly

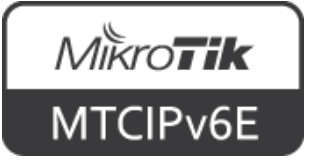

#### **GRE6**

La Dational Optional

- Disable IPv6 on your laptops
- Set IPv4 addresses on your laptops either manually or using DHCP
- Ping each others laptop IPv4 addresses
- The connection between your routers is IPv6-only, but now for backwards compatibility you have IPv4 connectivity

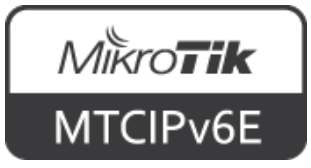

## **IP Version Agnostic**

- IP  $\rightarrow$  DNS supports both IPv4 and IPv6 addresses
- Both for DNS servers and static entries

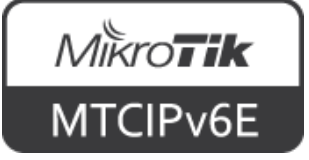

#### **IP DNS**

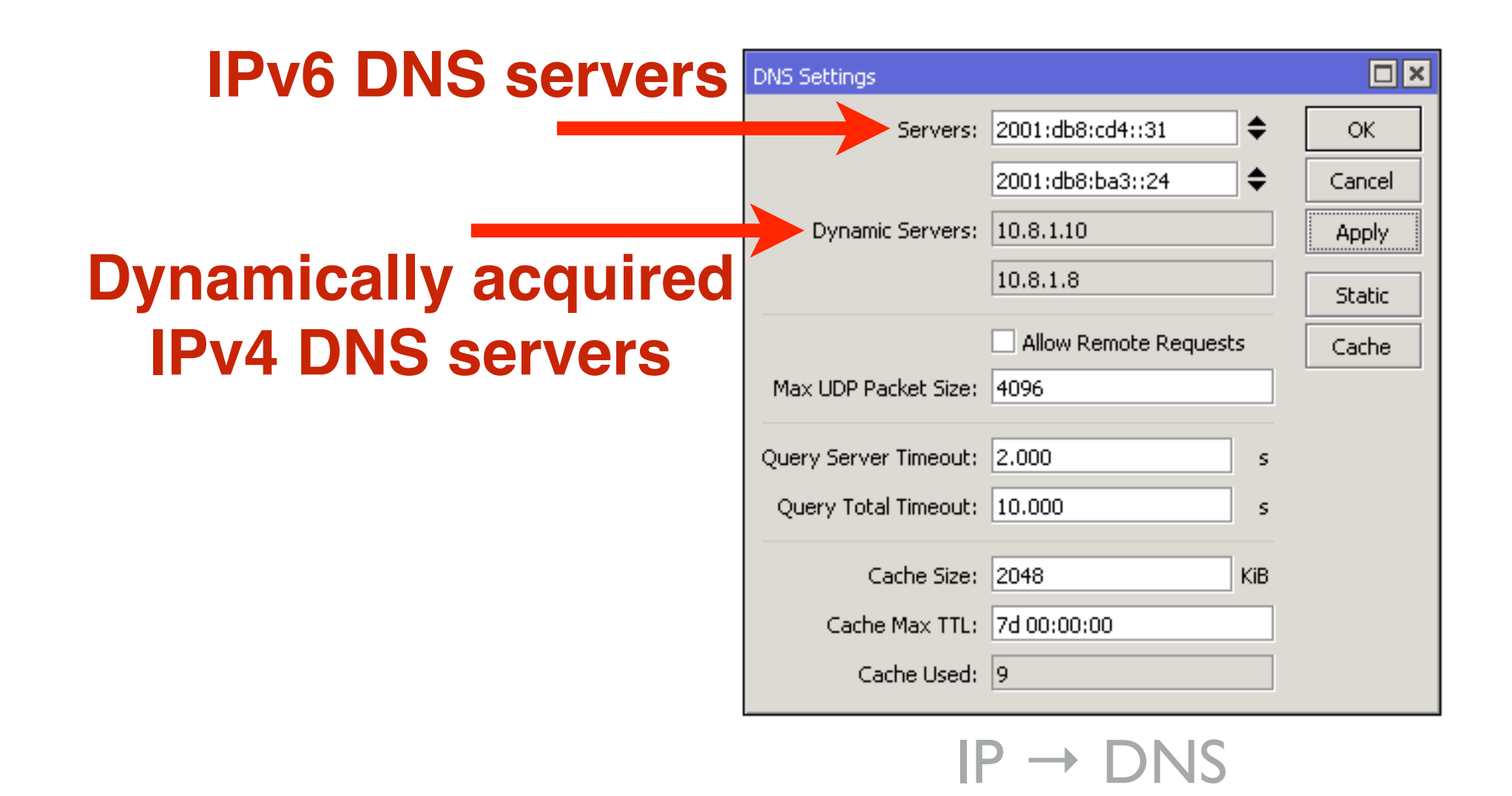

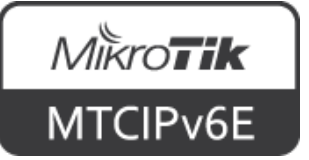

#### **Static DNS**

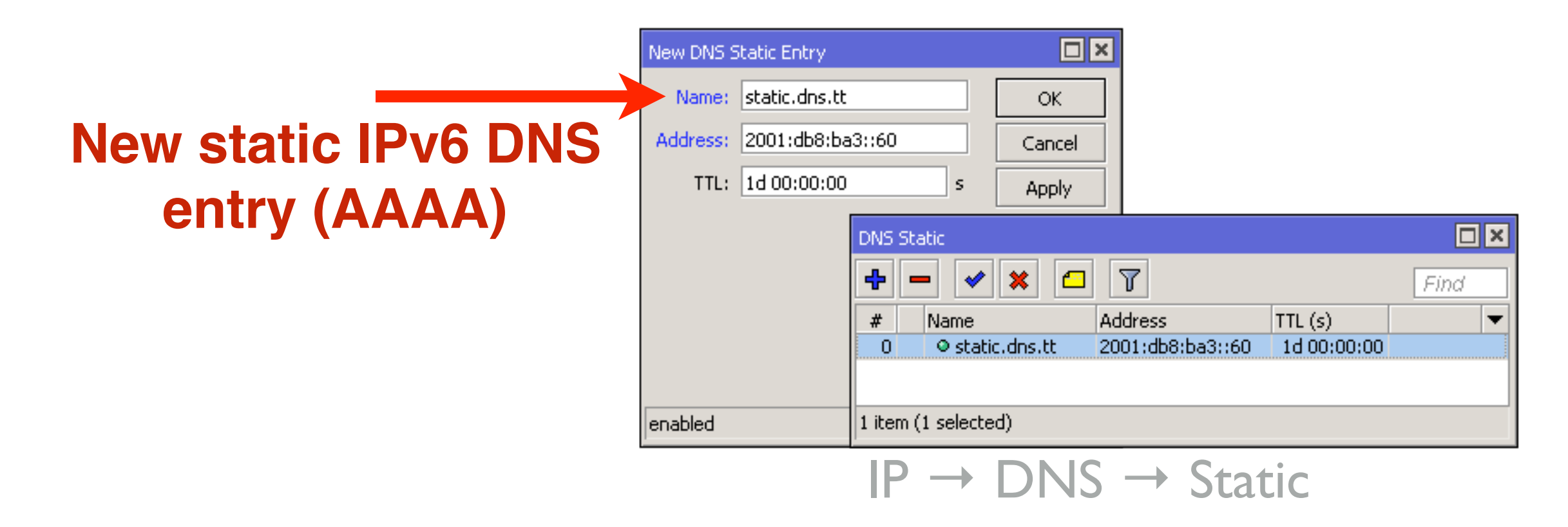

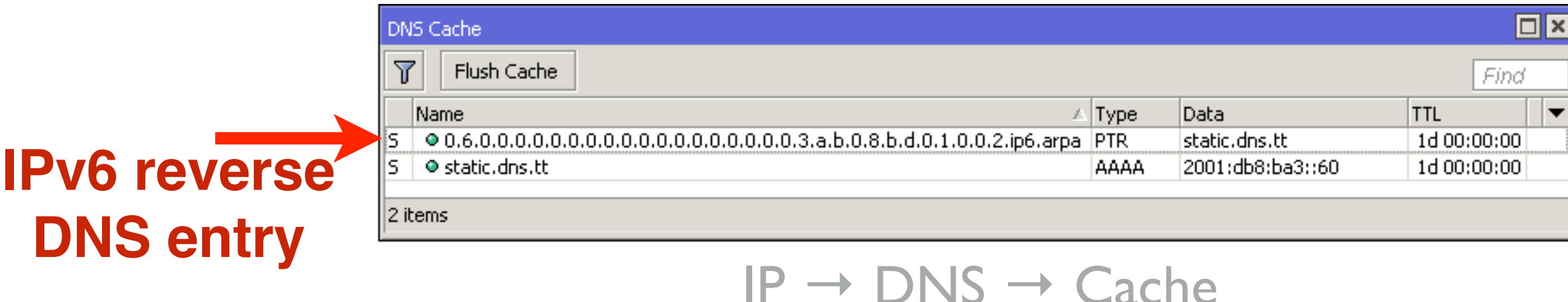

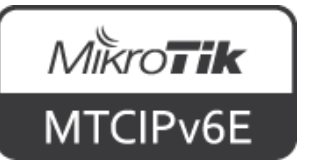

#### **IPv6 Reverse DNS**

- Entry consists or 32 values separated by dots
- Zeros are not omitted
- ip6.arpa. is added at the end

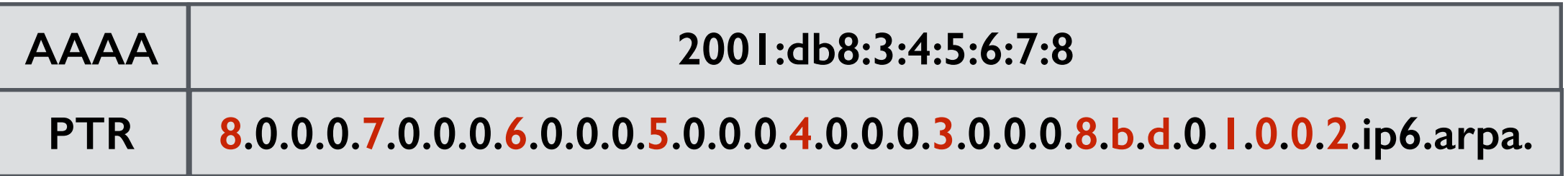

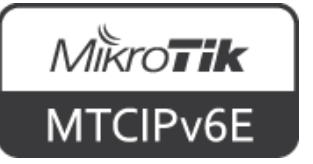

#### **NTP**

• NTP client supports both IPv4 and IPv6 addresses

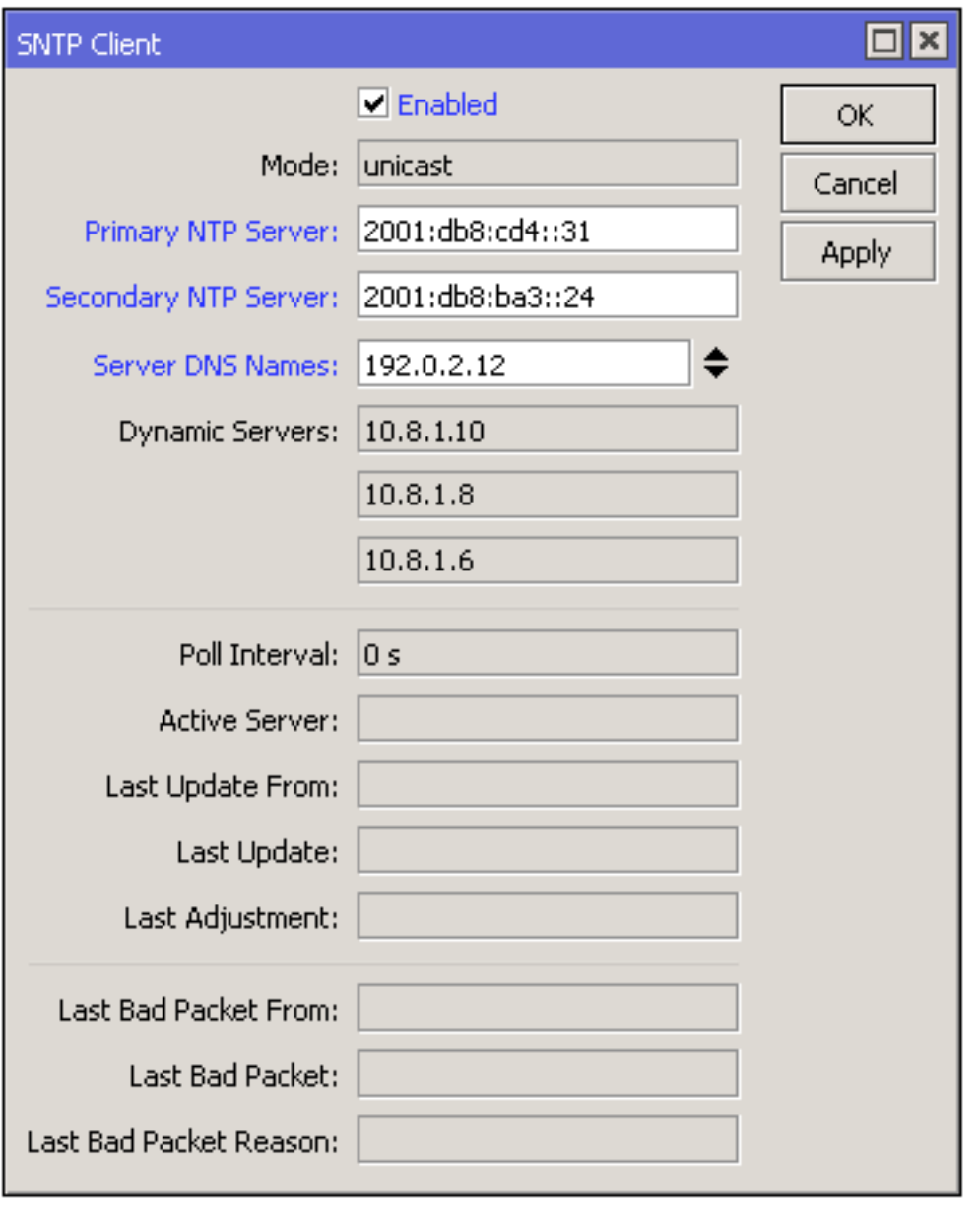

System → SNTP Client

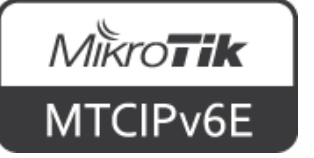

## **PPP IPv6 Support**

- PPP supports prefix delegation (PD) to PPP clients
- Use PPP Profile DHCPv6 PD Pool option to specify pools that will be assigned to clients
- If a RouterOS device is a client, a DHCPv6 PD client must be configured on PPP client interface

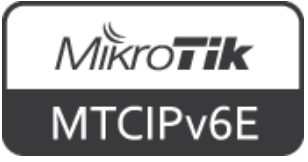

#### La Dational Optional

## **PPP IPv6 Support**

- Pair up with another student
- Decide who will create the server part and who the client part

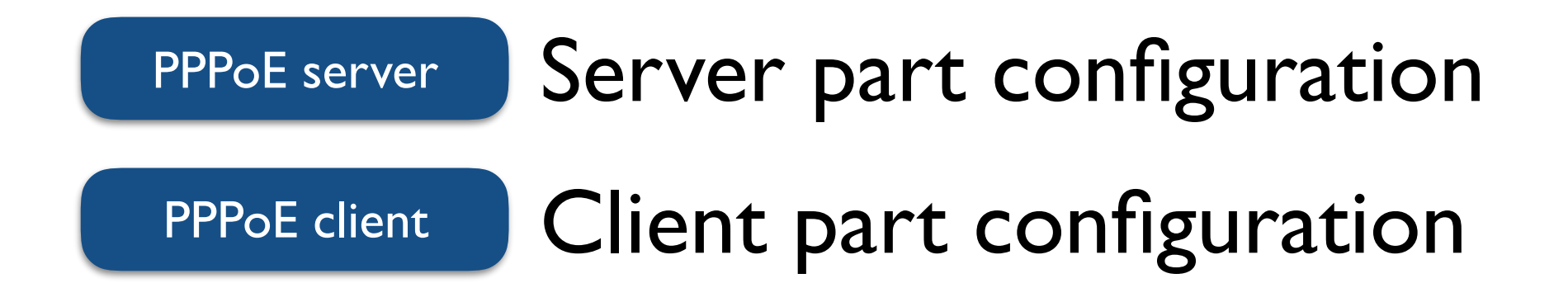

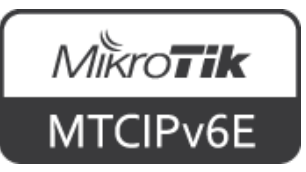

## **PPP IPv6 Support**

- To configure PPPoE server to assign IPv6 prefix to a RouterOS client following steps have to be done:
	- 1.Create IP Pool from which prefixes will be assigned
	- 2.Create a PPP profile which will be used for IPv6
	- 3.Create a PPPoE server using the profile created in previous step

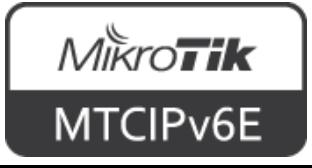

La Dational

Optional
- To configure RouterOS PPPoE client to receive IPv6 prefix following steps have to be done:
	- 4.Create a PPPoE client
	- 5.Configure IPv6 DHCP PD client on the PPPoE client interface

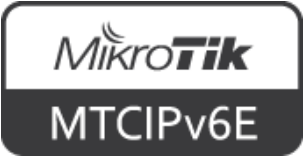

La Dational

Optional

• To configure PPPoE server to assign IPv6 prefix to a RouterOS client following steps have to be done:

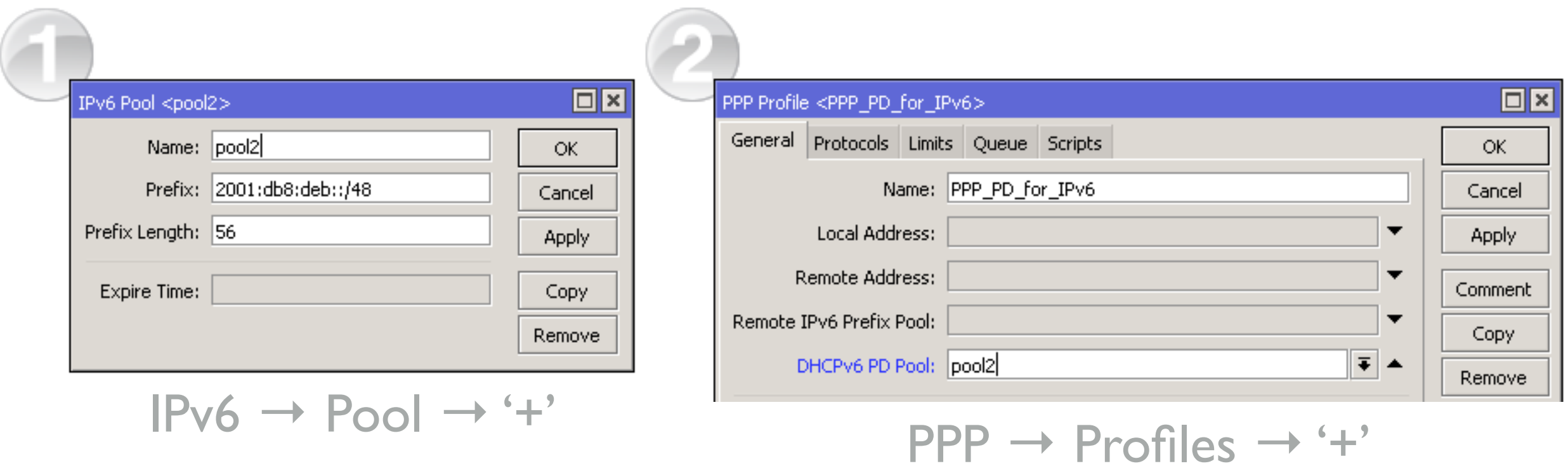

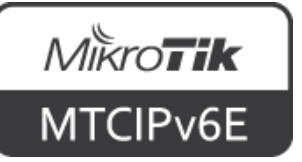

La Dational

Optional

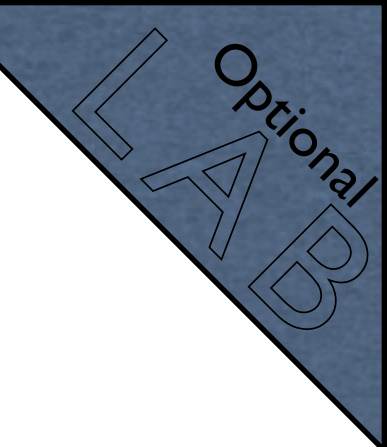

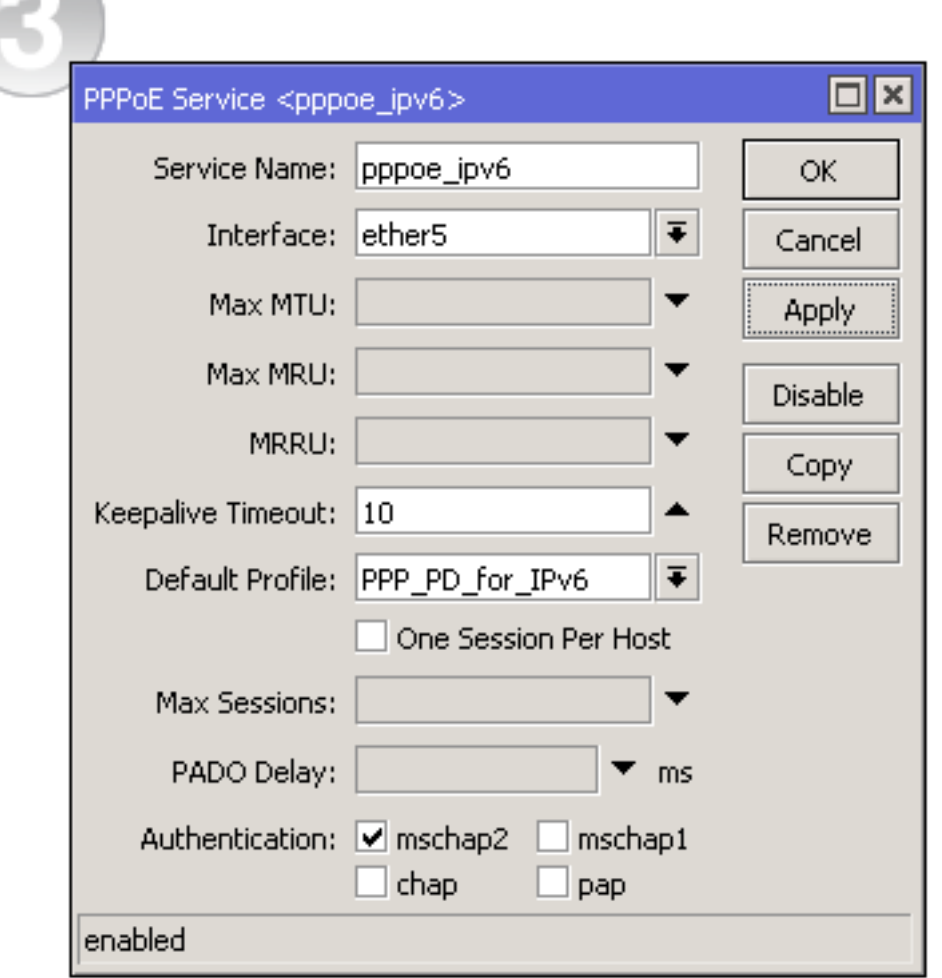

 $PPP \rightarrow PPPoE$  Servers  $\rightarrow '+'$ 

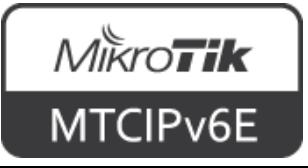

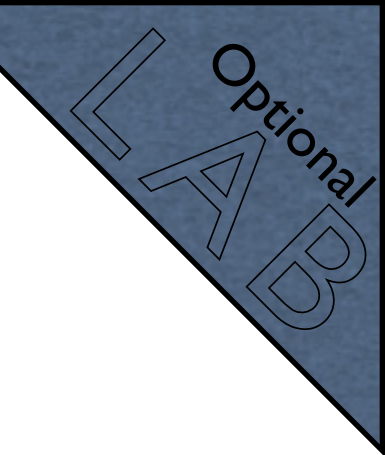

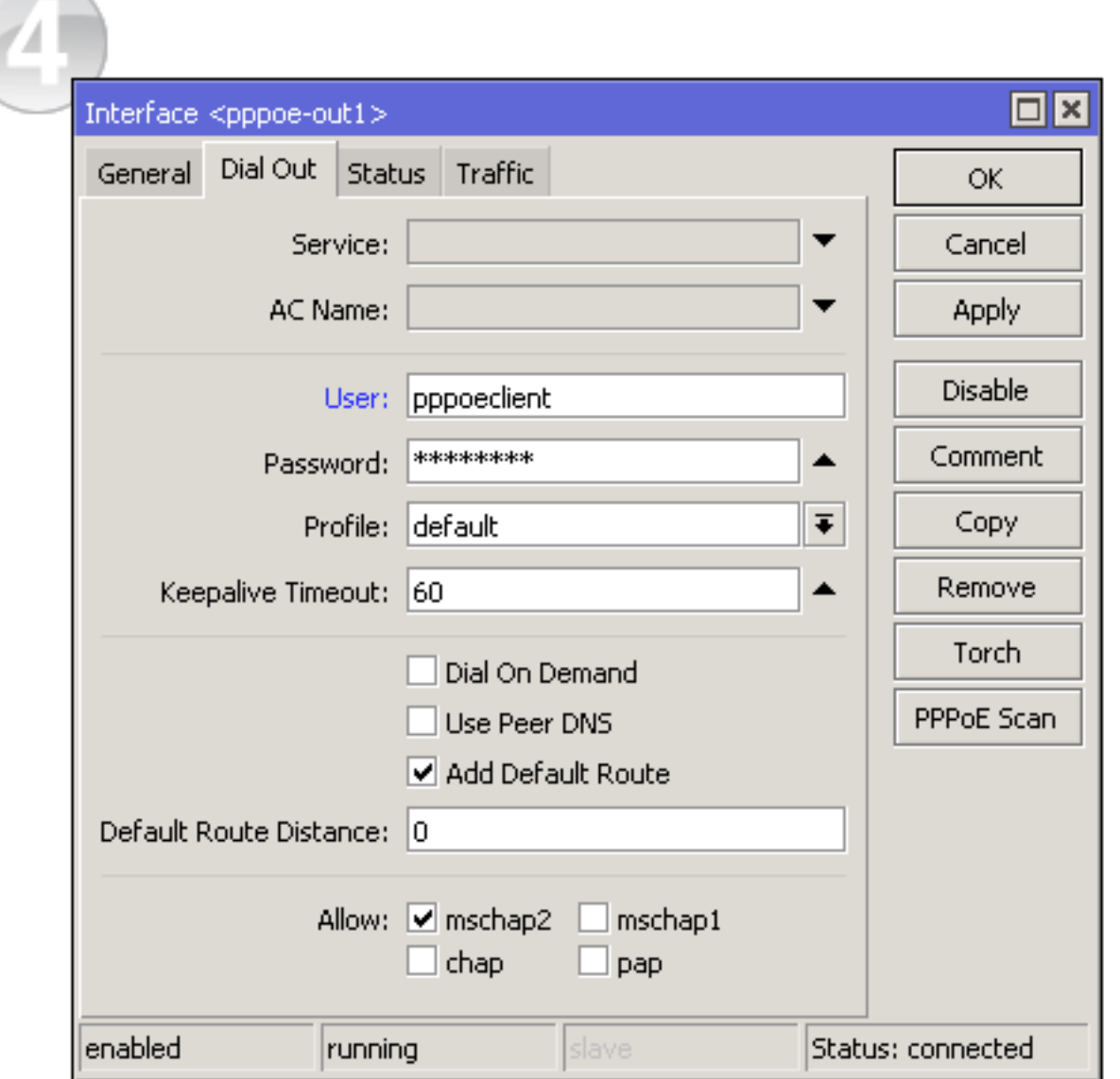

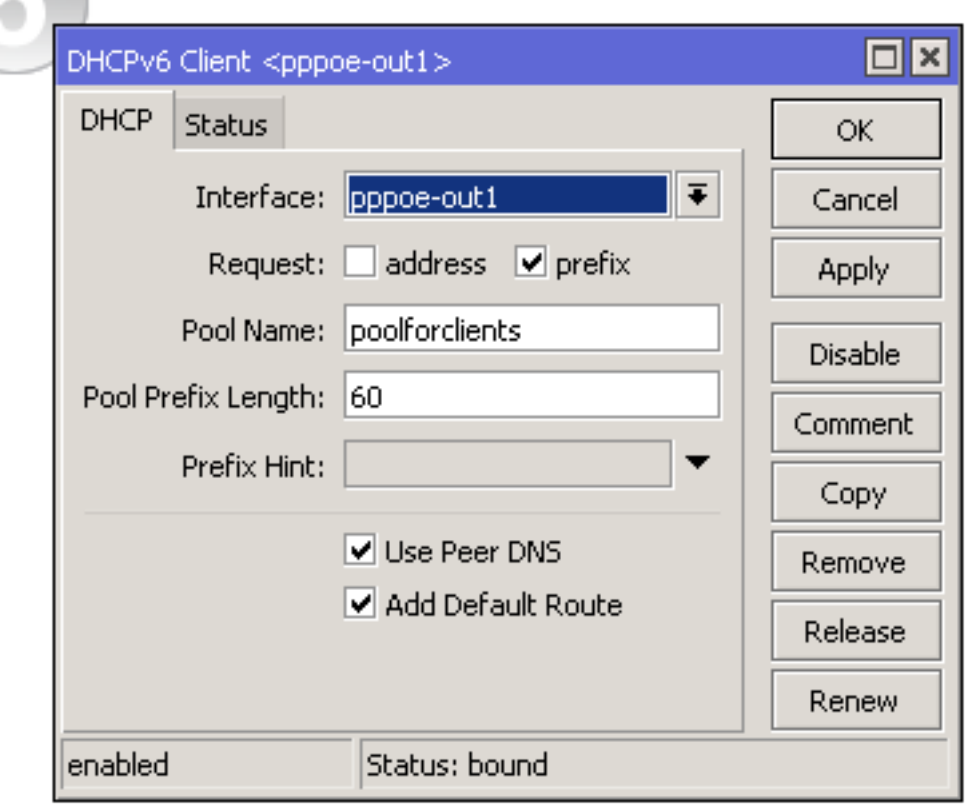

 $IPv6 \rightarrow DHCP$  Client  $\rightarrow '+'$ 

#### $PPP \rightarrow Interface \rightarrow '+' \rightarrow PPPoE Client$

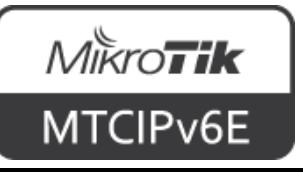

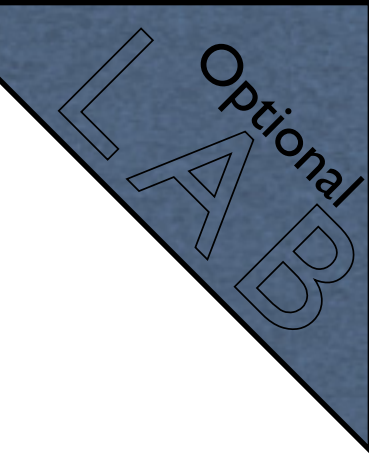

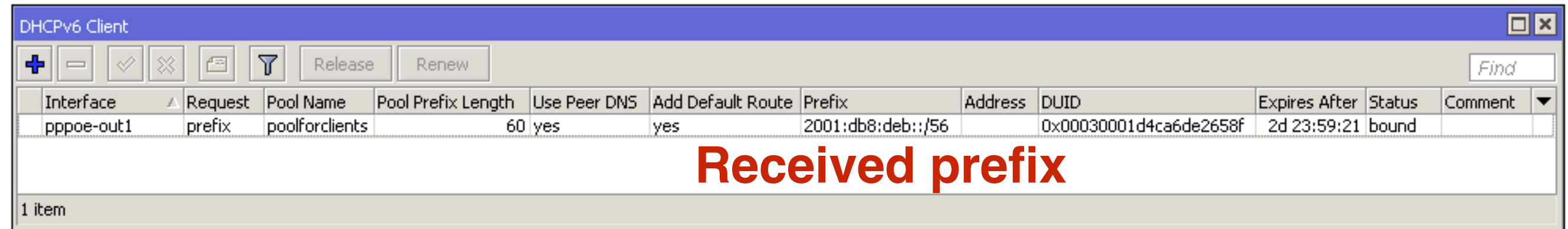

#### IPv6 → DHCP Client

#### **New pool from received prefix**

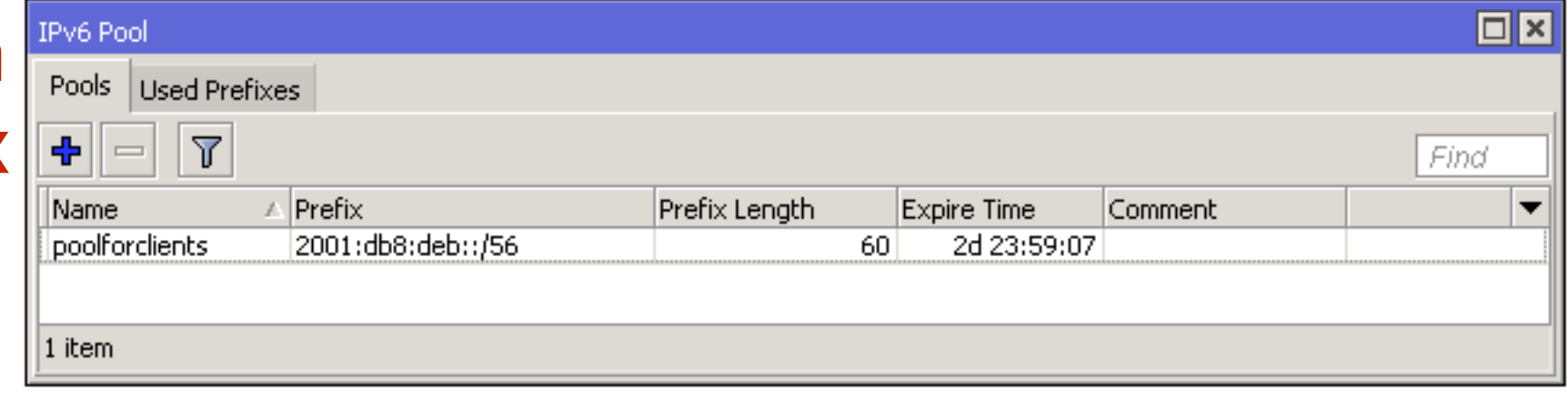

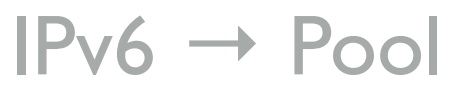

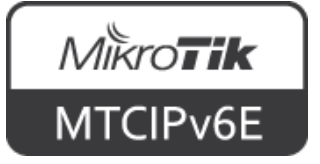

La Dational

Optional

• Now the PPPoE client RouterOS can issue prefixes to it's clients via SLAAC or DHCPv6 PD

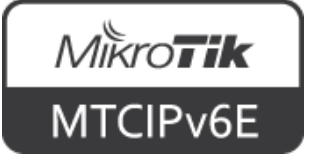

- IPv6 global routing works similar as in IPv4
- Concepts are the same
- Static and/or dynamic routing can be used
- Dynamic routing protocols such as OSPF (v3), RIP (ng), BGP support IPv6

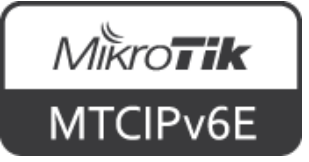

- IPv6 link-local addresses can be used to communicate between hosts
- There's no need for global IPv6 addresses
- Fully functional internal IPv6 network can be created with LL addresses

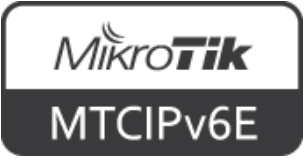

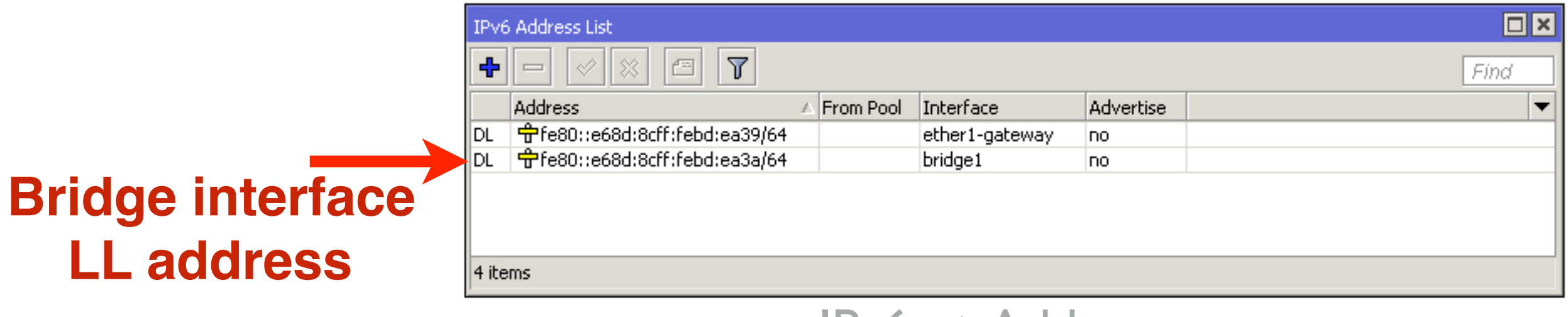

 $IPv6 \rightarrow Addresses$ 

**\$ ping6 fe80::e68d:8cff:febd:ea3a%en6** 

PING6(56=40+8+8 bytes) fe80::2e0:4cff:fe68:33a%en6 --> fe80::e68d:8cff:febd:ea3a%en6 16 bytes from fe80::e68d:8cff:febd:ea3a%en6, icmp seq=0 hlim=64 time=0.376 ms 16 bytes from fe80::e68d:8cff:febd:ea3a%en6, icmp seq=1 hlim=64 time=0.498 ms 16 bytes from fe80::e68d:8cff:febd:ea3a%en6, icmp\_seq=2 hlim=64 time=0.502 ms

```
--- fe80::e68d:8cff:febd:ea3a%en6 ping6 statistics --- 
3 packets transmitted, 3 packets received, 0.0% packet loss 
round-trip min/avg/max/std-dev = 0.376/0.459/0.502/0.058 ms
```
#### Ping router's LL address from macOS. Have to specify interface!

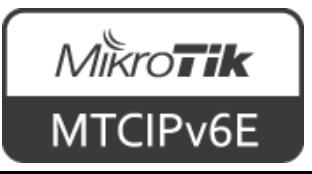

en6: flags=8863<UP, BROADCAST, SMART, RUNNING, SIMPLEX, MULTICAST> mtu 1500 options=4<VLAN\_MTU> ether 00:e0:4c:68:03:3a inet6 **fe80::2e0:4cff:fe68:33a%en6** prefixlen 64 scopeid 0x9 nd6 options=1<PERFORMNUD> media: autoselect (1000baseT <full-duplex>) status: active

Computer LL address

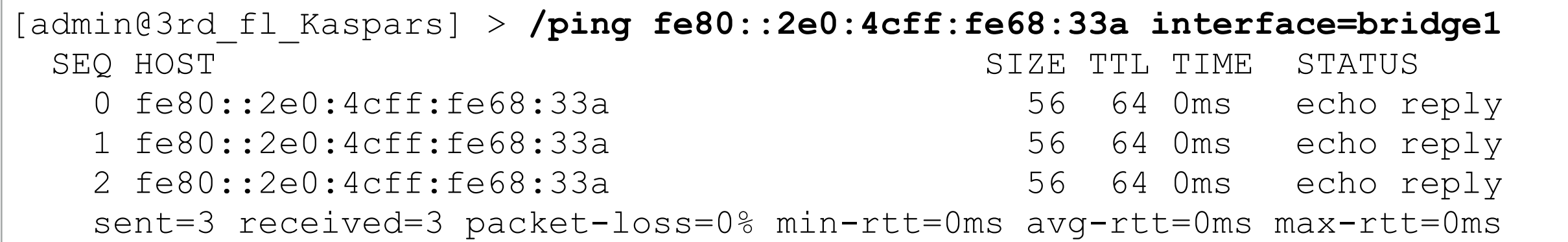

#### Ping from RouterOS to computer's LL address

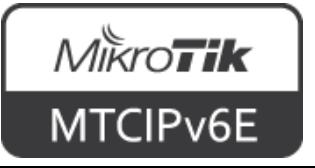

### **Not Yet**

- Several of popular RouterOS features which are available for IPv4 are not available using IPv6:
	- NAT • Policy routing
	- HotSpot • DHCPv6 server
	- RADIUS integration

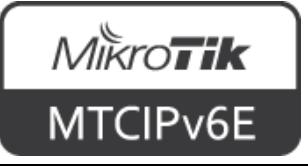

### **IPv6 NAT**

- NAT was originally used for ease of rerouting traffic in IP networks without renumbering every host
- It has become a popular tool in conserving global IPv4 addresses
- There are 2<sup>128</sup> IPv6 addresses vs 2<sup>32</sup> IPv4

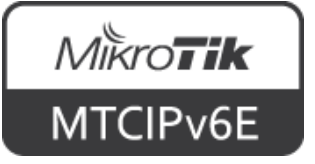

### **IPv6 NAT**

- Each IPv6 enabled host can have a global IPv6 address
- In most common cases there's usually no need for IPv6 NAT
- NAT is not a security feature, firewall is needed also for IPv4

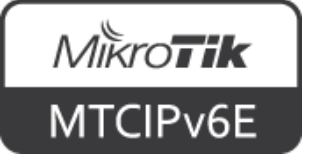

### **IPv6 NAT**

- Companies can apply for Provider Independent (PI) address space
- In case a provider has to be changed, IP's can remain the same

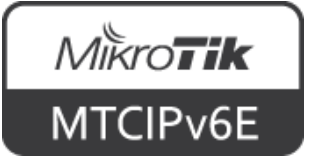

## **IPv6 HotSpot**

- RouterOS current HotSpot implementation does not support IPv6
- MikroTik is planning to introduce a HotSpot version which will support IPv6
	- No specific timeframe can be given yet

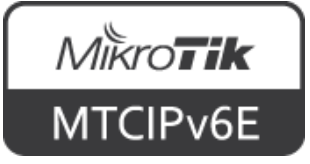

## **RADIUS Integration**

- Currently RouterOS services does not yet fully support RADIUS IPv6 arguments
- MikroTik is planning to implement IPv6 support for RouterOS services using RADIUS
	- No specific timeframe can be given yet

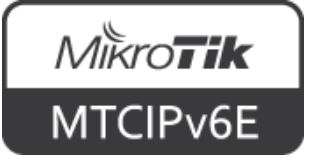

# **Policy Routing**

- Currently RouterOS policy routing does not support IPv6
- MikroTik is planning to implement IPv6 support for policy routing
	- No specific timeframe can be given yet

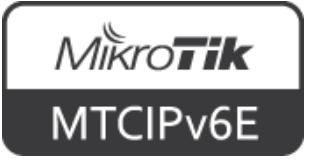

### **DHCPv6 server**

- Currently RouterOS supports
	- DHCPv6 PD (prefix delegation)
	- SLAAC
- It is not possible to assign custom size prefixes smaller than /64 from RouterOS

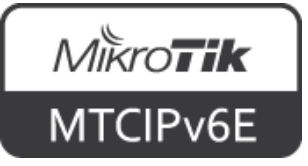

#### **Tools**

- Most of RouterOS tools support both IPv4 and IPv6 addresses, for example:
	- Ping • E-mail
	- Traceroute • Netwatch
	- Torch • Traffic flow
	- Traffic generator
- 

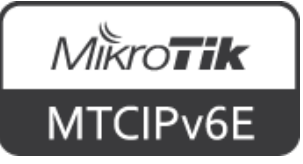

## **Ping**

[admin@MikroTik] > /ping 2a00:1450:400f:807::200e SEQ HOST SEQ SERIES SERIES SERIES SERIES SERIES SERIES SERIES STATUS 0 2a00:1450:400f:807::200e 56 57 10ms echo reply 1 2a00:1450:400f:807::200e 56 57 9ms echo reply 2 2a00:1450:400f:807::200e 56 57 9ms echo reply sent=3 received=3 packet-loss=0% min-rtt=9ms avg-rtt=9ms max-rtt=10ms

#### • Ping tool supports both IPv4 and IPv6 addresses

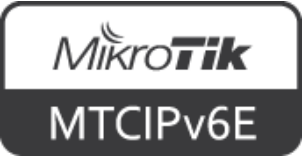

#### **Traceroute**

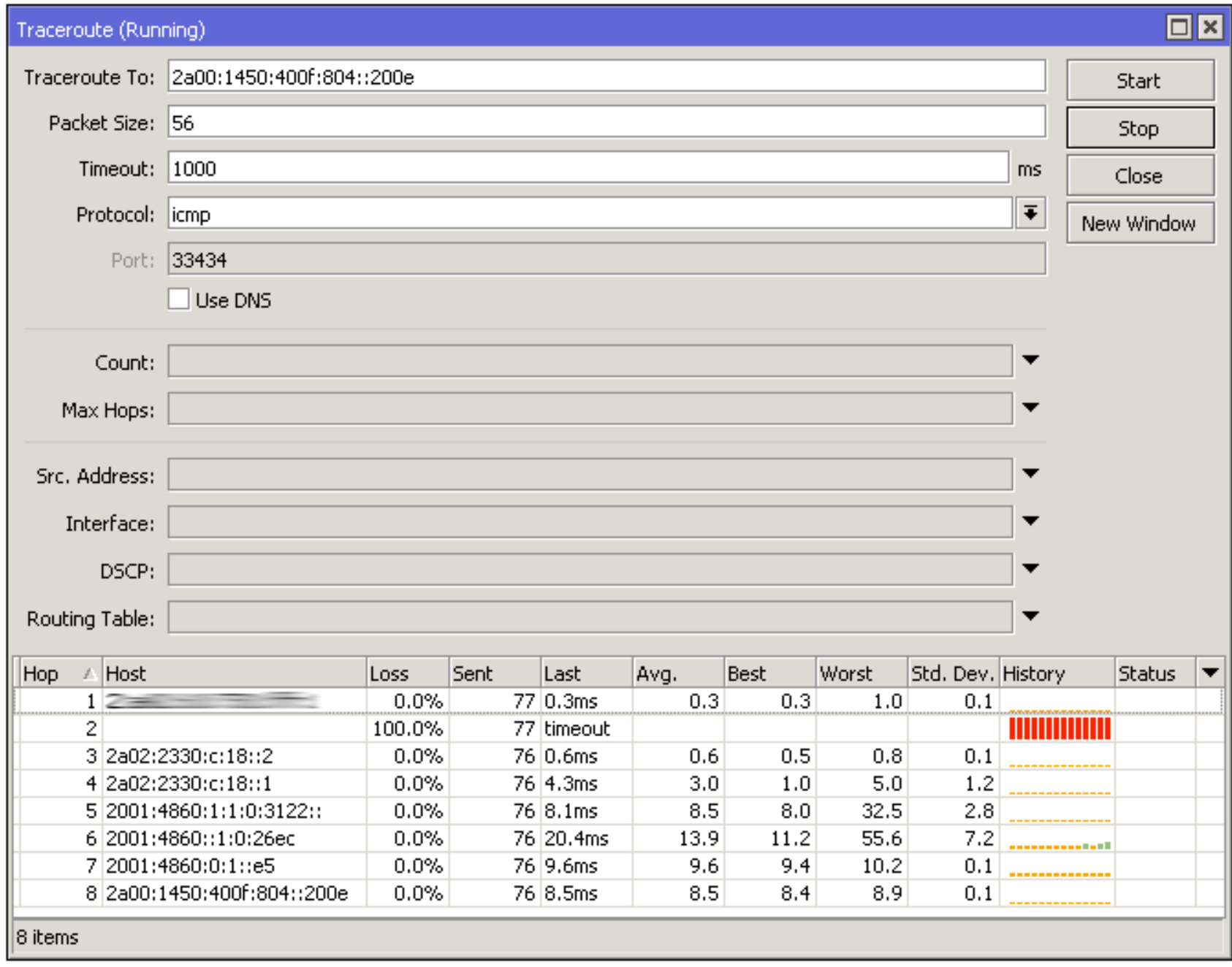

 $Tools$   $\rightarrow$  Traceroute

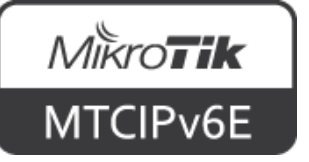

#### **Torch**

• Torch tool supports capturing both IPv4 and IPv6 traffic

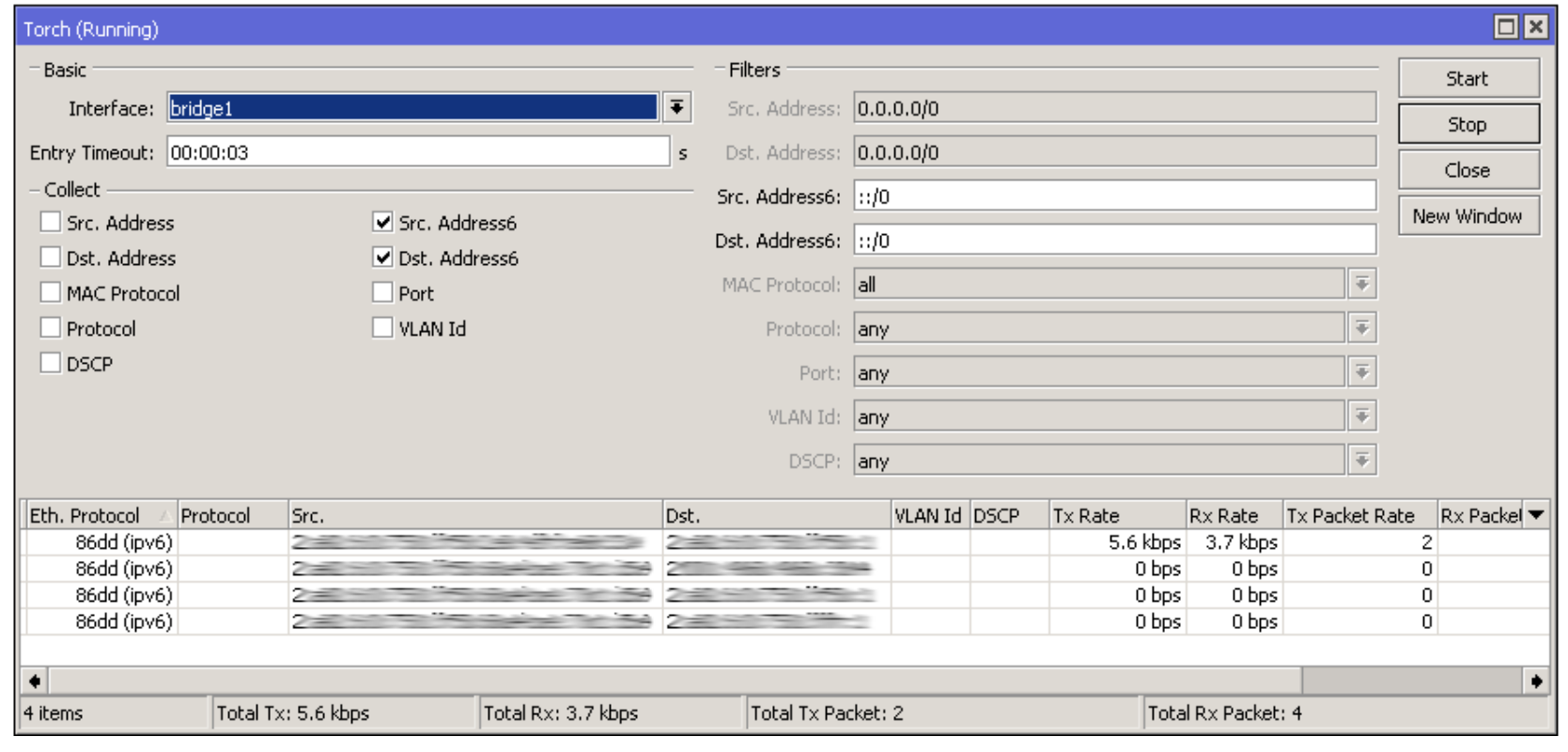

 $Tools \rightarrow Torch$ 

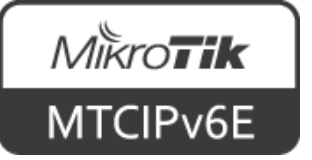

#### **Traffic Generator**

- RouterOS traffic generator supports both IPv4 and IPv6 addresses
- It has several IPv6 specific options, for example:
	- ipv6-next-header
	- ipv6-traffic-class
	- ipv6-flow-label

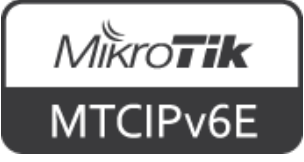

#### **Email**

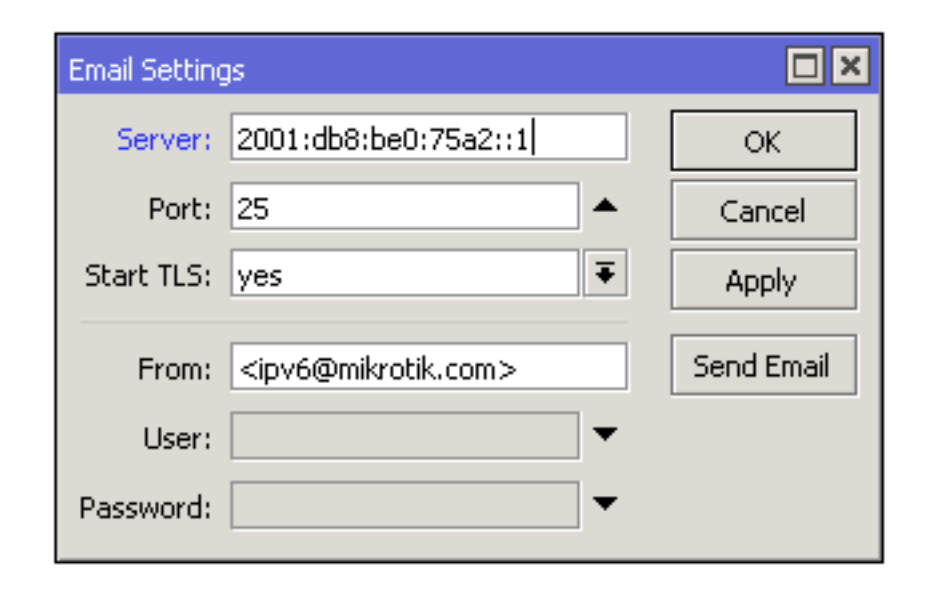

 $Tools \rightarrow Email$ 

• Email tool accepts both IPv4 and IPv6 SMTP address

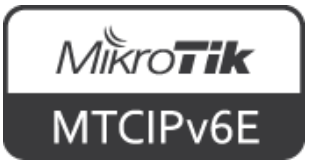

#### **Netwatch**

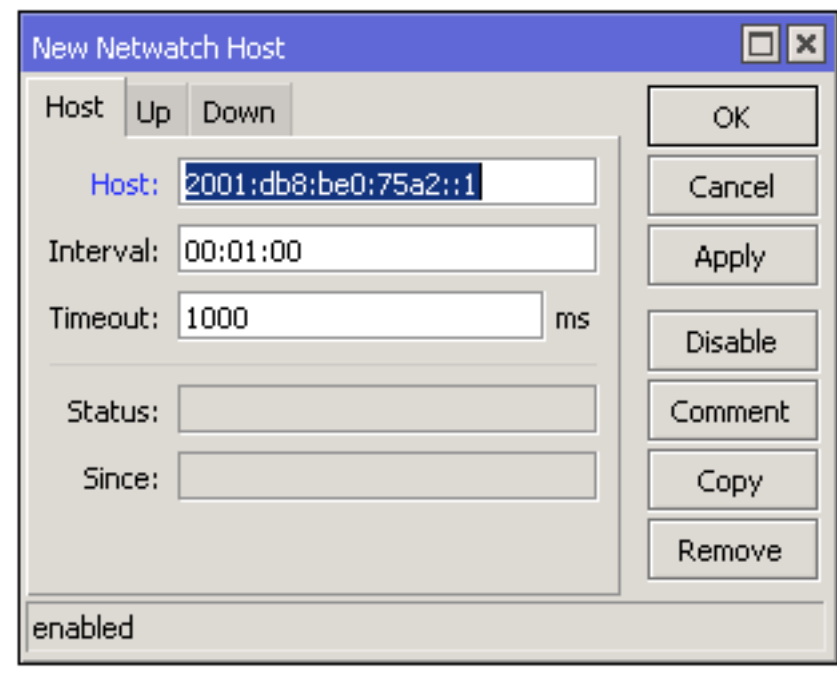

 $Tools \rightarrow Network$ 

• Email tool accepts both IPv4 and IPv6 SMTP address

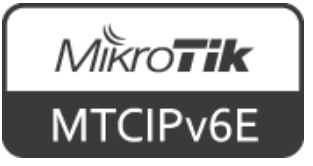

#### **Traffic Flow**

- RouterOS traffic flow supports collecting statistics for both IPv4 and IPv6 addresses
- Traffic flow is compatible with Cisco **NetFlow**
- NetFlow versions 1, 5 and 9 are supported

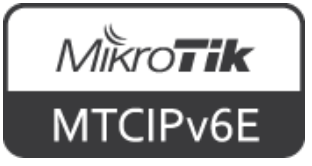

## **Module 6 Summary**

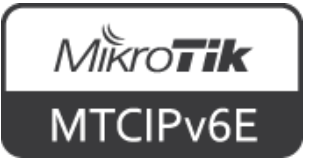

## MTCIPv6E **Summary**

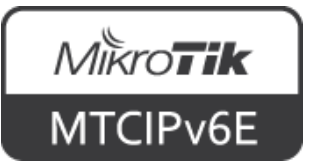

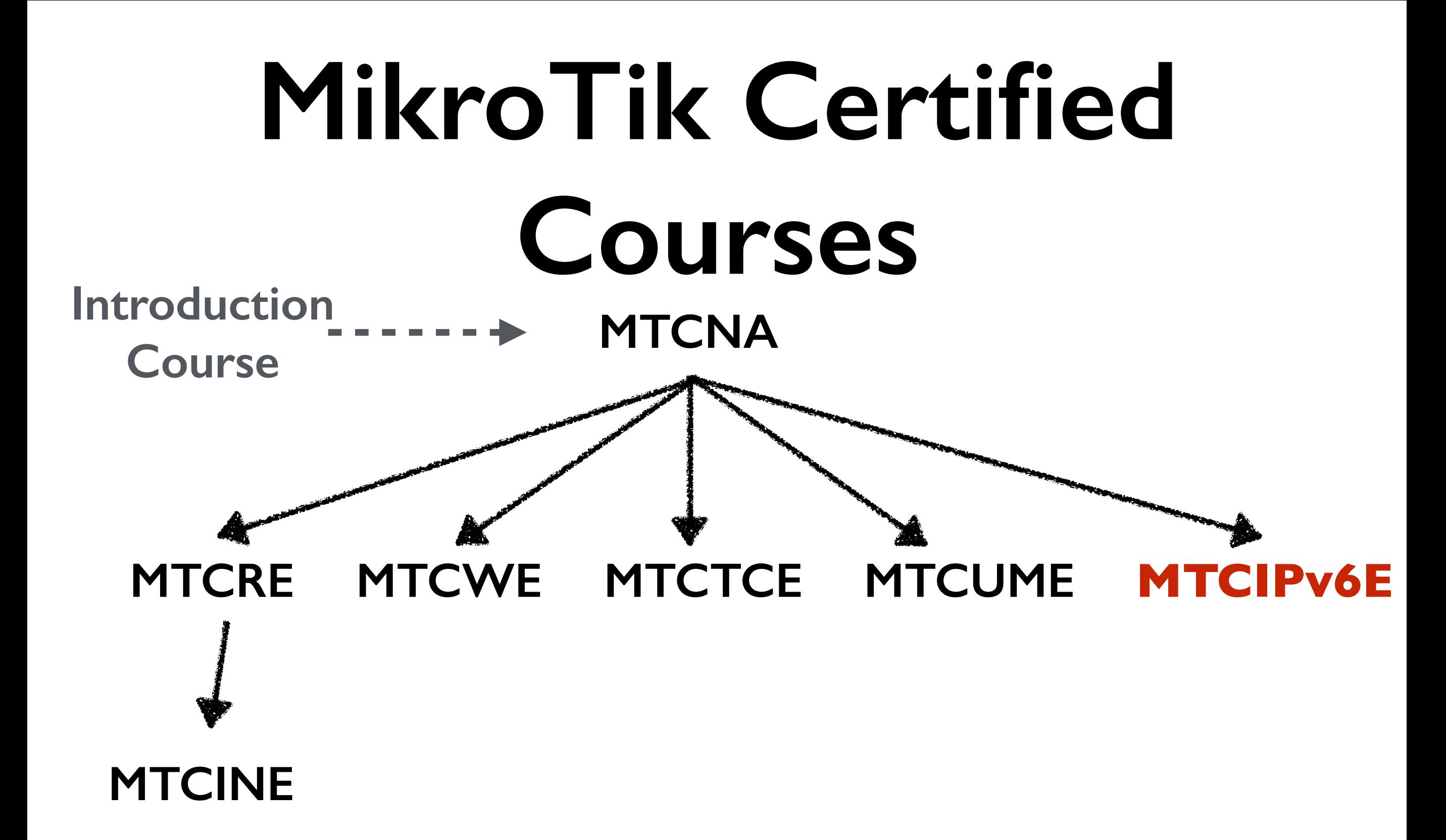

For more info see: [training.mikrotik.com](https://training.mikrotik.com)

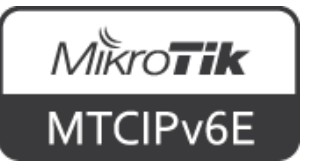

#### **Certification Test**

- If needed reset router configuration and restore from a backup
- Make sure that you have an access to the [www.mikrotik.com](http://www.mikrotik.com) training portal
- Login with your account
- Choose **my training sessions**
- Good luck!

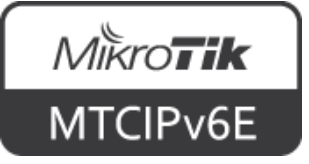

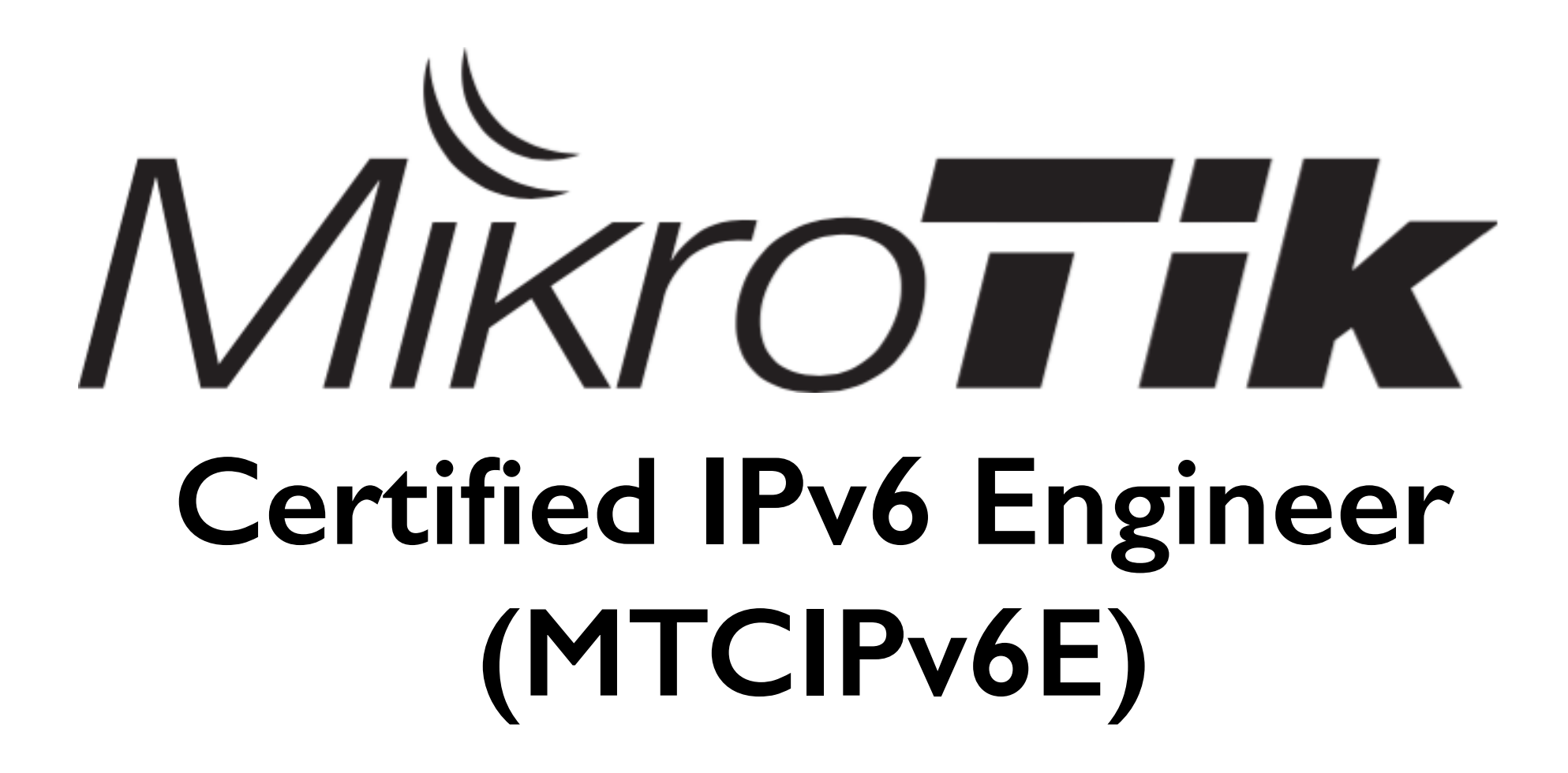

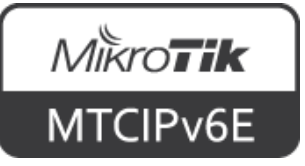